**Τεχνολογικό Εκπαιδευτικό Ίδρυμα Κρήτης** 

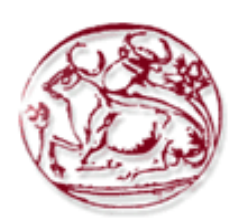

**χολή Σεχνολογικϊν Εφαρμογϊν**

**Τμήμα Μηχανικών Πληροφορικής** 

**Πτυχιακή εργαςία**

#### ΘΕΜΑ: Υλοποίηση Εταιρικού Ιστότοπου για Μεταφορική Εταιρεία

ΚΕΦΑΛΟΓΙΑΝΝΗΣ ΓΕΩΡΓΙΟΣ

**Α.Ξ. 3295**

Επόπτης Καθηγητής: ΚΩΝΣΤΑΝΤΙΝΟΣ ΑΪΒΑΛΗΣ

#### <span id="page-1-0"></span>ΕΥΧΑΡΙΣΤΙΕΣ

Θα ήθελα κατ' αρχάς να ευχαριστήσω όλους όσους συνέβαλαν με οποιονδήποτε τρόπο στην επιτυχή εκπόνηση αυτής της πτυχιακής εργασίας. Θα πρέπει να ευχαριστήσω ιδιαίτερα τον καθηγητή κ. Κωνσταντίνο Αϊβαλή που με εμπιστεύτηκε για την ανάθεση της συγκεκριμένης πτυχιακής. Ήταν πάντα πρόθυμος να μου προσφέρει τις γνώσεις του για την επιτυχημένη ολοκλήρωση της.

\_\_\_\_\_\_\_\_\_\_\_\_\_\_\_\_\_\_\_\_\_\_\_\_\_\_\_\_\_\_\_\_\_\_\_\_\_\_\_\_\_\_\_\_\_\_\_\_\_\_\_\_\_\_\_\_\_\_\_\_\_\_\_\_\_\_\_\_\_\_\_\_\_\_\_\_\_\_\_\_\_\_\_

Στη συνέχεια, ευχαριστώ θερμά τον κ. Μιχαήλ-Ραφαήλ Ξένο, ιδιοκτήτη της εταιρείας μεταφορών ΞΕΝΟΣ ΜΙΧΑΗΛ-ΡΑΦΑΗΛ, για την εξαιρετική συνεργασία που είχαμε.

Τέλος, θα ήθελα να ευχαριστήσω τους γονείς μου καθώς και τον καλύτερο μου φίλο, οι οποίοι ήταν και θα είναι το μεγαλύτερο στήριγμα στη ζωή μου.

#### <span id="page-2-0"></span>**ABSTRACT**

This thesis aims to create a comprehensive transport company website, a modern way to take information and make requests for this company.

\_\_\_\_\_\_\_\_\_\_\_\_\_\_\_\_\_\_\_\_\_\_\_\_\_\_\_\_\_\_\_\_\_\_\_\_\_\_\_\_\_\_\_\_\_\_\_\_\_\_\_\_\_\_\_\_\_\_\_\_\_\_\_\_\_\_\_\_\_\_\_\_\_\_\_\_\_\_\_\_\_\_\_

The next pages describe in detail, all the steps taken to build this website using the content management system, Joomla. This Website was developed by the version of Joomla 3.6.0

Moreover, they are presented all the extensions, plugins and inserts used for the organization and actualization of this website.

#### <span id="page-3-0"></span>ΣΥΝΟΨΗ

Η συγκριμένη πτυχιακή εργασία έχει ως στόχο τη δημιουργία μιας δυναμικής ιστοσελίδας μεταφορικής εταιρείας, έναν σύγχρονο τρόπο να πάρεις πληροφορίες και να κάνεις αιτήσεις για την συγκεκριμένη εταιρεία.

Στις επόμενες σελίδες περιγράφεται βήμα-βήμα η διαδικασία ανάπτυξης του ιστότοπου χρησιμοποιώντας την εφαρμογή διαχείρισης περιεχομένου, Joomla. Ο συγκεκριμένος ιστότοπος αναπτύχθηκε με χρήση της έκδοσης Joomla 3.6.

Επίσης, παρουσιάζονται όλες οι επεκτάσεις, τα ενθέματα καθώς και τα πρόσθετα εργαλεία που χρησιμοποιήθηκαν για την οργάνωση και υλοποίηση της συγκεκριμένης ιστοσελίδας.

# Πίνακας περιεχομένων

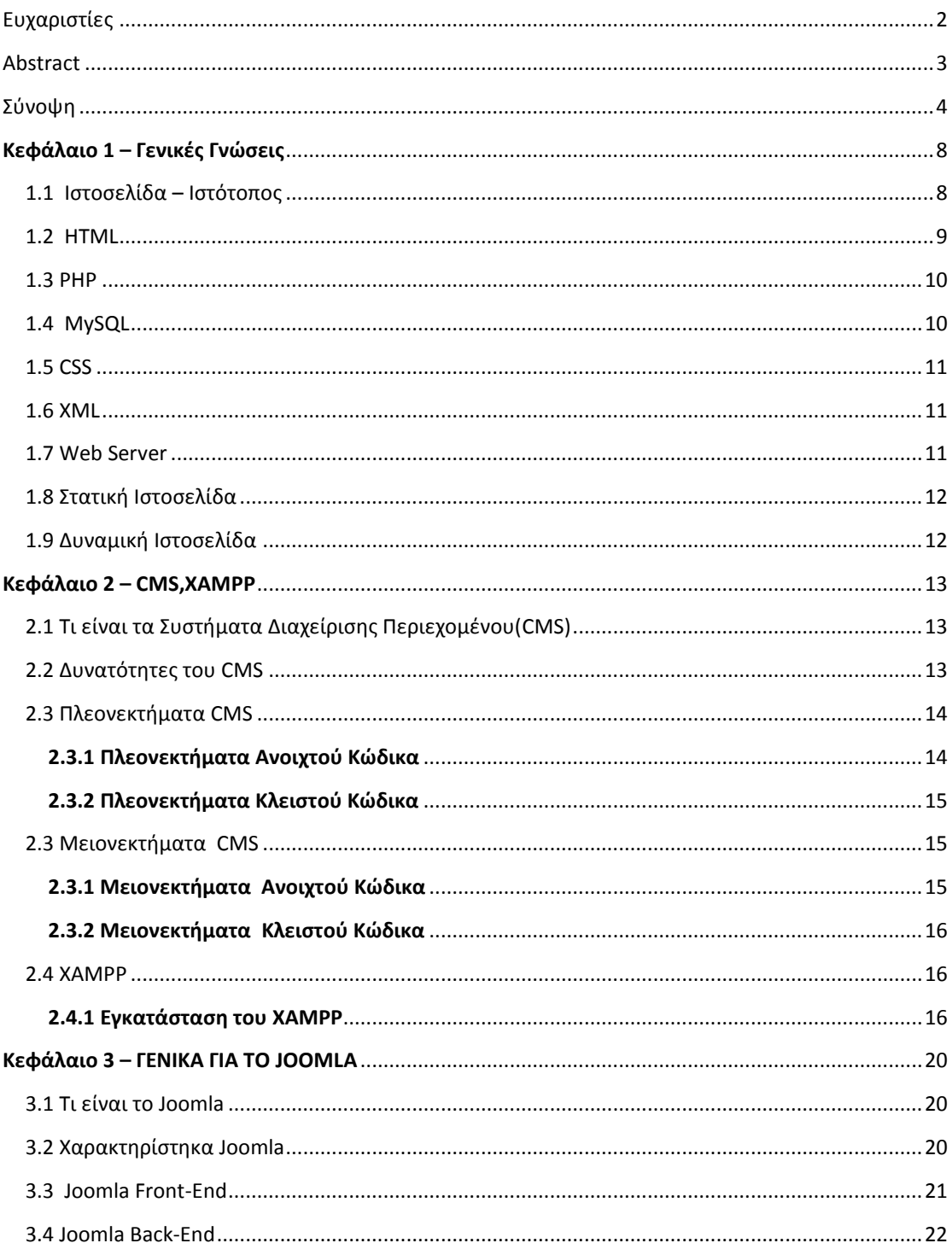

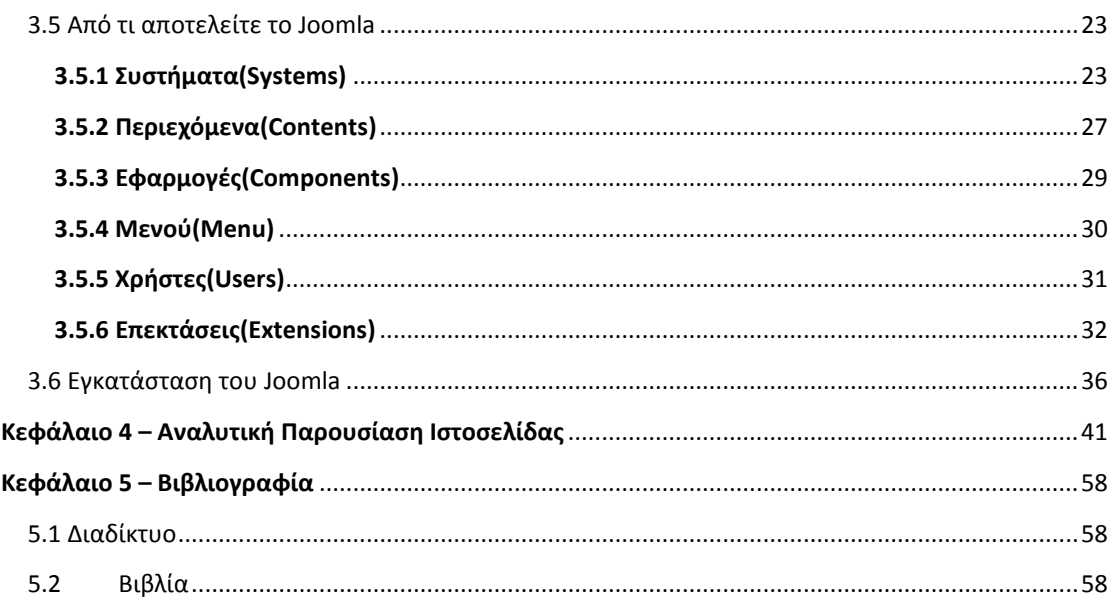

# Πίνακας εικόνων

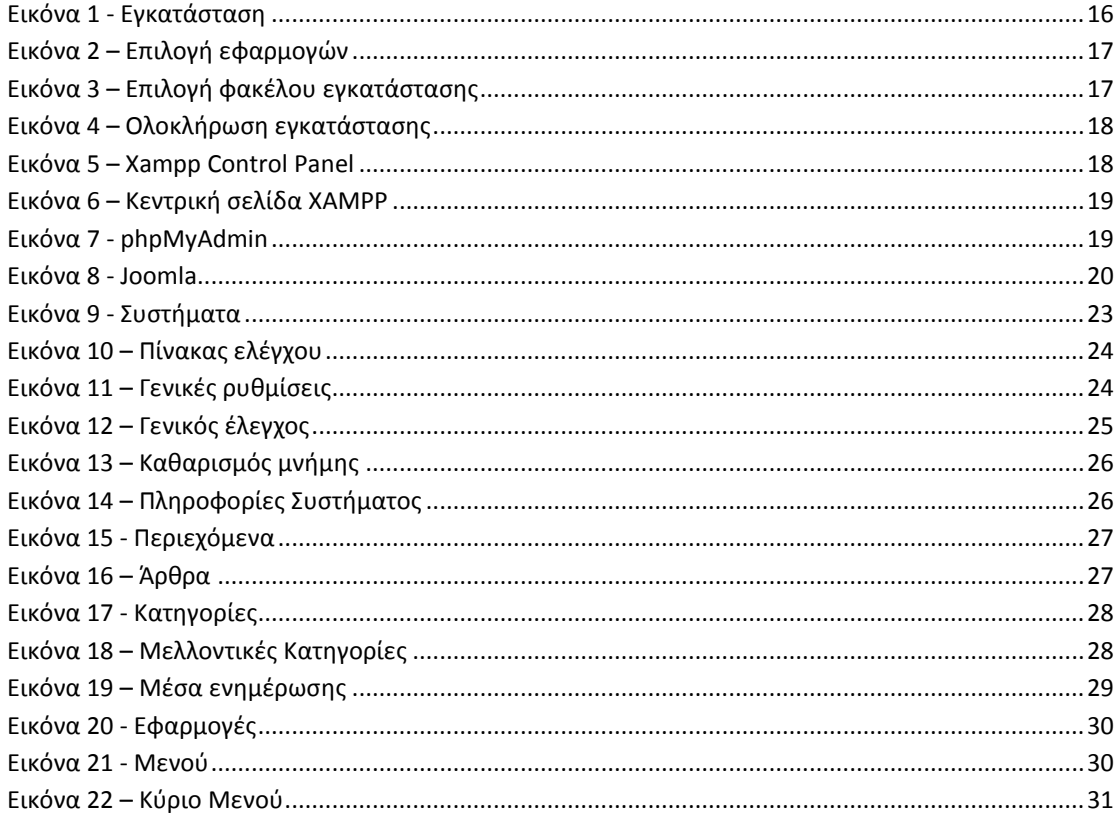

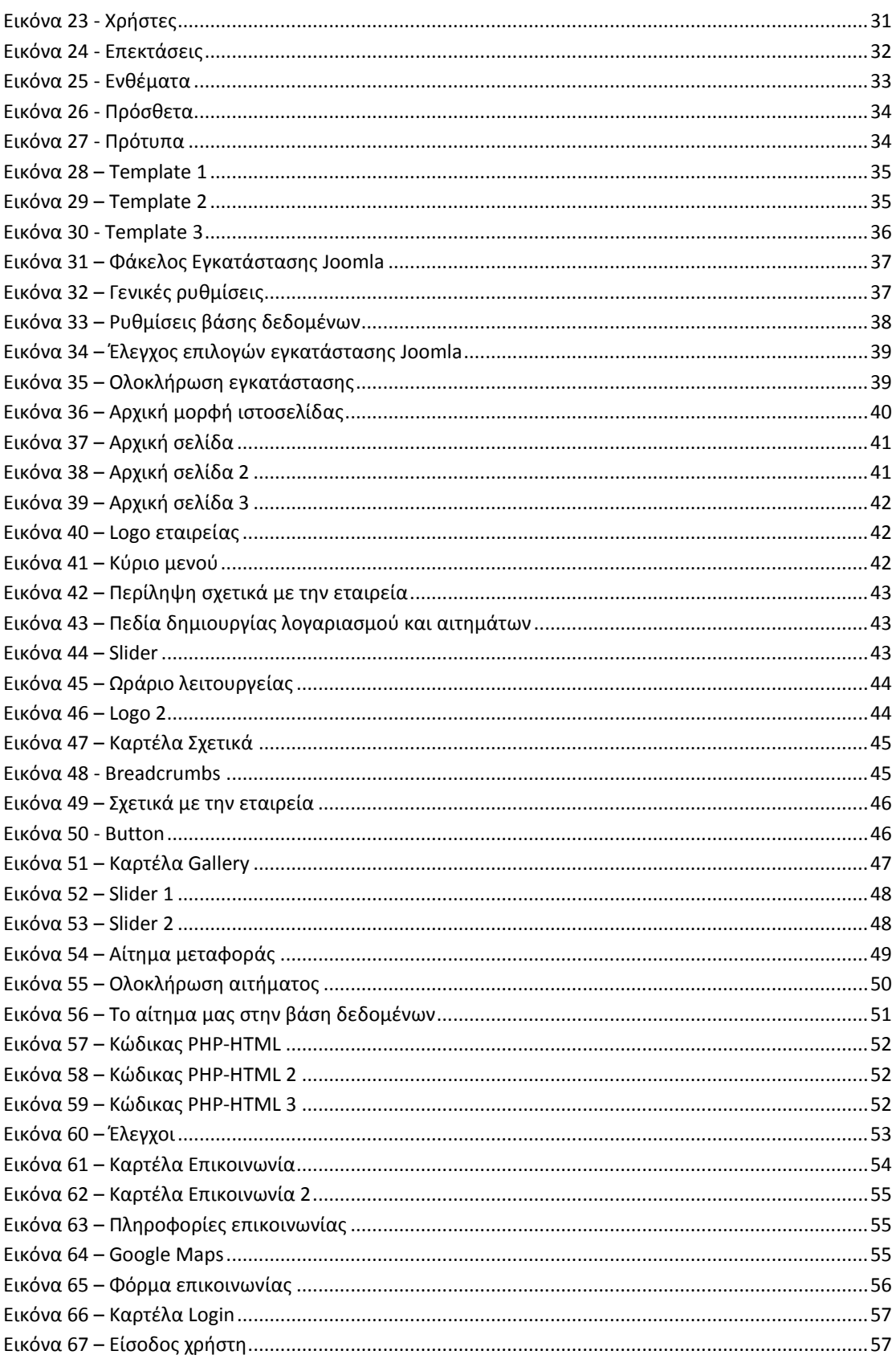

# **ΜΕΦΑΝΑΙΟ 1 – ΓΕΟΙΜΕ ΓΟΩΕΙ**

<span id="page-7-0"></span>\_\_\_\_\_\_\_\_\_\_\_\_\_\_\_\_\_\_\_\_\_\_\_\_\_\_\_\_\_\_\_\_\_\_\_\_\_\_\_\_\_\_\_\_\_\_\_\_\_\_\_\_\_\_\_\_\_\_\_\_\_\_\_\_\_\_\_\_\_\_\_\_\_\_\_\_\_\_\_\_\_\_\_

## <span id="page-7-1"></span>**1.1 Ιςτοςελίδα – Ιςτότοποσ**

**Ιστοσελίδα** (αγγλικά: Web Page) είναι ένα είδος εγγράφου του παγκόσμιου ιστού (WWW) που περιλαμβάνει πληροφορίες με την μορφή κειμένου, υπερκειμένου, εικόνας, βίντεο και ήχου. Πολλές ιστοσελίδες μαζί συνθέτουν έναν ιστότοπο (εναλλακτικές ονομασίες: ιστοχώρος ή δικτυακός τόπος, αγγλ. Web site ή Internet site).

Οι ιστοσελίδες αλληλοσυνδέονται και μπορεί ο χρήστης να μεταβεί από τη μία στην άλλη κάνοντας «κλικ», επιλέγοντας δηλαδή συνδέσμους που υπάρχουν στο κείμενο ή στις φωτονραφίες της ιστοσελίδας.

**Ιστότοπος** είναι το σύνολο των ιστοσελίδων που είναι συνδεδεμένες μεταξύ τους με υπερσυνδέσεις (Hyper-links) και περιγράφουν μια δραστηριότητα. Ένας ιστότοπος μπορεί να είναι επαγγελματικός, προσωπικός ή να ανήκει σε έναν οργανισμό ή μια ομάδα. Το σύνολο των ιστοτόπων που υπάρχουν απαρτίζουν στην ουσία το παγκόσμιο ιστό(www). Ένας ιστότοπος μπορεί να είναι επαγγελματικός, προσωπικός ή να ανήκει σε ένα οργανισμό ή μια ομάδα.

## <span id="page-8-0"></span>**1.2 HTML**

HTML είναι το ακρώνυμο από το Hyper Text Markup Language που σημαίνει γλώσσα χαρακτηρισμού υπερκειμένου. Η χρήση μιας γλώσσας χαρακτηρισμού σημαίνει ότι γράφεται πρώτα το κείμενο και έπειτα προσθέτονται ειδικά σύμβολα γύρω από τις λέξεις ή από ολόκληρες προτάσεις ώστε να καθοριστεί η εμφάνιση τους στην οθόνη. Τα ειδικά σύμβολα στην HTML λέγονται ετικέτες (tags). Η HTML διαθέτει ένα πεπερασμένο αριθμό ετικετών που μπορούμε να χρησιμοποιήσουμε. Ωστόσο ο αριθμός αυτός δεν παραμένει σταθερός. Κατά διαστήματα το W3 Consortium, το οποίο ανάπτυξε και διαχειρίζεται τα πρότυπα της HTML, δημοσιεύει νέα πρότυπα στα οποία προσθέτει καινούργιες ετικέτες που καλύπτουν ή διορθώνουν μια λειτουργία στο προηγούμενο πρότυπο. Η τελευταία αναθεώρηση του HTML προτύπου είναι η HTML5.

\_\_\_\_\_\_\_\_\_\_\_\_\_\_\_\_\_\_\_\_\_\_\_\_\_\_\_\_\_\_\_\_\_\_\_\_\_\_\_\_\_\_\_\_\_\_\_\_\_\_\_\_\_\_\_\_\_\_\_\_\_\_\_\_\_\_\_\_\_\_\_\_\_\_\_\_\_\_\_\_\_\_\_

Παρακάτω ακολουθεί παράδειγμα με κώδικα.

<html> <head> <title> Document title belongs here :/title> T </head> <body> Text and other contents of the page belong here </body> </html>

#### **Εικόνα 1**

## <span id="page-9-0"></span>**1.3 PHP**

Η PHP είναι μια γλώσσα script από την πλευρά του διακομιστή, σχεδιασμένη ειδικά για το Web .Μέσα σε μια HTML σελίδα μπορείτε να ενσωματώσετε PHP κώδικα, που θα εκτελείται κάθε φορά που θα επισκέπτεστε τη σελίδα. Ο PHP κώδικας μεταφράζετε στο Web διακομιστή και δημιουργεί HTML ή άλλη έξοδο που θα δει ο επισκέπτης. Η ΡΗΡ δημιουργήθηκε το 1994 και ήταν αρχικά η δουλειά ενός ατόμου, του Rasmus Lerdorf. Υιοθετήθηκε και από άλλα ταλαντούχα άτομα και έχει περάσει από τρεις βασικές εκδόσεις . Τον Ιανουάριο του 2001 ήταν σε χρήση σχεδόν σε πέντε εκατομμύρια τομείς παγκόσμια και αυτός ο αριθμός μεγαλώνει γρήγορα. Η PHP είναι ένα προϊόν ανοιχτού κώδικα. Θα έχετε πρόσβαση στον κώδικα προέλευσης. Μπορείτε να τον χρησιμοποιήσετε, να τον αλλάξετε και να τον αναδιανείμετε, χωρίς χρέωση.

\_\_\_\_\_\_\_\_\_\_\_\_\_\_\_\_\_\_\_\_\_\_\_\_\_\_\_\_\_\_\_\_\_\_\_\_\_\_\_\_\_\_\_\_\_\_\_\_\_\_\_\_\_\_\_\_\_\_\_\_\_\_\_\_\_\_\_\_\_\_\_\_\_\_\_\_\_\_\_\_\_\_\_

## <span id="page-9-1"></span>**1.4 MySQL**

Η MySQL είναι ένα πολύ γρήγορο και δυνατό, σύστημα διαχείρισης βάσεων δεδομένων. Μια βάση δεδομένων σας επιτρέπει να αποθηκεύετε, να αναζητάτε, να ταξινομείτε και να ανακαλείτε τα δεδομένα αποτελεσματικά. Ο MySQL διακομιστής ελέγχει την πρόσβαση στα δεδομένα σας, για να μπορούν να δουλεύουν πολλοί χρήστες ταυτόχρονα, για να παρέχει γρήγορη πρόσβαση και να διασφαλίζει ότι μόνο πιστοποιημένοι χρήστες μπορούν να έχουν πρόσβαση. Συνεπώς η MySQL είναι ένας πολυνηματικός διακομιστής πολλαπλών χρηστών. Χρησιμοποιεί την SQL ( Structured Query Language ) την τυπική γλώσσα ερωτημάτων για βάσεις δεδομένων, παγκόσμια . H MySQL είναι διαθέσιμη από το 1996 αλλά η ιστορίας της ξεκινά από το 1979.

## <span id="page-10-0"></span>**1.5 CSS**

CSS (Cascading Style Sheets) είναι απλά ένα σύνολο εντολών που γράφουμε για να μορφοποιήσουμε διάφορα "αντικείμενα" μέσα σε μία ιστοσελίδα. Με τις CSS εντολές αυτές μπορούμε να δώσουμε χρώμα σε διάφορα πράγματα, να τα κάνουμε bold, να τα κάνουμε να ζχουν περίγραμμα, να είναι υπογραμμισμένα και πολλά πολλά άλλα τέτοια. Τον κώδικα αυτόν τον βάζουμε είτε μέσα σε αρχεία HTML στο head τους και εκτελείται, μορφοποιώντας έτσι το περιεχόμενο, είτε μέσα σε αρχεία με επέκταση .css και το συμπεριλαμβάνουμε στο html αρχείο ιστοσελίδας.

\_\_\_\_\_\_\_\_\_\_\_\_\_\_\_\_\_\_\_\_\_\_\_\_\_\_\_\_\_\_\_\_\_\_\_\_\_\_\_\_\_\_\_\_\_\_\_\_\_\_\_\_\_\_\_\_\_\_\_\_\_\_\_\_\_\_\_\_\_\_\_\_\_\_\_\_\_\_\_\_\_\_\_

## <span id="page-10-1"></span>**1.6 XML**

XML είναι απλά ένα έγγραφο - ένα αρχείο, που έχει χτιστεί με ειδικό τρόπο (με XML κώδικα), το οποίο έχει μέσα του αποθηκευμένα διάφορα δεδομένα, υπό μορφή πεδίων. Κάθε πεδίο έχει κάποια στάνταρ χαρακτηριστικά που τα ορίζουμε εμείς και μέσα σε αυτό βάζουμε κάποιο δεδομένο. Η XML με πολύ απλά λόγια, είναι μία αποθήκη χτισμένη και δομημένη με ειδικό τέτοιον xml κώδικα (όπως και μία βάση δεδομένων) που περιέχει μέσα της "τακτοποιημένα" διάφορα δεδομένα.

## <span id="page-10-2"></span>**1.7 Web Server**

Web Server ονομάζουμε το λογισμικό που τρέχει σε ένα κόμβο Internet και επιτρέπει σε άλλους υπολογιστές να αποκτούν αντίγραφα των Web σελίδων που είναι αποθηκευμένες σε αυτόν. Στον Web Server για παράδειγμα φιλοξενούνται ιστοσελίδες και όταν κάποιος καλέσει μία τέτοια (γράφοντας το domain - url της), τότε αυτός θα αναλάβει να την φορτώσει στον browser του επισκέπτη.

## <span id="page-11-0"></span>**1.8 Στατική Ιςτοςελίδα**

Στατικές ιστοσελίδες ονομάζουμε τις απλές σελίδες σε μορφή HTML, που εμφανίζονται στον χρήστη ακριβώς όπως είναι αποθηκευμένες και πάντα την ίδια πληροφορία. Είναι εύκολες στην κατασκευή και κατάλληλες αν ο ιδιοκτήτης της σελίδας δεν θέλει να κάνει αλλαγές στο περιεχόμενο, παρά μόνο να χρησιμοποιηθεί για να μεταδώσει μία απλή πληροφορία. Με απλά λόγια, στατική ιστοσελίδα είναι εκείνη που το περιεχόμενό της είναι συγκεκριμένο και προκαθορισμένο. Δεν γίνονται πολλές αλλαγές και ανανέωση στο περιεχόμενό της. Η ιστοσελίδα, όμως, μπορεί να έχει διάφορα κινούμενα γραφικά. Είναι κατάλληλες, κυρίως, για την δημιουργία 'μόνιμων/στατικών παρουσιάσεων', όπου δεν υπάρχει συχνά η ανάγκη να τροποποιείται το περιεχόμενό τους. Δηλαδή, θα μπορούσε να χρησιμοποιηθεί για την γενική παρουσίαση μιας επιχείρησης και των προϊόντων ή υπηρεσιών της. Το κόστος της στατικής ιστοσελίδας είναι πιο μικρό σε σχέση με τη δυναμική ιστοσελίδα.

\_\_\_\_\_\_\_\_\_\_\_\_\_\_\_\_\_\_\_\_\_\_\_\_\_\_\_\_\_\_\_\_\_\_\_\_\_\_\_\_\_\_\_\_\_\_\_\_\_\_\_\_\_\_\_\_\_\_\_\_\_\_\_\_\_\_\_\_\_\_\_\_\_\_\_\_\_\_\_\_\_\_\_

## <span id="page-11-1"></span>**1.9 Δυναμική Ιστοσελίδα**

Δυναμική ιστοσελίδα λέμε ένα site με πληροφορίες οι οποίες αλλάζουν ανάλογα με τον χρήστη που την βλέπει, την ώρα, την γλώσσα και άλλους παράγοντες. Οι δυναμικές ιστοσελίδες στο σύνολο τους, παράγονται σε real-time χρόνο. Περιέχουν κώδικα, PHP ή ASP και όταν κάποιος ζητά πρόσβαση σε αυτήν ο κώδικας που βρίσκετε στον Web Server εμφανίζει το αποτέλεσμα στον Web browser του χρήστη. Οι περισσότερες από τις μεγαλύτερες ιστοσελίδες είναι δυναμικές, καθώς είναι πιο εύκολες στην συντήρηση και ανανέωση τους γιατί το περιεχόμενο τους κατηγοριοποιείτε σε μία βάση δεδομένων. Έτσι λοιπόν είναι πιο εύκολο για τον διαχειριστή της ιστοσελίδας να κάνει αλλαγές ειδικά αν το περιεχόμενο της είναι μεγάλο. Η δυναμική ιστοσελίδα μπορεί να δημιουργείται δυναμικά από ένα σενάριο εντολών, το οποίο εκτελείται τοπικά στο πελάτη ή στον εξυπηρετητή ή και στον πελάτη και στον εξυπηρετητή.

# **ΜΕΦΑΝΑΙΟ 2 – CMS,XAMPP**

<span id="page-12-0"></span>\_\_\_\_\_\_\_\_\_\_\_\_\_\_\_\_\_\_\_\_\_\_\_\_\_\_\_\_\_\_\_\_\_\_\_\_\_\_\_\_\_\_\_\_\_\_\_\_\_\_\_\_\_\_\_\_\_\_\_\_\_\_\_\_\_\_\_\_\_\_\_\_\_\_\_\_\_\_\_\_\_\_\_

## <span id="page-12-1"></span>2.1 Τι είναι τα Συστήματα Διαχείρισης **Περιεχομένου(CMS)**

**CMS** είναι το λεγόμενο content management system το οποίο δεν είναι τίποτα άλλο παρά ένα σύστημα το οποίο μας επιτρέπει να διαχειριστούμε μία ιστοσελίδα χωρίς να έχουμε τεχνικές γνώσεις. Το cms μας επιτρέπει να βάζουμε περιεχόμενο σε μία ιστοσελίδα, να το επεξεργαζόμαστε, με πολύ εύκολο τρόπο μέσα από κάποιον πίνακα ελέγχου. Επίσης αναλαμβάνει να κάνει διάφορα πράγματα στο παρασκήνιο, όπως να κάνει αυτόματα διάφορα πράγματα σχετικά με το περιεχόμενο και το όλο σύστημα, κλπ. Αυτό όπως αντιλαμβάνεστε αποτελεί δυναμική ιστοσελίδα. Τέλος, τα περισσότερα CMS μπορούν να διαχειριστούν περιεχόμενο σε κείμενα, εικόνες, βίντεο, έγγραφα, μουσική καθώς και Web περιεχόμενο.

## <span id="page-12-2"></span>**2.2 Δυνατότητες του CMS**

Τα Συστήματα Διαχείρισης Περιεχομένου μπορούν να χρησιμοποιηθούν και να αντικαταστήσουν ένα συμβόλαιο συντήρησης επάξια. Τα CMS μπορούν να χρησιμοποιηθούν για:

- Ειδήσεις (εφημερίδες, περιοδικά, πρακτορεία ειδήσεων κ.λπ.)
- Παρουσιάσεις εταιριών και προσωπικού
- Καταλόγουσ προϊόντων
- Παρουσιάσεις προϊόντων
- Οnline υποστήριξη
- Αγγελίες και ανακοινώσεις
- Παρουσιάσεις και προβολή γεωγραφικών περιοχών
- Διαφημίσεις
- Λελτία Τύπου
- Όρους και συμβόλαια
- Χάρτες, κατευθύνσεις, οδηγίες

Ένα ολοκληρωμένο CMS πρέπει να μπορεί να διαχειρίζεται όλες τις δυναμικές πληροφορίες του site και να προσφέρει υπηρεσίες που εξυπηρετούν πλήρως τις ανάγκες των διαχειριστών του.

\_\_\_\_\_\_\_\_\_\_\_\_\_\_\_\_\_\_\_\_\_\_\_\_\_\_\_\_\_\_\_\_\_\_\_\_\_\_\_\_\_\_\_\_\_\_\_\_\_\_\_\_\_\_\_\_\_\_\_\_\_\_\_\_\_\_\_\_\_\_\_\_\_\_\_\_\_\_\_\_\_\_\_

## <span id="page-13-0"></span>**2.3 Πλεονεκτήματα CMS**

Με το CMS ανοιχτού κώδικα σου επιτρέπεται να έχεις πρόσβαση στον κώδικα σου αλλά και να τον αλλάξεις ανά πάσα στιγμή. Για την εγκατάσταση καθώς και για την επεξεργασία απαιτείται οι βασικές γνώσεις για την διαχείριση μίας ιστοσελίδας. Τα πιο γνωστά CMS ανοιχτοφ κϊδικα είναι το Joomla,Wordpress,Drupal,Plone.

## <span id="page-13-1"></span>**2.3.1 Πλεονεκτήματα Ανοιχτού Κώδικα**

- Χαμηλό κόστος.
- Ευκολία παραμετροποίησης.
- Ευκολία ολοκλήρωσης με υπάρχοντα λογισμικά.
- Πληρώνεις για την υπηρεσία και όχι για το λογισμικό.
- Δοκιμή πριν αγοράσετε(!!!!).
- Γρήγορη διόρθωση σφαλμάτων.
- Μελλοντική εξασφάλιση συνέχειας.

## <span id="page-14-0"></span>**2.3.2 Πλεονεκτήματα Κλειστού Κώδικα**

\_\_\_\_\_\_\_\_\_\_\_\_\_\_\_\_\_\_\_\_\_\_\_\_\_\_\_\_\_\_\_\_\_\_\_\_\_\_\_\_\_\_\_\_\_\_\_\_\_\_\_\_\_\_\_\_\_\_\_\_\_\_\_\_\_\_\_\_\_\_\_\_\_\_\_\_\_\_\_\_\_\_\_

- Εμπορική Υποστήριξη Σαφώς προσδιορισμένες υπηρεσίες.
- Ετοιμοπαράδοτο(συνήθως).
- Καλύτερη τεκμηρίωση και εκπαίδευση.
- Ασφάλεια.

## <span id="page-14-1"></span>**2.3 Μειονεκτήματα CMS**

Το CMS κλειστού κώδικα σε αντίθεση με του ανοιχτού κώδικα δεν σου επιτρέπει να έχεις πρόσβαση στον κώδικα για τυχόν αλλαγές. Κάτι τέτοιο μπορεί να συμβεί μόνο σε περίπτωση πληρωμής. Ένα όμως σημαντικό πλεονέκτημα που έχει σε σχέση με του ανοιχτού κώδικα είναι ότι σου παρέχει πολλά μέτρα ασφάλειας και προχωρημένη τεχνική υποστήριξη. Τα πιο γνωστά CMS ανοιχτού κώδικα είναι το Vignette CM, IBM WWCM, Jalios JCMS , Powerfront CMS.

## <span id="page-14-2"></span>**2.3.1 Μειονεκτήματα Ανοιχτού Κώδικα**

- Το λογισμικό μπορεί να είναι <Ελεύθερο> αλλά δεν σημαίνει ότι είναι και δωρεάν.
- **•** Φτωχή χρηστικότητα.
- Έλλειψη εμπορικής υποστήριξης
- Έλλειψη τεκμηρίωσης.
- Όχι για επίπεδο επιχειρήσεων μεγάλου βεληνεκούς(Enterprise).

## <span id="page-15-0"></span>**2.3.2 Μειονεκτήματα Κλειστού Κώδικα**

\_\_\_\_\_\_\_\_\_\_\_\_\_\_\_\_\_\_\_\_\_\_\_\_\_\_\_\_\_\_\_\_\_\_\_\_\_\_\_\_\_\_\_\_\_\_\_\_\_\_\_\_\_\_\_\_\_\_\_\_\_\_\_\_\_\_\_\_\_\_\_\_\_\_\_\_\_\_\_\_\_\_\_

- **-** Βασικό κόστος!!!!
- **Κόστος** παραμετροποίησης.
- **Κόστος** ολοκλήρωσης με υπάρχοντα εταιρικά συστήματα.

## <span id="page-15-1"></span>**2.4 XAMPP**

Για να μπορέσουμε να εγκαταστήσουμε το Joomla χρειαζόμαστε να έχουμε ένα server πάνω στον οποίο θα δουλέψουμε. Σε αυτό μας βοηθάει το XAMPP. Το XAMPP είναι ένα ελεύθερο λογισμικό το οποίο περιέχει ένα εξυπηρετητή ιστοσελίδων το οποίο μπορεί να εξυπηρετεί και δυναμικές ιστοσελίδες τεχνολογίας PHP/MySQL. Είναι ανεξάρτητο πλατφόρμας και τρέχει σε Microsoft Windows, Linux, Solaris, and Mac OS X και χρησιμοποιείται ως πλατφόρμα για την σχεδίαση και ανάπτυξη ιστοσελίδων με την τεχνολογίες όπως PHP, JSP και Servlets.

## <span id="page-15-2"></span>**2.4.1 Εγκατάςταςη του XAMPP**

1)Για αρχή ανοίγουμε το exe αρχείο

<span id="page-15-3"></span>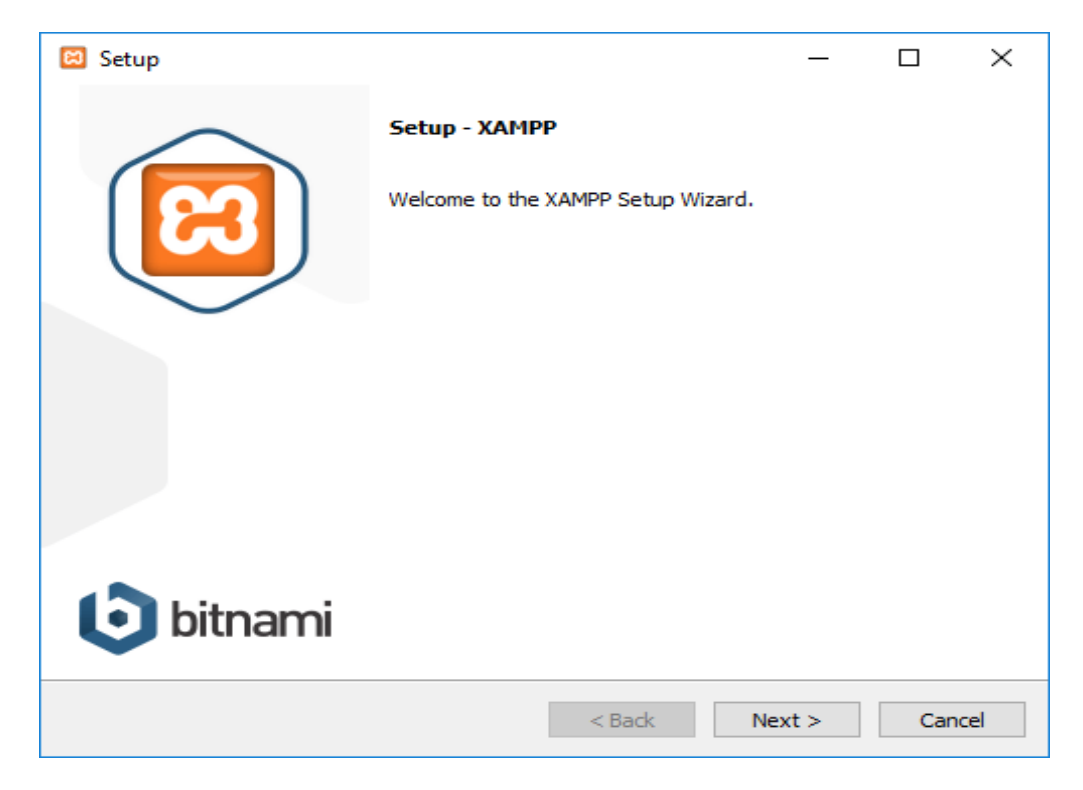

**Εικόνα 1 - Εγκατάςταςη**

2) Έπειτα επιλέγουμε επόμενο (Next) και εμφανίζεται το μενού εγκατάστασης των components που θέλουμε.

\_\_\_\_\_\_\_\_\_\_\_\_\_\_\_\_\_\_\_\_\_\_\_\_\_\_\_\_\_\_\_\_\_\_\_\_\_\_\_\_\_\_\_\_\_\_\_\_\_\_\_\_\_\_\_\_\_\_\_\_\_\_\_\_\_\_\_\_\_\_\_\_\_\_\_\_\_\_\_\_\_\_\_

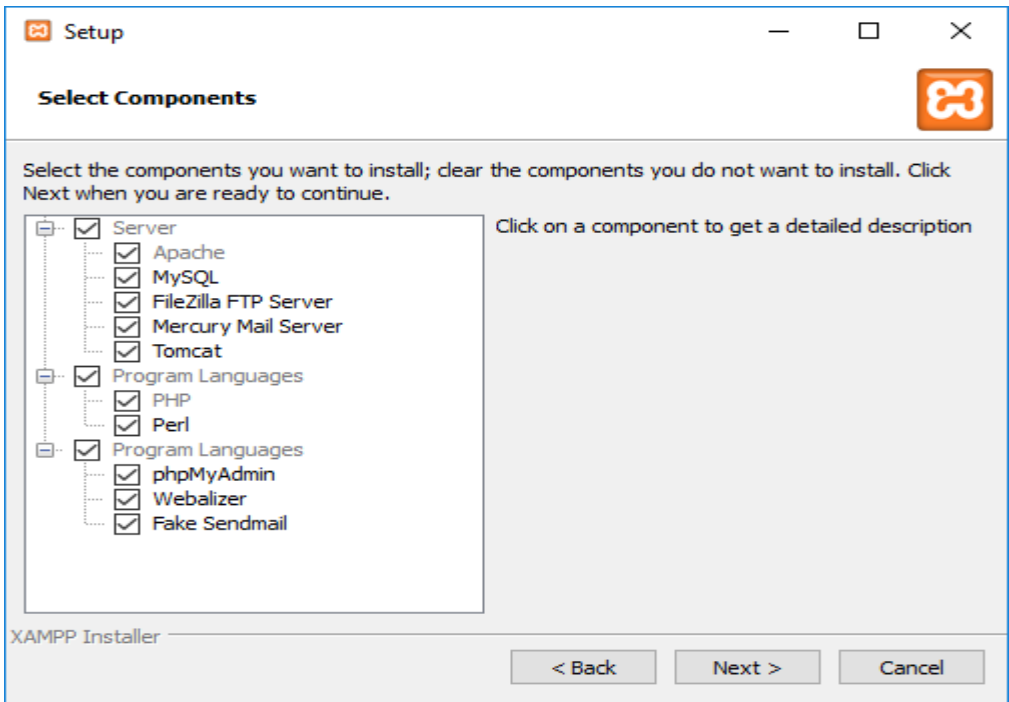

**Εικόνα 2 – Επιλογή εφαρμογών** 

<span id="page-16-0"></span>3) Ξανά επιλέγουμε Next και διαλέγουμε τον φάκελο που θέλουμε να εγκαταστήσουμε το XAMPP.

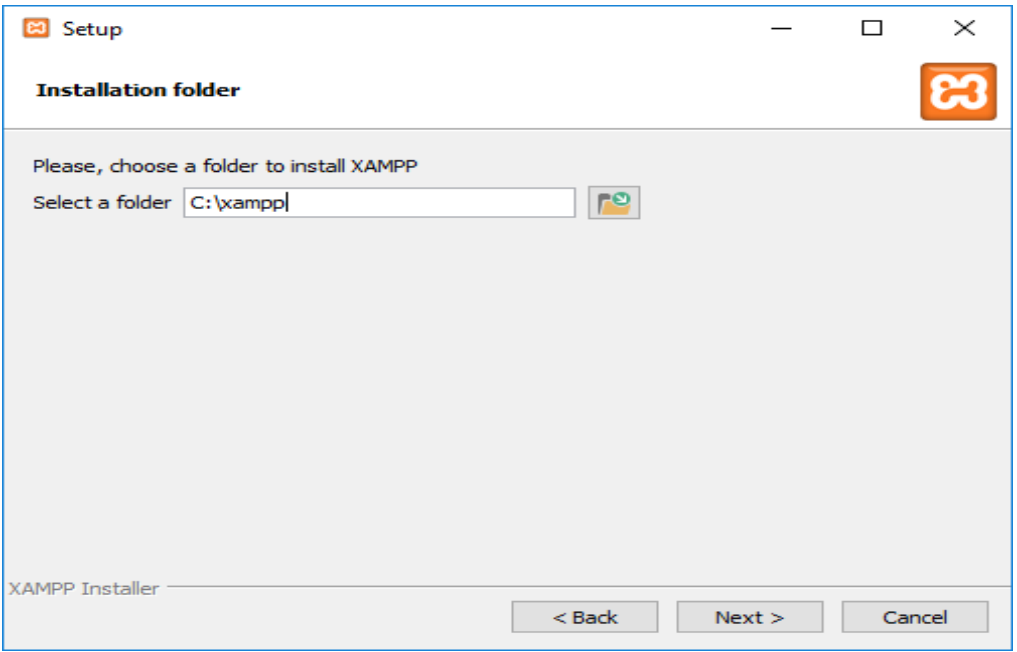

<span id="page-16-1"></span>**Εικόνα 3 - Επιλογή φακέλου εγκατάστασης** 

4) Μετά τις επιλογές Next, Install ξεκινάει η εγκατάσταση του υπολογιστή μας, και αφού έχει ολοκληρωθεί μας εμφανίζεται το εξής μενού.

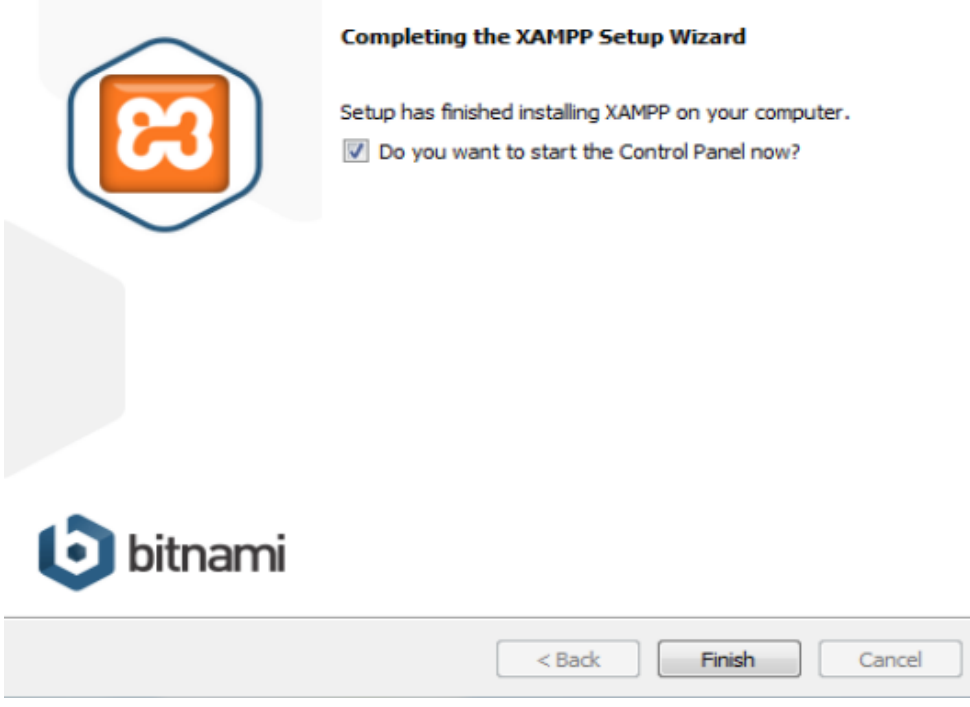

### Εικόνα 4 - Ολοκλήρωση εγκατάστασης

#### <span id="page-17-0"></span>5) Πατάμε finish και ανοίγουμε το ΧΑΜΡΡ, είναι έτοιμο για χρήση.

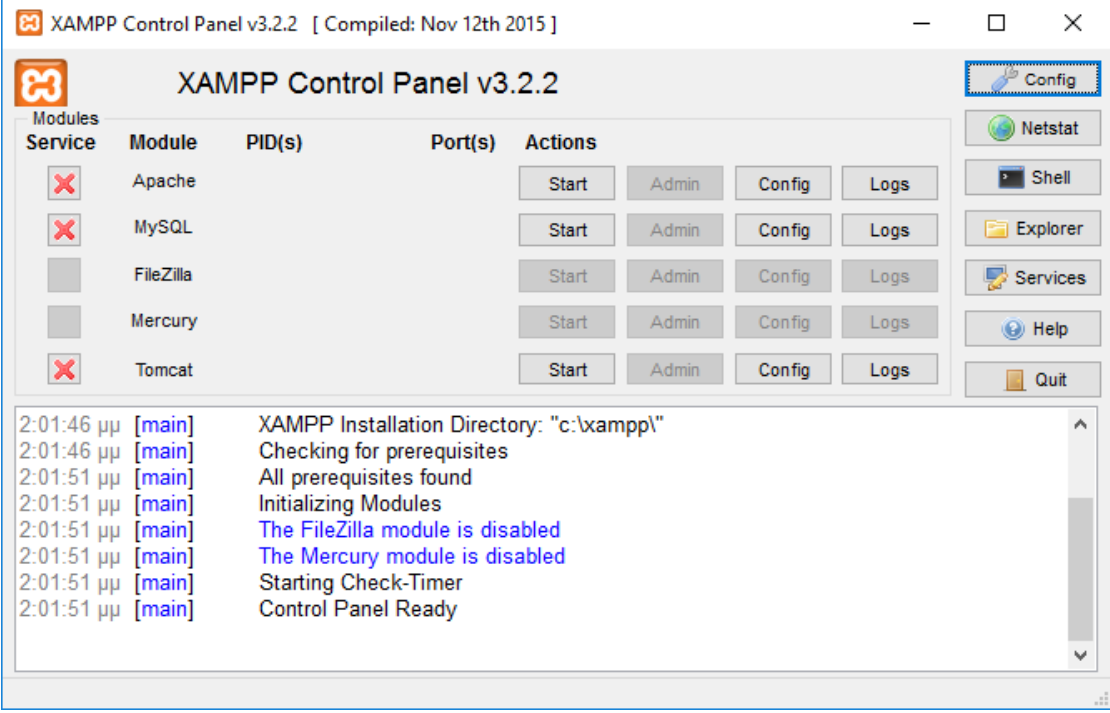

#### <span id="page-17-1"></span>**Εικόνα 5 - Χampp Control Panel**

Ανοίγουμε έναν browser και πληκτρολογούμε την ιστοσελίδα localhost/dashboard.

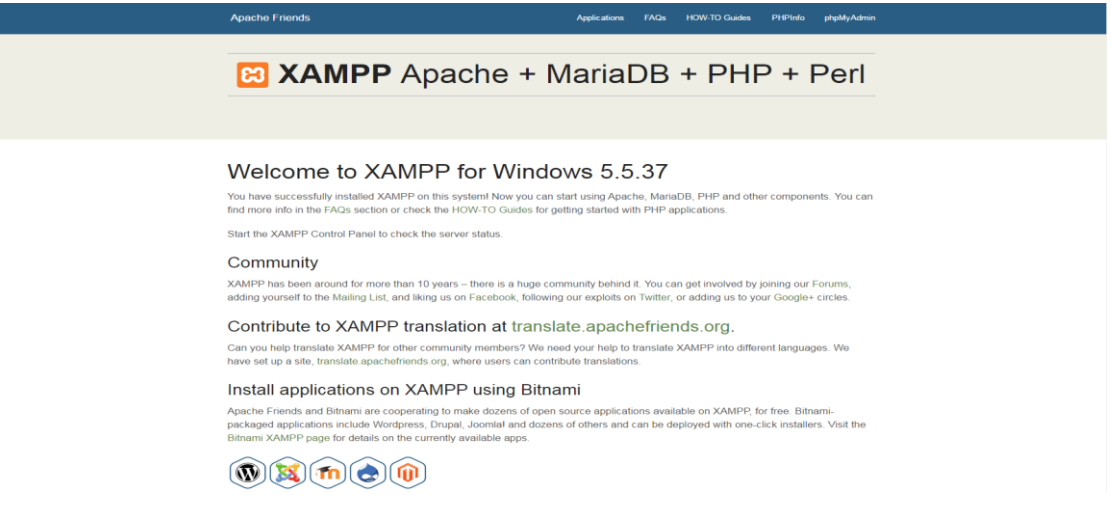

#### Εικόνα 6 - Κεντρική σελίδα ΧΑΜΡΡ

<span id="page-18-0"></span>Μας καλωσορίζει στο ΧΑΜΡΡ και μας ενημερώνει ότι η εγκατάσταση ήταν επιτυχής. Στην πάνω πλευρά βλέπουμε το μενού που δείχνει τις λειτουργίες με τις οποίες μπορούμε να χρησιμοποιήσουμε το ΧΑΜΡΡ.

Αν επιλέξουμε την επιλογή phpMyAdmin μας οδηγεί στις βάσεις δεδομένων της MySQL μέσω της οποίας δημιουργούμε την βάση δεδομένων για την ιστοσελίδα μας.

<span id="page-18-1"></span>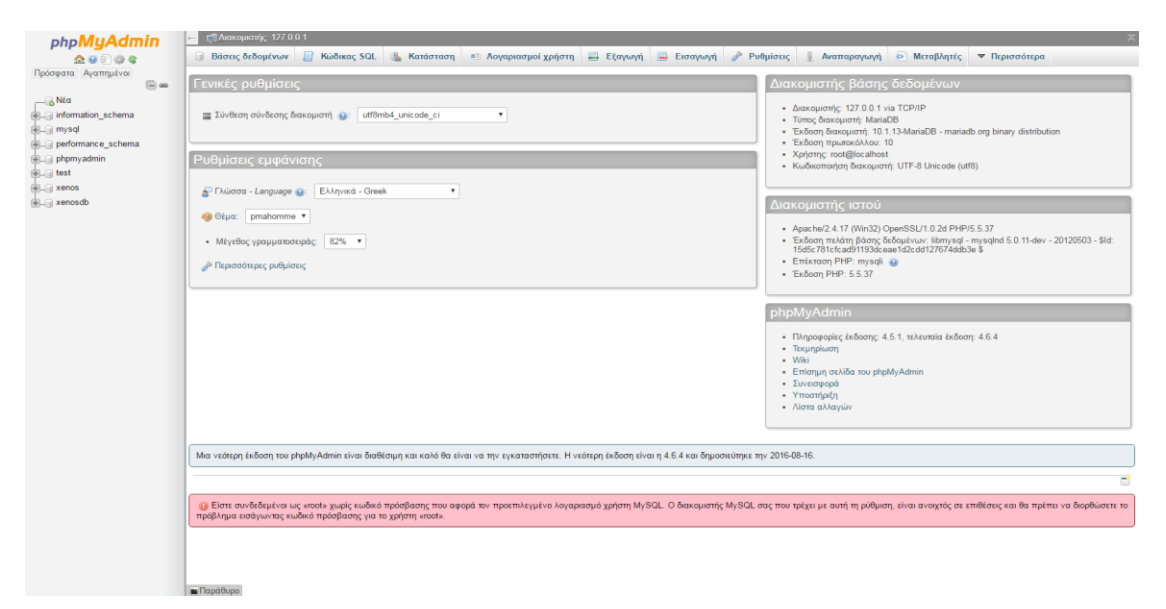

Εικόνα 7 - phpMyAdmin

# <span id="page-19-0"></span>**KEDANAIO 3 - FENIKA FIA TO JOOMLA**

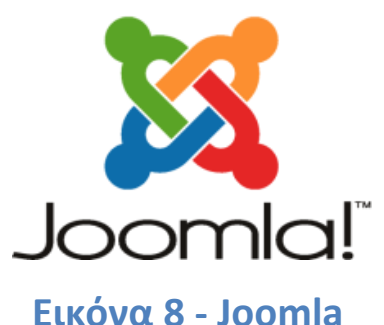

## <span id="page-19-3"></span><span id="page-19-1"></span>3.1 Τι είναι το Joomla

To Joomla είναι μία δωρεάν εφαρμογή, ανοιχτού κώδικα σύστημα διαχείρισης περιεχομένου, το οποίο έχει συνταχθεί στην γλώσσα προγραμματισμού PHP για τη διαχείριση και τη δημοσίευση περιεχομένου στον ιστό (Web) και ενδοδικτύων (intranets) χρησιμοποιώντας μια MySQL βάση δεδομένων. Το Joomla περιλαμβάνει χαρακτηριστικά όπως η cache των σελίδων για τη βελτίωση των επιδόσεων, Web ευρετηρίασης (indexing), RSS feeds, εκτυπώσιμες (printable) εκδόσεις των σελίδων, newsflashes, blogs, forums, δημοσκοπήσεις, ημερολόγια, αναζήτηση στην ιστοσελίδα, την ανάλογη γλώσσα αλλά και την δυνατότητα πολυγλωσσικών ιστοσελίδων.

# <span id="page-19-2"></span>3.2 Χαρακτηρίστηκα Joomla

- Πλήρης μηχανισμός διαχείρισης της βάσης δεδομένων του site
- Νέα, προϊόντα ή υπηρεσίες τμήματα και ενότητες πλήρως επεξεργάσιμα και εύχρηστα
- Οι θεματικές ενότητες μπορούν να προστεθούν από τους συντάκτες
- Πλήρως παραμετροποιήσιμο περιεχόμενο και περιβάλλον, συμπεριλαμβανομένων των θέσεων του αριστερού, κεντρικού και δεξιού μενού
- Χρησιμοποιείστε τον browser για να ανεβάσετε εικόνες στη δική σας βιβλιοθήκη για χρήση σε οποιοδήποτε σημείο του site
- Δυναμικό Forum / Poll / Voting για άμεσα επί τόπου αποτελέσματα
- · Τρέχει σε Linux, FreeBSD, MacOSX server, Solaris και AIX

## <span id="page-20-0"></span>**3.3 Joomla Front-End**

Το Front-end της ιστοσελίδας μας είναι ουσιαστικά αυτό που μπορούν να δουν οι χρήστες όταν μπαίνουν στην ιστοσελίδα μας. Οι χρήστες Front-end έχουν παραπάνω δικαιώματα σε σχέση με τους επισκέπτες, τα οποία μπορεί να περιλαμβάνουν τη δυνατότητα δημιουργίας και έκδοσης περιεχομένου στην ιστοσελίδα. Συνήθως αναφερόμαστε σε αυτούς τους χρήστες ως παρόχους περιεχομένου, καθώς πρωταρχικός τους στόχος είναι να παρέχουν περιεχόμενο στην ιστοσελίδα, και όχι να διαχειρίζονται την ιστοθέση ή να τροποποιούν τη δομή της.

\_\_\_\_\_\_\_\_\_\_\_\_\_\_\_\_\_\_\_\_\_\_\_\_\_\_\_\_\_\_\_\_\_\_\_\_\_\_\_\_\_\_\_\_\_\_\_\_\_\_\_\_\_\_\_\_\_\_\_\_\_\_\_\_\_\_\_\_\_\_\_\_\_\_\_\_\_\_\_\_\_\_\_

Στην κατηγορία των χρηστών Front-end υπάρχουν τέσσερα διακριτά επίπεδα, τα οποία καθορίζει ο διαχειριστής για κάθε χρήστη. Τα επίπεδα αυτά είναι:

- Εγγεγραμμένος (Registered), Συγγραφέας (Author), Συντάκτης (Editor), και εκδότης (Publisher).
- Εγγεγραμμένος (Registered): Δεν έχει τη δυνατότητα να δημιουργεί, να επεξεργάζεται, ή να εκδίδει περιεχόμενα στην ιστοσελίδα. Μπορεί να υποβάλλει νέα Web Links για έκδοση και μπορεί να έχει πρόσβαση σε περιορισμένο περιεχόμενο το οποίο δεν είναι διαθέσιμο σε επισκέπτες.
- Συγγραφέας (Author): Μπορεί να δημιουργεί δικό του περιεχόμενο, να καθορίζει ως ένα βαθμό τον τρόπο εμφάνισης του περιεχομένου, και να ορίζει την ημερομηνία έκδοσης του περιεχομένου.
- Συντάκτης (Editor): Έχει τα ίδια δικαιώματα με ένα Συγγραφέα και μπορεί επίσης να επεξεργάζεται πέρα από το δικό του περιεχόμενο και το περιεχόμενο οποιουδιποτε άλλου Συγγραφέα.
- Εκδότης (Publisher): Μπορεί να επιτελέσει όλα τα καθήκοντα ενός Συγγραφέα και ενός Εκδότη, έχοντας παράλληλα τη δυνατότητα να εκδίδει περιεχόμενο.

## <span id="page-21-0"></span>**3.4 Joomla Back-End**

Όταν λέμε χρήστες Back-end αναφερόμαστε κυρίως στου διαχειριστές της ιστοσελίδας μας, που έχουν το δικαίωμα όμως να χειρίζονται και τo Front-end της ιστοσελίδας μας. Παρακάτω θα δείτε αναλυτικά τους χρήστες Back-end:

\_\_\_\_\_\_\_\_\_\_\_\_\_\_\_\_\_\_\_\_\_\_\_\_\_\_\_\_\_\_\_\_\_\_\_\_\_\_\_\_\_\_\_\_\_\_\_\_\_\_\_\_\_\_\_\_\_\_\_\_\_\_\_\_\_\_\_\_\_\_\_\_\_\_\_\_\_\_\_\_\_\_\_

- Manager: Έχει πρόσβαση σε όλα τα εργαλεία διαχείρισης περιεχομένου που βρίσκονται στον πίνακα διαχείρισης (administration panel) της ιστοσελίδας, αλλά δεν έχει τη δυνατότητα να αλλάξει πρότυπα (templates), να τροποποιήσει τη δομή των σελίδων, ή να προσθέσει και διαγράψει επεκτάσεις. Δεν έχει επίσης τη δυνατότητα να προσθέσει χρήστες ή να τροποποιήσει υπάρχοντα προφίλ χρηστών.
- Διαχειριστής (Administrator): Μπορεί να προσθέτει και να διαγράφει επεκτάσεις στην ιστοθέση, να αλλάζει πρότυπα ή να τροποποιεί τη δομή των σελίδων, ενώ μπορεί επίσης να τροποποιεί υπάρχοντα προφίλ χρηστών που βρίσκονται στην ίδια βαθμίδα με αυτόν ή σε κατώτερη.
- Υπερδιαχειριστής (Super Administrator): Έχει απεριόριστη πρόσβαση να επιτελεί όλες τις διαχειριστικές λειτουργίες μέσα στην ιστοσελίδα. Μόνο οι υπερδιαχειριστές έχουν τη δυνατότητα να δημιουργούν νέους χρήστες με δικαιώματα υπερδιαχειριστή ή να δίνουν δικαιώματα υπερδιαχειριστή σε υπάρχοντες χρήστες.

## <span id="page-22-0"></span>3.5 Από τι αποτελείτε το Ioomla

Παρακάτω θα δούμε από τι αποτελείτε το μενού του administrator χρήστη στο Joomla.

## <span id="page-22-1"></span>3.5.1 Συστήματα(Systems)

Στην καρτέλα συστήματα μπορούμε να διαχειριστούμε όλες τις ρυθμίσεις που έχουμε κάνει όπως επίσης και να δούμε όλες τις πληροφορίες της ιστοσελίδας μας, ας τα δούμε αναλυτικά.

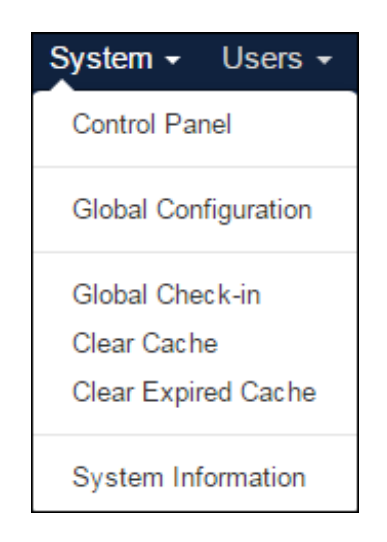

Εικόνα 9 - Συστήματα

<span id="page-22-2"></span>• Πίνακας Ελέγχου (Control Panel): Στον πίνακα ελέγχου μπορούμε να δούμε τα πάντα που χρειαζόμαστε για την ιστοσελίδα μας, δηλαδή έχει ένα μενού από το οποίο μπορούμε να πορευτούμε όλες τις βασικές ρυθμίσεις του administrator σε σε συντομία(όπως π.χ. η δημιουργία ενός άρθρου ή η εγκατάσταση μίας επέκτασης), μπορούμε να δούμε πόσοι χρήστες είναι συνδεδεμένοι στην ιστοσελίδα μας αυτήν την στιγμή, καθώς και να δούμε τα πιο δημοφιλή άρθρα που έχουν επισκεφθεί περισσότερες φορές οι χρήστες. Τέλος αξίζει να αναφερθεί ότι όταν υπάρχει καινούργια έκδοση είτε του Joomla είτε μίας επέκτασης μπορούμε να το δούμε επίσης από τον Πίνακα Ελέγχου.

| ×                                                                   | System - Users - Menus - Content - Components - Extensions - Help -                                                                                                    |                                  |                                         |
|---------------------------------------------------------------------|----------------------------------------------------------------------------------------------------|----------------------------------|-----------------------------------------|
| Control Panel                                                       |                                                                                                    |                                  | S Joomla!"                              |
|                                                                     | C Extension Update(s) are available: View Updates                                                                                                    |                                  |                                         |
|                                                                     | Joomlal 3.52 is available. Update Now                                                                                                    |                                  |                                         |
| CONTENT<br>New Article<br>C Articles<br>Categories                  | You have post-installation messages<br>There are important post-installation messages that require your attention.<br>This information area won't appear when you have hidden all the messages.<br>Read Messages |                                  |                                         |
| <b>E2</b> Media<br><b>STRUCTURE</b><br>$\mathbf{H}$ Menu(s)         | <b>LOGGED IN USERS</b><br>Super User Administration                                                                                                    | Tuesday, 27 September 2016 15:44 |                                         |
| Modules<br><b>USERS</b>                                             | POPULAR ARTICLES                                                                                                    |                                  |                                         |
| <b>北</b> Users<br>CONFIGURATION                                     | 284 Content Altimata<br><b>CED</b> Welcome                                                                                                    | 图 2015-12-06<br>图 -0001-11-30    |                                         |
| <b>Q</b> Global<br>Templates                                        | Sliding<br><b>DirectPHP</b>                                                                                                    | 대 2016-03-27<br>图 2016-07-21     |                                         |
| 司 Language(s)<br><b>EXTENSIONS</b>                                  | Content-findus                                                                                                    | 图 2016-07-14                     |                                         |
| 土 Install Extensions                                                | RECENTLY ADDED ARTICLES                                                                                                    |                                  |                                         |
| <b>ED</b> JCE File Browser<br>MAINTENANCE.                          | DirectPHP Super User<br>DirectPHP (2) Super User                                                                                                    | 图 2016-07-21<br>图 2016-07-21     |                                         |
| $P$ Backup is up-to-date<br><b>X</b> Joomlal <b>SEE</b> Update now! | AboutUs Super User<br>Content hours Super User                                                                                                    | 图 2016-07-18<br>■ 2016-07-14     |                                         |
| Le View Site (1) Visitors (1) Administrator (2) - Log out           |                                                                                                    |                                  | Joomlal 3.6.0 - Φ 2016 ΜΕΤΑΦΟΡΙΚΗ ΞΕΝΟΣ |

**Εικόνα 10 - Πίνακας ελέγχου** 

\_\_\_\_\_\_\_\_\_\_\_\_\_\_\_\_\_\_\_\_\_\_\_\_\_\_\_\_\_\_\_\_\_\_\_\_\_\_\_\_\_\_\_\_\_\_\_\_\_\_\_\_\_\_\_\_\_\_\_\_\_\_\_\_\_\_\_\_\_\_\_\_\_\_\_\_\_\_\_\_\_\_\_

<span id="page-23-0"></span>• Γενικές ρυθμίσεις(Global Configuration): Στις γενικές ρυθμίσεις μπορούμε να αλλάξουμε όλες τις ρυθμίσεις ουσιαστικά της σελίδας μας. Για να είμαστε πιο ακριβείς μας έχει 5 καρτέλες από τις οποίες μπορούμε να αλλάξουμε τις ρυθμίσεις της σελίδας(π.χ. το όνομα, αν το site θα είναι offline ή όχι κτλ.), του συστήματος, του server καθώς και τα δικαιώματα που θα έχουν οι users. Επίσης μπορούμε να μεταφερθούμε ανά πάσα στιγμή σε όλα τις εφαρμογές(Components) καθώς μας έχει ένα μενού από τα αριστερά.

| ×<br>囲<br><b>Global Configuration</b>                                                                         |                                   | System - Users - Menus - Content - Components - Extensions - Help - | METAΦOPIKH ΞΕΝ a 1 +<br><b>M</b> Joomla!"  |
|----------------------------------------------------------------------------------------------------|-----------------------------------|---------------------------------------------------------------------|--------------------------------------------|
| <b>E</b> Save                                                                                                 | ✔ Save & Close<br><b>O</b> Cancel |                                                                     | $\Theta$ Help                              |
| <b>SYSTEM</b><br><b>Global Configuration</b>                                                                  | Site<br>System<br>Server          | Permissions<br><b>Text Filters</b>                                  |                                            |
| <b>COMPONENT</b>                                                                                              | <b>Site Settings</b>              |                                                                     | <b>SEO Settings</b>                        |
| Akeeba Backup                                                                                                 |                                   |                                                                     |                                            |
| Articles<br>Banners                                                                                           | Site Name*                        | ΜΕΤΑΦΟΡΙΚΗ ΞΕΝΟΣ                                                    | Search Engine Friendly URLs<br>Yes<br>No   |
| <b>BreezingForms</b><br>Cache                                                                                 | Site Offline                      | Yes<br><b>No</b>                                                    | Use URL Rewriting<br>Yes<br>No.            |
| Check-in<br>Contacts                                                                                          | Mouse-over Edit Icons for         | Modules                                                             | Adds Suffix to URL<br>Yes<br>No            |
| Creative Image Slider<br>Installer                                                                            | <b>Default Editor</b>             | Editor - JCE                                                        | <b>Unicode Aliases</b><br>Yes<br><b>No</b> |
| <b>JCE Administration</b><br>Joomlal Update                                                                   | Default Captcha                   | - None Selected -                                                   | Include Site Name in Page Titles No        |
| Languages<br>Media                                                                                            | Default Access Level              | Public<br>$\overline{\phantom{a}}$                                  | <b>Cookie Settings</b>                     |
| Menus<br>Messaging                                                                                            | Default List Limit                | 20<br>$\pi$                                                         |                                            |
| Modules                                                                                                    | Default Feed Limit                | 10                                                                  | Cookie Domain                              |
| News Feeds                                                                                                    |                                   |                                                                     | Cookie Path                                |
| Plugins                                                                                                    | <b>Feed Email Address</b>         | No Email<br>$\pi$                                                   |                                            |
| Post-installation Messages                                                                                    |                                   |                                                                     |                                            |
| Redirects                                                                                                    | <b>Metadata Settings</b>          |                                                                     |                                            |
| Search                                                                                                    |                                   |                                                                     |                                            |
| <b>Smart Search</b>                                                                                           |                                   |                                                                     |                                            |
| Tags                                                                                                    | <b>Site Meta Description</b>      |                                                                     |                                            |
| Templates<br><b>Users</b>                                                                                     |                                   |                                                                     |                                            |
|                                                                                                    | Site Meta Keywords                |                                                                     |                                            |
|                                                                                                    |                                   |                                                                     |                                            |
| $\mathbb{E}^{\!\!\bullet}$ View Site (a) Visitors (a) Administrator $\blacksquare$ (a) $\blacksquare$ Log out |                                   |                                                                     | Joomlal 3.6.0 - © 2016 METAΦOPIKH ΞΕΝΟΣ    |

<span id="page-23-1"></span>**Εικόνα 11 - Γενικές ρυθμίσεις** 

• Γενικός έλεγχος(Global Check-In): Στον γενικό έλεγχο μπορούμε να επεξεργαστούμε διάφορα tables που έχουν δημιουργηθεί από την βάση δεδομένων όπως π.χ. οι επεκτάσεις, τα ενθέματα, τα περιεχόμενα ακόμα και τα sliders που έχουμε εγκαταστήσει στην ιστοσελίδα μας.

\_\_\_\_\_\_\_\_\_\_\_\_\_\_\_\_\_\_\_\_\_\_\_\_\_\_\_\_\_\_\_\_\_\_\_\_\_\_\_\_\_\_\_\_\_\_\_\_\_\_\_\_\_\_\_\_\_\_\_\_\_\_\_\_\_\_\_\_\_\_\_\_\_\_\_\_\_\_\_\_\_\_\_

|                                                                                                    | <b>X</b> System - Users - Menus - Content - Components - Extensions - Help - | METAΦOPIKH EEN a 1 +                                |
|----------------------------------------------------------------------------------------------------|------------------------------------------------------------------------------|-----------------------------------------------------|
| Maintenance: Global Check-in                                                                                     |                                                                              | <b>M</b> Joomla!'                                   |
| $\blacksquare$ Check-in                                                                                          |                                                                              | O Help Cptions                                      |
| $\bigoplus$                                                                                                    | $\alpha$<br>Clear<br>Search                                                  | $20 - v$<br>Database Table ascending<br>$\mathbf v$ |
| Check-in<br>Clear Cache                                                                                          | Database Table ~                                                             | Items to check-in                                   |
| Clear Expired Cache                                                                                              | gsptf_cis_sliders table                                                      | п                                                   |
|                                                                                                    | gsptf_content table                                                          | $\overline{a}$                                      |
|                                                                                                    | gsptf_extensions table                                                       | $\bullet$                                           |
|                                                                                                    | gsptf_modules table                                                          | o                                                   |
|                                                                                                    |                                                                              |                                                     |
|                                                                                                    |                                                                              |                                                     |
|                                                                                                    |                                                                              |                                                     |
| $\mathbf{E}^{\!\!\mathsf{F}}$ View Site (a) Visitors (a) Administrator $\blacksquare$ (a) $\blacksquare$ Log out |                                                                              | Joomlal 3.6.0 - @ 2016 METAΦOPIKH ΞΕΝΟΣ             |

**Εικόνα 12 – Γενικός έλεγχος** 

<span id="page-24-0"></span>• Καθαρισμός Μνήμης(Clear Cache): Όταν εγκαθιστούμε κάποιες επεκτάσεις και μετά τις διαγράφουμε γιατί είτε δεν μας άρεσαν είτε βρήκαμε κάποια καλύτερα ,πολλές φορές αφήνουν στην μνήμη μας κάποιες πληροφορίες οι οποίες δεν διαγράφηκαν όταν κάναμε απεγκατάσταση τις συγκεκριμένες επεκτάσεις. Σε αυτό μας βοηθάει ο καθαρισμός μνήμης καθώς μέσα από εκεί μπορούμε να διαγράψουμε ότι έχει απομείνει από εκείνες τις επεκτάσεις.

 $\Box$  Yiew Site (a) Visitors (a) Administrator  $\Box$  (a)  $\rightarrow$  Lo

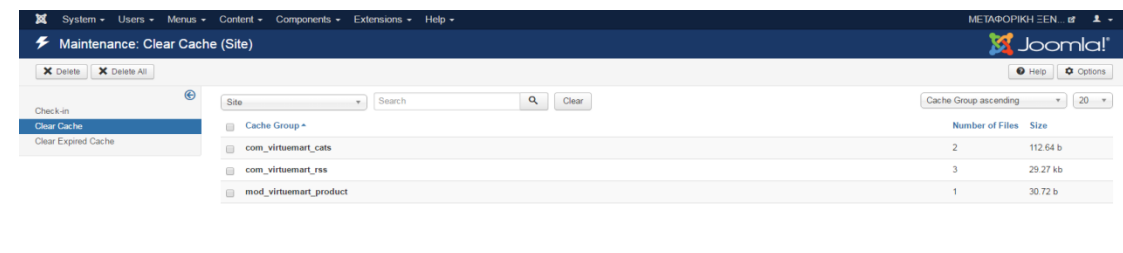

#### Εικόνα 13 - Καθαρισμός μνήμης

<span id="page-25-0"></span>• Πληροφορίες Συστήματος(System Information): Στις πληροφορίες συστήματος συναντάμε τις πληροφορίες που αφορούν τον υπολογιστή πάνω στον οποίο επεξεργαζόμαστε το Joomla, επίσης μπορούμε να βρούμε όλες τις πληροφορίες υπερ-αναλυτικά σχετικά με τις εκδόσεις της php, της βάσης δεδομένων μας, του web server μας ακόμα και όλα τα δικαιώματα των φακέλων του administrator.

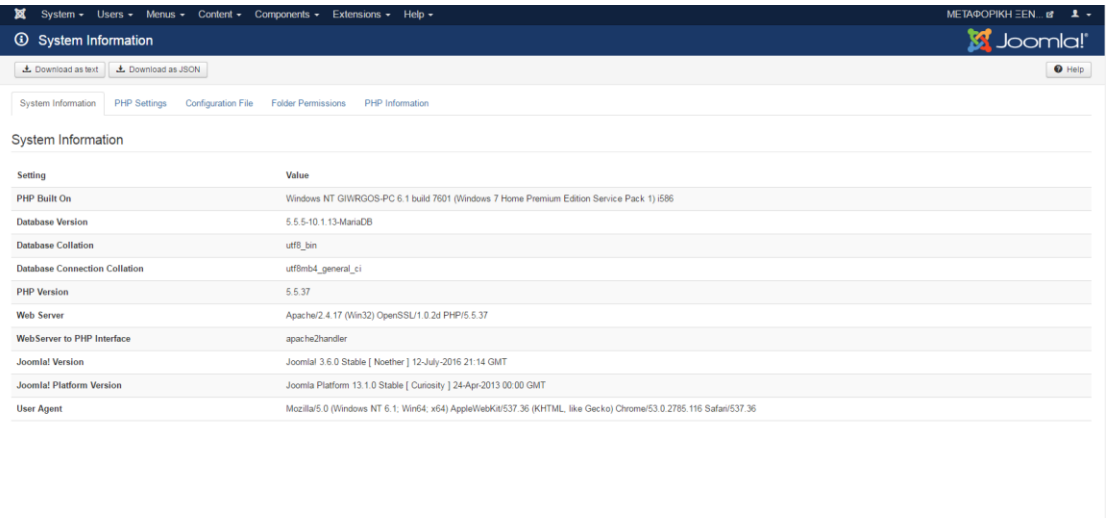

<span id="page-25-1"></span>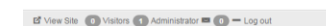

360 - @2016 METAMOPIKHE

Εικόνα 14 - Πληροφορίες Συστήματος

## **3.5.2 Περιεχόμενα(Contents)**

Τα περιεχόμενα μπορούν συνήθως να έχουν διάφορες μορφές, η πιο κλασική είναι το κείμενο. Ωστόσο, το περιεχόμενο μπορεί να αποτελείτε είτε από μία εικόνα είτε από μία σύνδεση είτε από ένα μουσικό κομμάτι. Φυσικά μπορούμε να έχουμε συνδυασμό κάποιον ή όλων εξ' αυτών. Στο μενού περιεχόμενο βρίσκονται όλες οι εντολές που αφορούν στη διαχείριση περιεχομένου στο Joomla. Κάθε στοιχείο περιεχομένου ονομάζεται άρθρο. Τα περιεχόμενα του Joomla αποτελούνται από το εξής μενού :

<span id="page-26-0"></span>\_\_\_\_\_\_\_\_\_\_\_\_\_\_\_\_\_\_\_\_\_\_\_\_\_\_\_\_\_\_\_\_\_\_\_\_\_\_\_\_\_\_\_\_\_\_\_\_\_\_\_\_\_\_\_\_\_\_\_\_\_\_\_\_\_\_\_\_\_\_\_\_\_\_\_\_\_\_\_\_\_\_\_

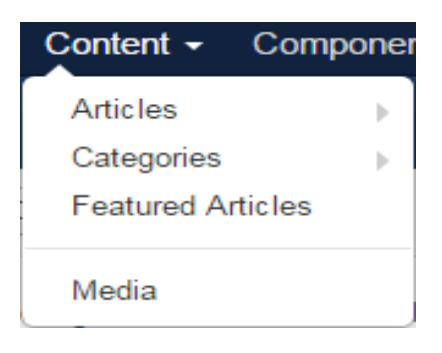

**Εικόνα 15 - Περιεχόμενα**

<span id="page-26-1"></span>Άρθρα(Articles): Είναι τα άρθρα που έχουμε στην ιστοσελίδα μας. Το άρθρο είναι το βασικό στοιχείο πληροφορίας του Ιστότοπου

| System +                 |             |                |        |                                                                                                    | Users - Menus - Content - Components - Extensions - Help -                            |               |            |                |                   | META OPIKH EEN B 1 - |                  |
|--------------------------|-------------|----------------|--------|----------------------------------------------------------------------------------------------------|---------------------------------------------------------------------------------------|---------------|------------|----------------|-------------------|----------------------|------------------|
| <b><i>C</i></b> Articles |             |                |        |                                                                                                    |                                                                                       |               |            |                |                   | Joomla!'             |                  |
| O New                    | Ø Edit      | $\vee$ Publish |        | <b>O</b> Unpublish                                                                                                    | Check-in<br>* Feature<br><b>Cr</b> Unfeature<br>Archive<br>Batch<br>面 Trash           |               |            |                |                   | $\bullet$ Help       | <b>Q</b> Options |
| <b>Articles</b>          | $\bigoplus$ | Search         |        |                                                                                                    | Q<br>Search Tools -<br>Clear                                                          |               |            |                | ID descending     | 35.0                 | $20 *$           |
| Categories               |             | ٠              | $\Box$ | <b>Status</b>                                                                                                    | Title                                                                                 | Access        | Author     | Language       | Date              |                      | Hits ID-         |
| Featured Articles        |             | ÷              | 自      | V 12 V                                                                                                    | Content-Aitimata (Logariasmos) (Alas: 2015-12-06-14-21-57)<br>Category: Uncategorised | <b>Public</b> | Super User | AB             | 2015-12-06        | $\overline{0}$       | 12               |
|                          |             | E.             | 县      | √ ☆ ▼                                                                                                    | A DirectPHP (2) (Alas: mini-2)<br>Category: Uncategorised                             | Public        | Super User | $\Delta R$     | 2016-07-21        | $\mathbf{0}$         | $-11$            |
|                          |             | $\frac{1}{2}$  | 日      | $\mathbf{v} \times \mathbf{v}$                                                                                                    | DirectPHP (Alas: mini)<br>Category: Uncategorised                                     | Public        | Super User | All            | 2016-07-21        | $\mathcal{T}$        | 10               |
|                          |             |                | 日      | $\mathcal{L} = \frac{1}{2} \mathcal{L} = \mathcal{L}$                                                                                                    | AboutUs (Alas: aboutus)<br>Category: Uncategorised                                    | <b>Public</b> | Super User | All            | 2016-07-18        | $\alpha$             | $-9$             |
|                          |             | E.             | 后      | $\begin{array}{c c c c c c} \hline \multicolumn{3}{c }{\smile} & \multicolumn{3}{c }{\smile} & \multicolumn{3}{c }{\smile} & \multicolumn{3}{c }{\smile} & \multicolumn{3}{c }{\smile} \end{array}$                                                                                                    | Content-hours (Alas: content4)<br>Category: Contents                                  | Public        | Super User | All            | 2016-07-14        |                      | $0 \qquad 8$     |
|                          |             | ÷              | E2     | $\mathbf{v} = \mathbf{v} + \mathbf{v}$                                                                                                    | Content-Contact (Alas: content3)<br>Category: Contents                                | Public        | Super User | $\Delta R$     | 2016-07-14        | $\circ$              | 7                |
|                          |             | $\frac{1}{2}$  | 日      | $\mathcal{A} = \mathcal{A} + \mathcal{A}$                                                                                                    | Content-Images (Alas: content2)<br>Category: Contents                                 | <b>Public</b> | Super User | All            | 2016-07-14        | $\mathbf{0}$         | 6                |
|                          |             |                | $\Box$ | $\mathbf{v} \times \mathbf{v}$                                                                                                    | Content-findus (Alias: findus)<br>Category: Contents                                  | Public        | Super User | All            | 2016-07-14        |                      | 0 5              |
|                          |             |                | 81     | $0 \leq x$                                                                                                    | Sliding (Alas: prosopko)<br>Category: arxiki                                          | Public        | Super User | AB             | 2016-03-27        |                      | 74               |
|                          |             | ÷              | 业      | $\mathcal{A} = \mathcal{A} \mathcal{A} \mathcal{A}$                                                                                                    | Welcome (Alas: welcome)<br>Category: arxiti                                           | Public        |            | $\mathsf{All}$ | $-0001 - 11 - 30$ |                      | $21 \t3$         |
|                          |             | ÷              |        | $\begin{array}{c c c c c c} \hline \multicolumn{3}{c }{\mathbf{0}} & \multicolumn{3}{c }{\mathbf{0}} & \multicolumn{3}{c }{\mathbf{0}} & \multicolumn{3}{c }{\mathbf{0}} & \multicolumn{3}{c }{\mathbf{0}} & \multicolumn{3}{c }{\mathbf{0}} & \multicolumn{3}{c }{\mathbf{0}} & \multicolumn{3}{c }{\mathbf{0}} & \multicolumn{3}{c }{\mathbf{0}} & \multicolumn{3}{c }{\mathbf{0}} & \multicolumn{3}{c }{\mathbf{0}} & \multicolumn{3}{c }{\mathbf$ | Content-Aitimata (Alas: 2015-12-06-14-21-56)<br>Category: Uncategorised               | Public        | Super User | $\Delta R$     | 2015-12-06        |                      | 284 2            |
|                          |             |                |        |                                                                                                    |                                                                                       |               |            |                |                   |                      |                  |

<span id="page-26-2"></span>**Εικόνα 16 – Άρθρα**

• Κατηγορίες(Categories): Είναι οι κατηγορίες που τοποθετούμε τα άρθρα μας.

\_\_\_\_\_\_\_\_\_\_\_\_\_\_\_\_\_\_\_\_\_\_\_\_\_\_\_\_\_\_\_\_\_\_\_\_\_\_\_\_\_\_\_\_\_\_\_\_\_\_\_\_\_\_\_\_\_\_\_\_\_\_\_\_\_\_\_\_\_\_\_\_\_\_\_\_\_\_\_\_\_\_\_

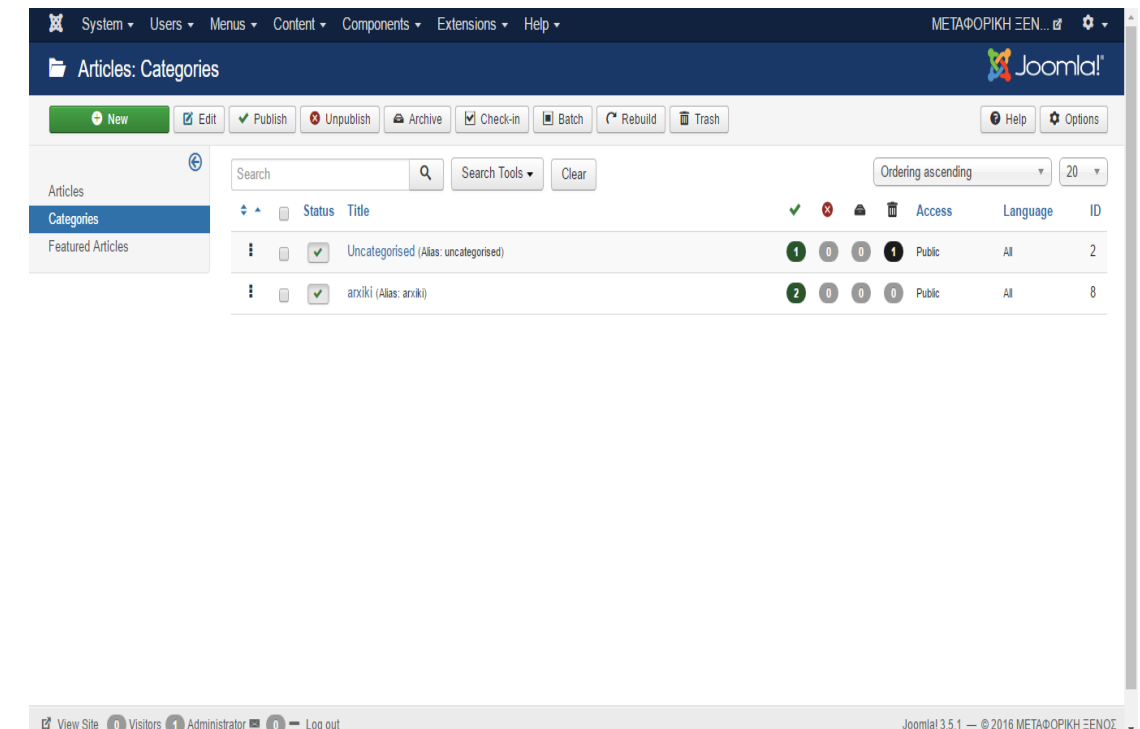

#### **Εικόνα 17 - Κατηγορίες**

<span id="page-27-0"></span>Μελλοντικές Κατηγορίες(Featured Articles): Είναι τα μελλοντικά

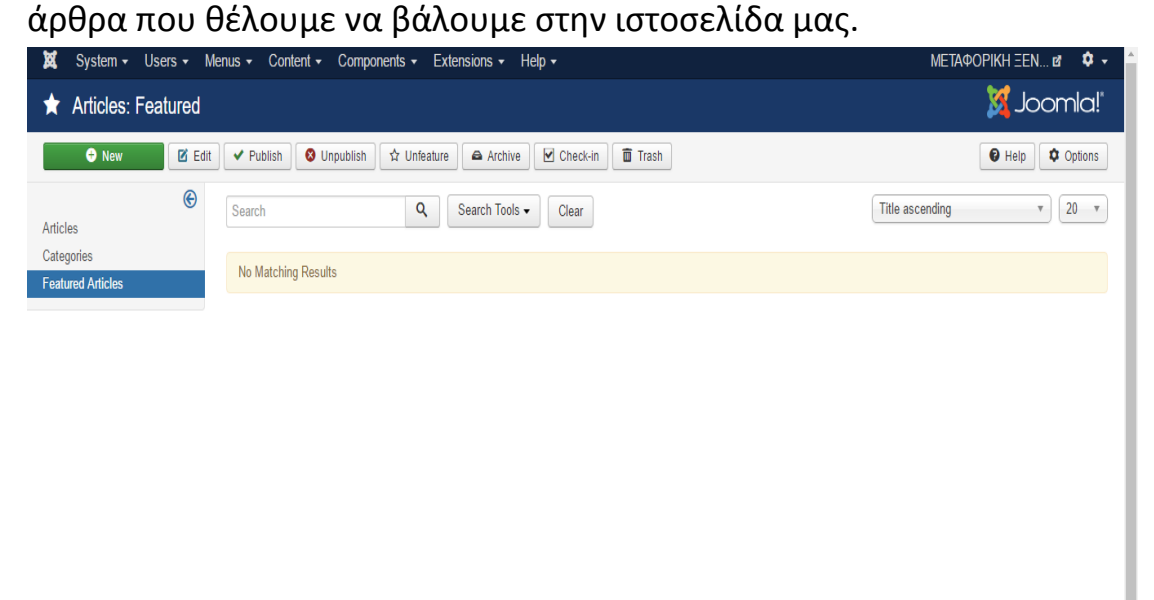

<span id="page-27-1"></span>**E** View Site  $\bullet$  Visitors  $\bullet$  Administrator  $\bullet$   $\bullet$   $\bullet$  Log out

Joomla! 3.5.1 - @ 2016 METAΦOPIKH ΞΕΝΟΣ

**Εικόνα 18 - Μελλοντικές Κατηγορίες** 

• Μέσα ενημέρωσης(Media): Όταν λέμε media εννοούμαι όλα τα περιεχόμενα τα οποία δεν είναι κείμενο. Δηλαδή όταν θέλουμε να προσθέσουμε εικόνα ή βίντεο ή οτιδήποτε άλλο στοιχείο πολυμέσων διαλέγουμε αυτήν την επιλογή.

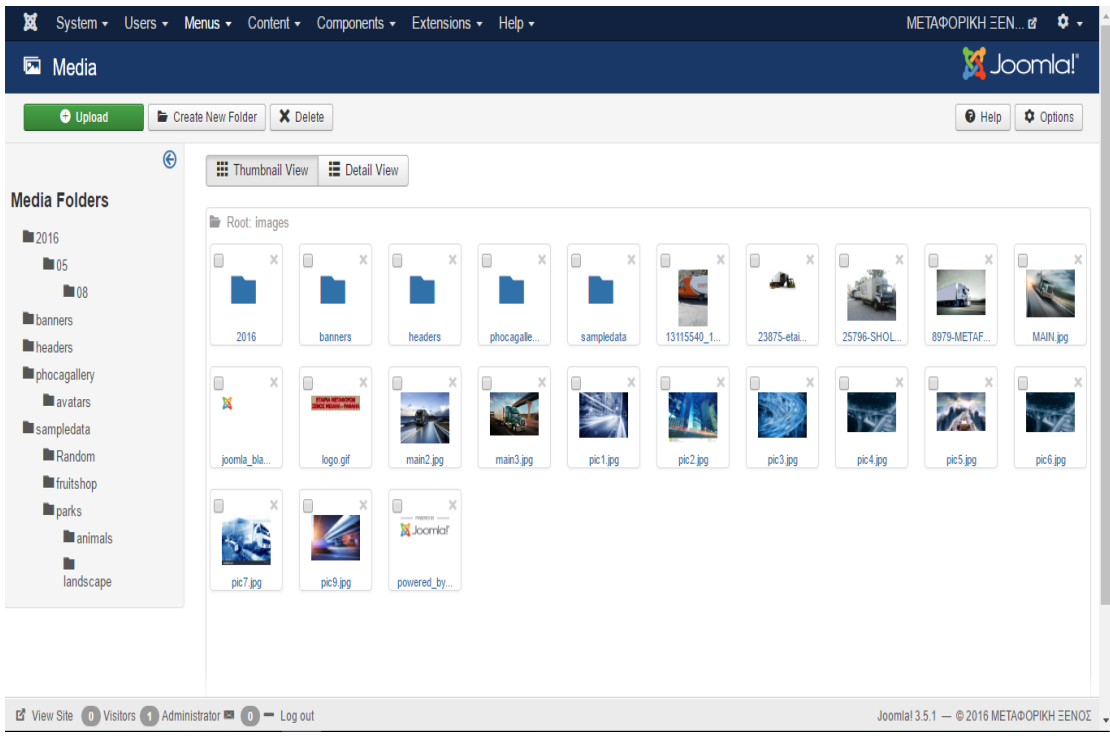

Εικόνα 19 - Μέσα ενημέρωσης

## <span id="page-28-1"></span><span id="page-28-0"></span>3.5.3 Εφαρμογές (Components)

Στο μενού Components βλέπουμε τις επεκτάσεις που προσφέρουν επιπλέον λειτουργίες και συνήθως έχουν το δικό τους χώρο στη διαχείριση του Joomla. Συνήθως βρίσκουμε τις εφαρμογές τρίτων κατασκευαστών που έχουμε εγκαταστήσει ή θα εγκαταστήσουμε στο μέλλον.

#### Υλοποίηση Εταιρικού Ιστότοπου για Μεταφορική Εταιρεία

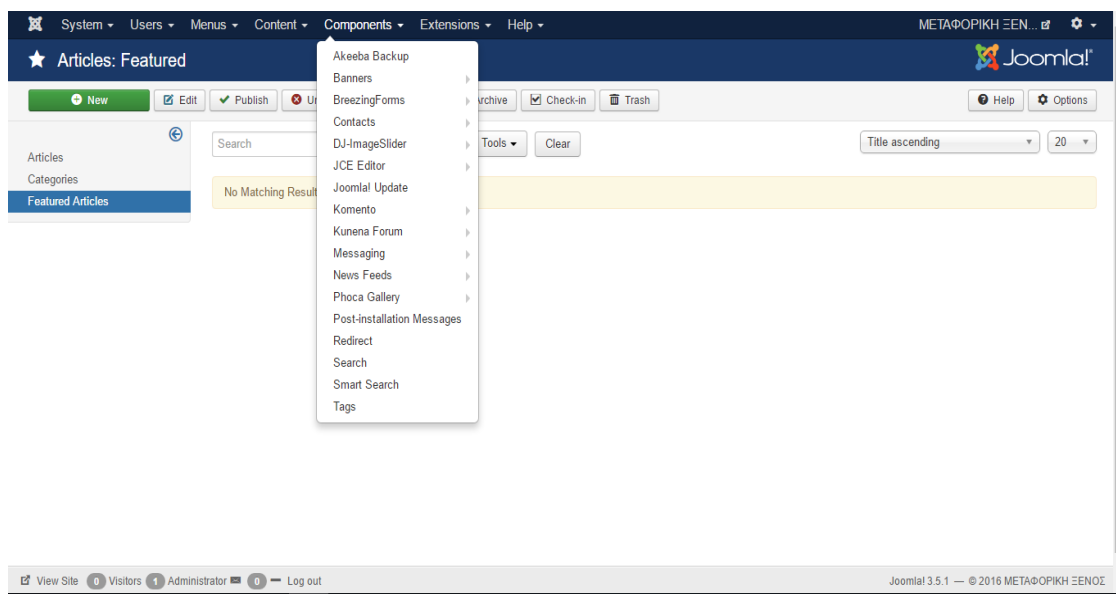

Εικόνα 20 - Εφαρμογές

## <span id="page-29-1"></span><span id="page-29-0"></span> $3.5.4$  Mενού(Menu)

Στην κατηγορία Μενού βρίσκουμε το κύριο μενού που θα έχουμε στην ιστοσελίδα μας και μέσω αυτού μπορούμε να το επεξεργαστούμε.

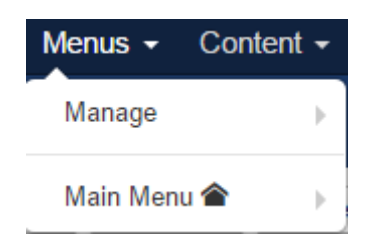

Εικόνα 21 - Μενού

<span id="page-29-2"></span>Γενικά, τα μενού βοηθάνε τους επισκέπτες της ιστοσελίδας να μπορούν να περιηγηθούν, όπως επίσης να έχουν πρόσβαση σε όλα τα περιεχόμενα της ιστοσελίδας μας. Τα μενού τα χρησιμοποιούμε κυρίως για να συνδέσουμε διάφορα άρθρα, κατηγορίες ή ενότητες, για να μπορούν οι χρήστες να έχουν πρόσβαση σε αυτά. Δεν υπάρχει κάποιος περιορισμός στα μενού και μπορούμε να τα τοποθετήσουμε είτε οριζόντια είτε κάθετα.

Κεφαλογιάννης Γεώργιος

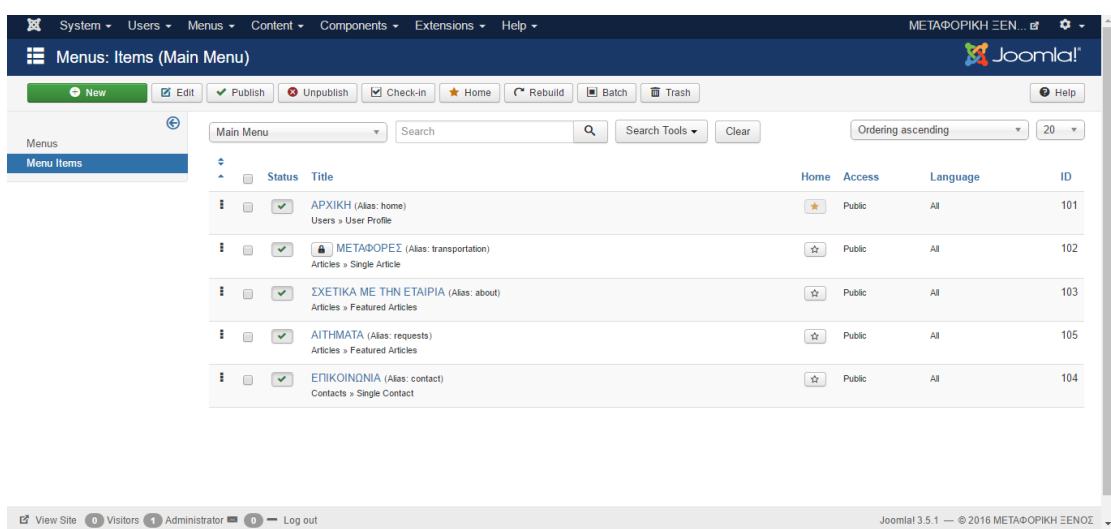

\_\_\_\_\_\_\_\_\_\_\_\_\_\_\_\_\_\_\_\_\_\_\_\_\_\_\_\_\_\_\_\_\_\_\_\_\_\_\_\_\_\_\_\_\_\_\_\_\_\_\_\_\_\_\_\_\_\_\_\_\_\_\_\_\_\_\_\_\_\_\_\_\_\_\_\_\_\_\_\_\_\_\_

**Εικόνα 22 – Κύριο Μενού** 

# <span id="page-30-1"></span><span id="page-30-0"></span>**3.5.5 Χρήςτεσ(Users)**

Μία ακόμη κατηγορία που μας δίνει το Joomla είναι οι χρήστες (Users), που μέσω αυτής μπορούμε να δούμε ποιοι χρήστες είναι συνδεδεμένοι, ποιοι έχουν γραφτεί καθώς και τα δικαιώματα που έχει κάθε χρήστης.

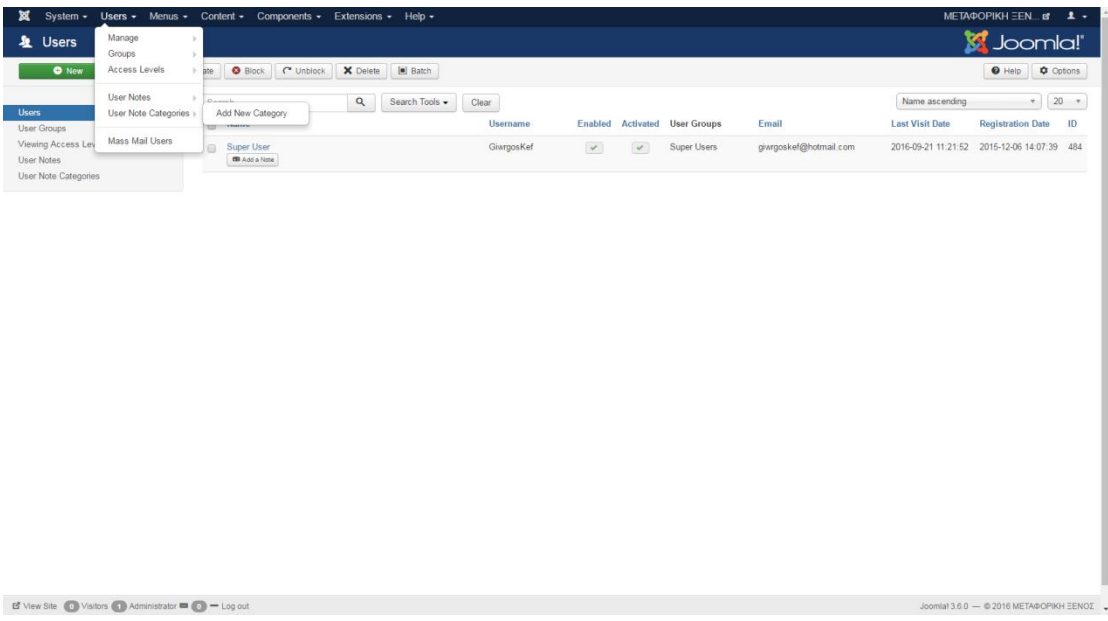

### **Εικόνα 23 - Χρήστες**

<span id="page-30-2"></span>Εδώ συγκεκριμένα συναντάμε το **Manage** όπου μπορούμε να διαχειριστούμε τους χρήστες μας, το Groups όπου δημιουργούμε τα group των χρηστών, το Access Levels στο οποίο μπορούμε να δούμε τι δικαιώματα έχει η κάθε ομάδα χρηστών. Έπειτα στα υπόλοιπα μενού

μπορούμε να δημιουργήσουμε κάποιες σημειώσεις για τον κάθε χρήστη καθώς και να στείλουμε ομαδικά email σε όλους τους χρήστες.

\_\_\_\_\_\_\_\_\_\_\_\_\_\_\_\_\_\_\_\_\_\_\_\_\_\_\_\_\_\_\_\_\_\_\_\_\_\_\_\_\_\_\_\_\_\_\_\_\_\_\_\_\_\_\_\_\_\_\_\_\_\_\_\_\_\_\_\_\_\_\_\_\_\_\_\_\_\_\_\_\_\_\_

## <span id="page-31-0"></span>**3.5.6 Επεκτάςεισ(Extensions)**

Ένα από τα πιο σημαντικά στοιχεία που διαθέτει το Joomla είναι οι επεκτάσεις. Είναι ένα ειδικά γραμμένο λογισμικό που το συνδέουμε με το Joomla, το οποίο έχει σκοπό να κάνεις την ιστοσελίδα μας πιο εύχρηστη και λειτουργική καθώς επίσης και να τις γεμίσει με νέες εφαρμογές. Για παράδειγμα αν θέλουμε να έχουμε κάποια γκαλερί φωτογραφιών, η κάποια φόρμα που θέλουμε να συμπληρώσει ένας χρήστης, ακόμα και να προσθέσουμε τους χάρτες της Google, θα πρέπει να εγκαταστήσουμε τις αντίστοιχες επεκτάσεις τους. Περισσότερες επεκτάσεις μπορούμε να βρούμε και στο link που μας παρέχει το Joomla <https://extensions.joomla.org/> .

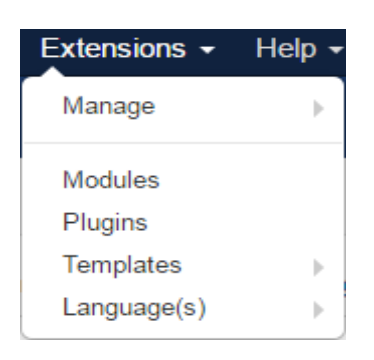

**Εικόνα 24 - Επεκτάςεισ**

## <span id="page-31-1"></span>*3.5.6.1 Ενθέματα(Modules)*

Τα ενθέματα είναι οι επεκτάσεις μέσω των οποίων μπορούμε να εμφανίσουμε πληροφορίες, γενικά τα modules έχουν παρόμοιες λειτουργίες με τα components, απλά παρουσιάζονται σε μικρότερο βαθμό. Την θέση τους την ορίζουμε στο index.php το οποίο είναι αρχείο που έχει το template πού έχουμε επιλέξει, ενώ το στυλ της εμφάνισης το αλλάζουμε από το CSS του template μας. Τα Modules εκτελούν εργασίες όπως η εμφάνιση ενός ημερολογίου ή η εισαγωγή αυτοσχέδιου κώδικα μέσα στον κώδικα του συστήματος κτλ. Είναι στοιχεία τα οποία εμφανίζονται σε επιλεγμένα σημεία της ιστοσελίδας μας εκτελώντας κάποια συγκεκριμένη λειτουργικότητα. Κάθε ένθεμα έχει μοναδικό όνομα για να μην μπερδεύεται το ένα με το άλλο.

<span id="page-32-0"></span> $\overrightarrow{B}$  View Site  $\qquad \qquad$  Visitors  $\qquad \qquad$  Administrator  $\qquad \qquad \qquad \qquad$   $\qquad \qquad$   $\qquad$   $\qquad$   $\qquad$   $\qquad$   $\qquad$   $\qquad$   $\qquad$   $\qquad$   $\qquad$   $\qquad$   $\qquad$   $\qquad$   $\qquad$   $\qquad$   $\qquad$   $\qquad$   $\qquad$   $\qquad$   $\qquad$   $\qquad$   $\qquad$   $\qquad$   $\qquad$ 

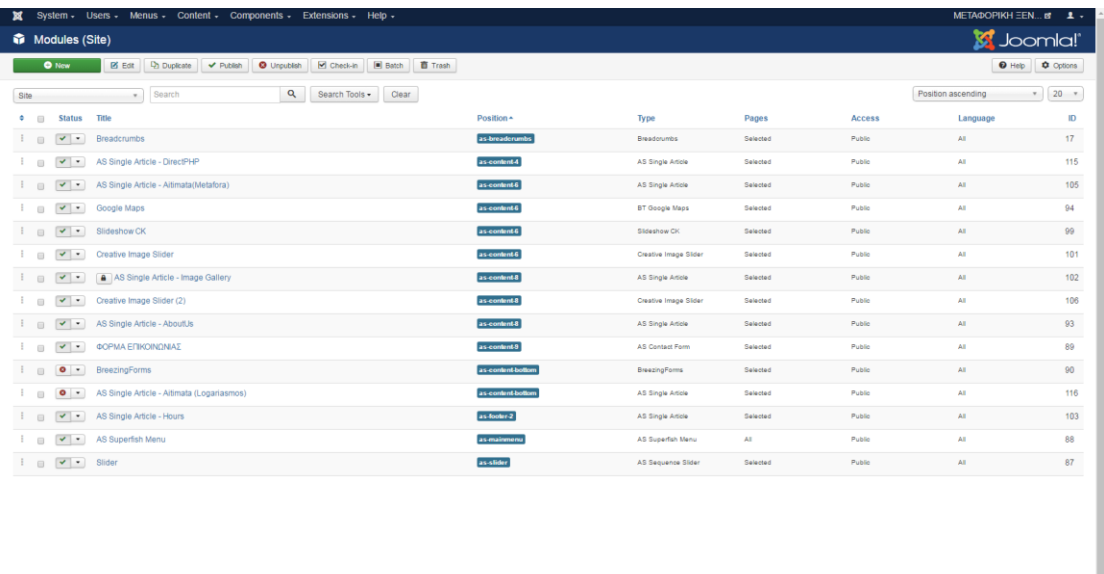

\_\_\_\_\_\_\_\_\_\_\_\_\_\_\_\_\_\_\_\_\_\_\_\_\_\_\_\_\_\_\_\_\_\_\_\_\_\_\_\_\_\_\_\_\_\_\_\_\_\_\_\_\_\_\_\_\_\_\_\_\_\_\_\_\_\_\_\_\_\_\_\_\_\_\_\_\_\_\_\_\_\_\_

**Εικόνα 25 - Ενθζματα**

## *3.5.6.2 Πρόςθετα(Plug-ins)*

Τα Plugins είναι επεκτάσεις του υπόβαθρου (background) του Joomla και τα οποία επεκτείνουν τις λειτουργικές δυνατότητες του συστήματος. Ένα plug-in μπορεί, για παράδειγμα, να χρησιμοποιηθεί στο εσωτερικό περιεχόμενο του κειμένου για να φορτώσει το περιεχόμενο ενός ενθέματος (module) στο κείμενο. Γενικότερα τα plugins έχουν σχεδιαστεί για να εμφανίζουν τα περιεχόμενα ανάμεσα στις εφαρμογές(components) και στα ενθέματα(modules). Επίσης μπορούν να εκτελέσουν καθήκοντα την ίδια στιγμή που φορτώνεται η ιστοσελίδα.

Υλοποίηση Εταιρικού Ιστότοπου για Μεταφορική Εταιρεία

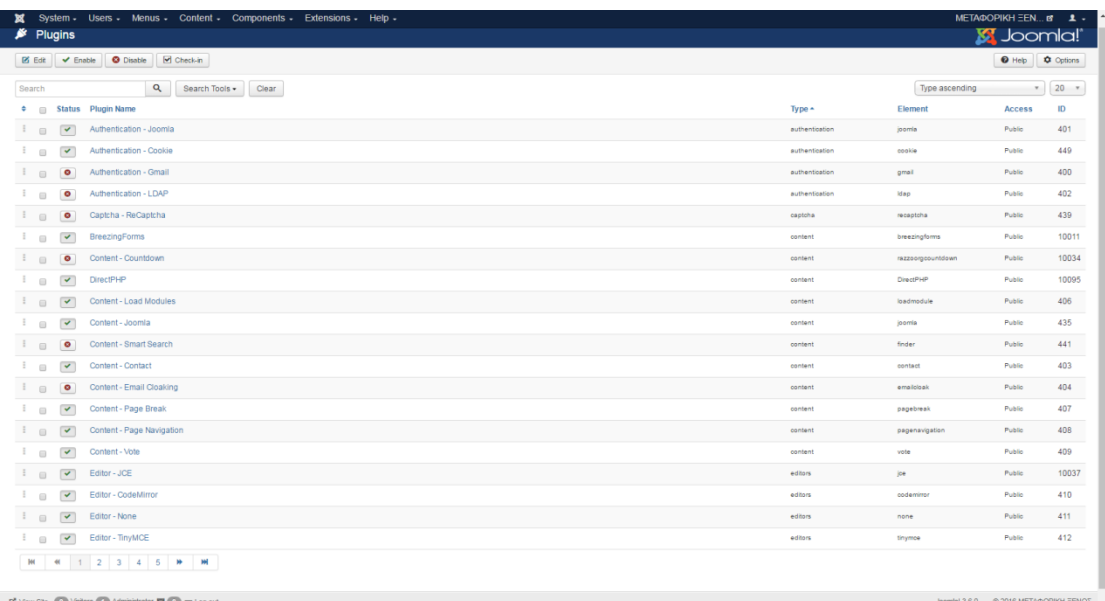

\_\_\_\_\_\_\_\_\_\_\_\_\_\_\_\_\_\_\_\_\_\_\_\_\_\_\_\_\_\_\_\_\_\_\_\_\_\_\_\_\_\_\_\_\_\_\_\_\_\_\_\_\_\_\_\_\_\_\_\_\_\_\_\_\_\_\_\_\_\_\_\_\_\_\_\_\_\_\_\_\_\_\_

#### **Εικόνα 26 - Πρόςθετα**

## <span id="page-33-0"></span>*3.5.6.3 Πρότυπα(Templates)*

Το template καθορίζει τα σχέδια, τους τύπους, τα χρώματα, τις γραμματοσειρές καθώς και άλλες πτυχές του design, με άλλα λόγια ότι έχει να κάνει με την εμφάνιση μιας ιστοσελίδας και την κάνουν να ξεχωρίζει από τις υπόλοιπες και να είναι μοναδική. Ένα πρότυπο συνήθως αποτελείτε από ένα αρχείο HTML το οποίο περιέχει την δομή της σελίδας(να σημειώσουμε ότι το joomla έχει κλειδωμένο τον κώδικα του αρχείου HTML και δεν μπορούμε να έχουμε 100% πρόσβαση), όπως επίσης και ένα αρχείο CSS το οποίο μας βοηθάει στην σχεδίαση.

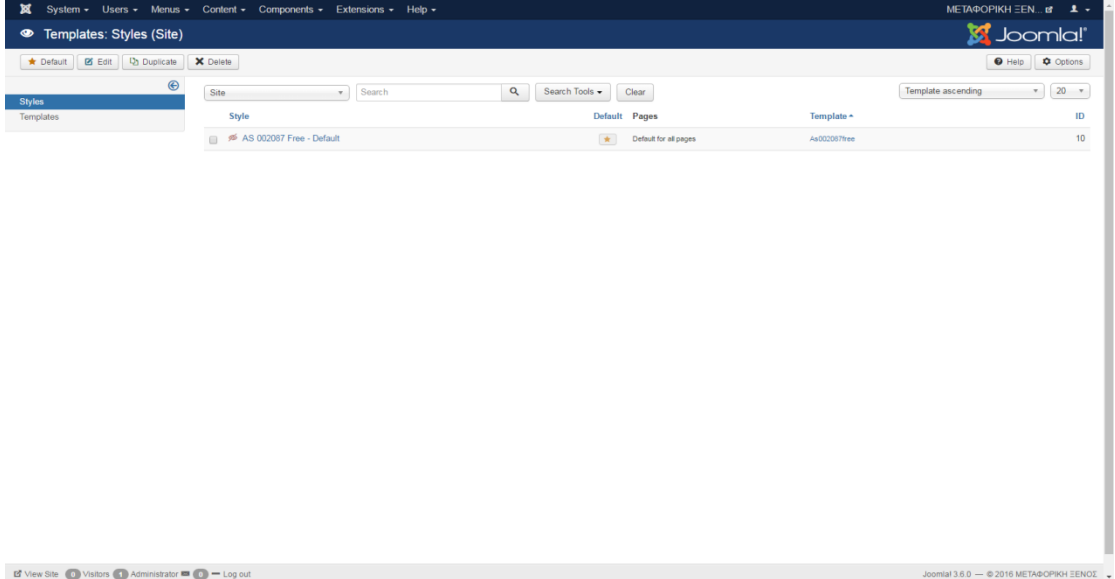

#### <span id="page-33-1"></span>**Εικόνα 27 - Πρότυπα**

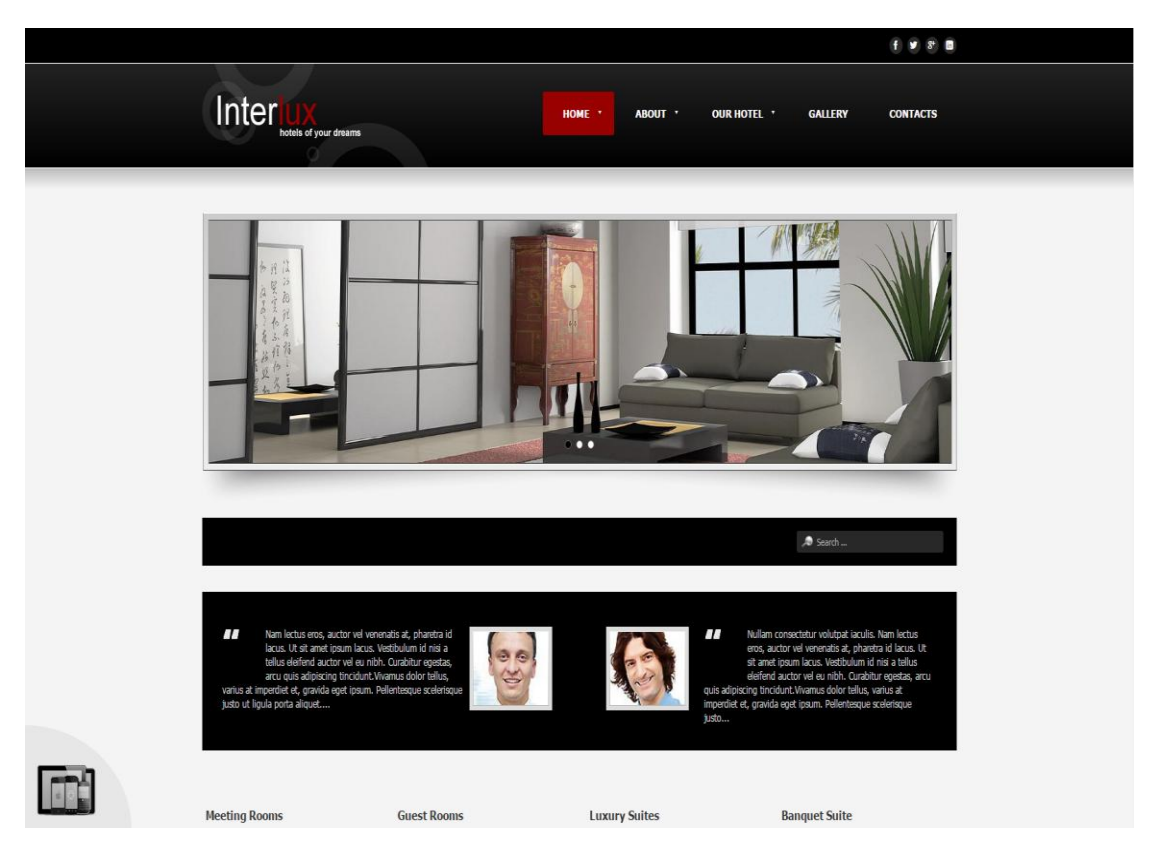

## Παρακάτω θα δούμε κάποια βασικά παραδείγματα από templates

\_\_\_\_\_\_\_\_\_\_\_\_\_\_\_\_\_\_\_\_\_\_\_\_\_\_\_\_\_\_\_\_\_\_\_\_\_\_\_\_\_\_\_\_\_\_\_\_\_\_\_\_\_\_\_\_\_\_\_\_\_\_\_\_\_\_\_\_\_\_\_\_\_\_\_\_\_\_\_\_\_\_\_

**Εικόνα 28 – Template 1**

<span id="page-34-1"></span><span id="page-34-0"></span>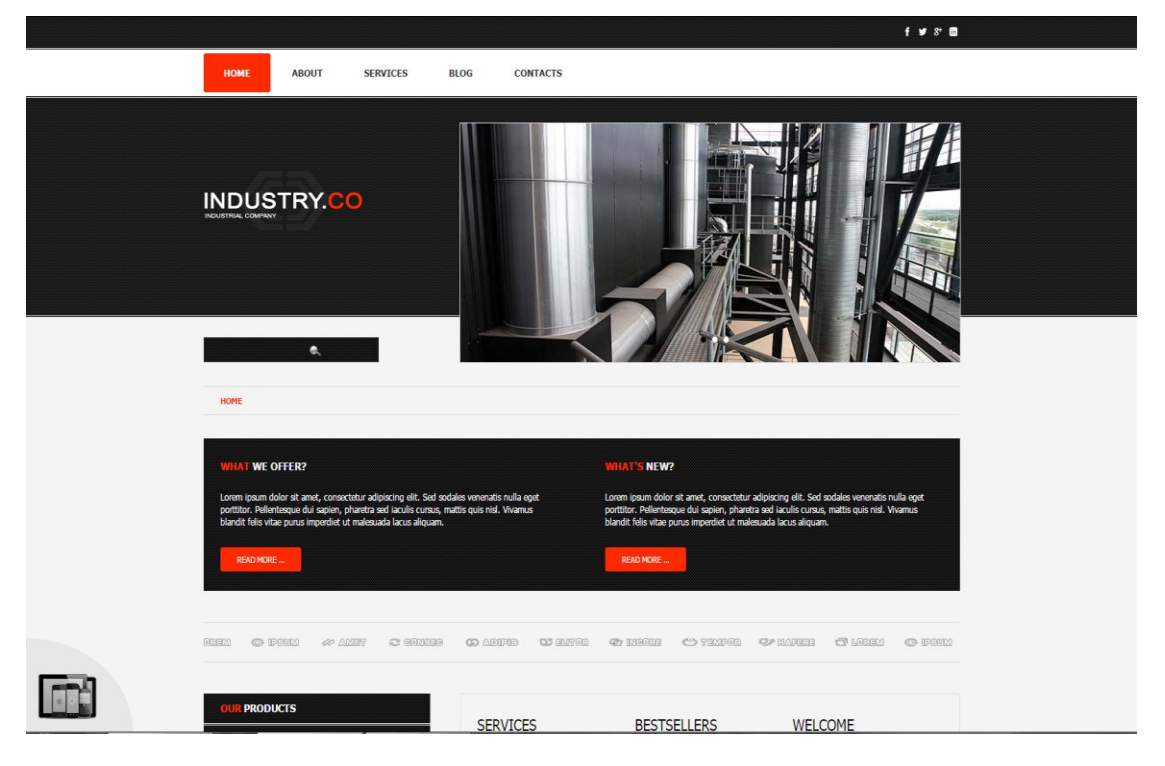

**Εικόνα 29 – Template 2**

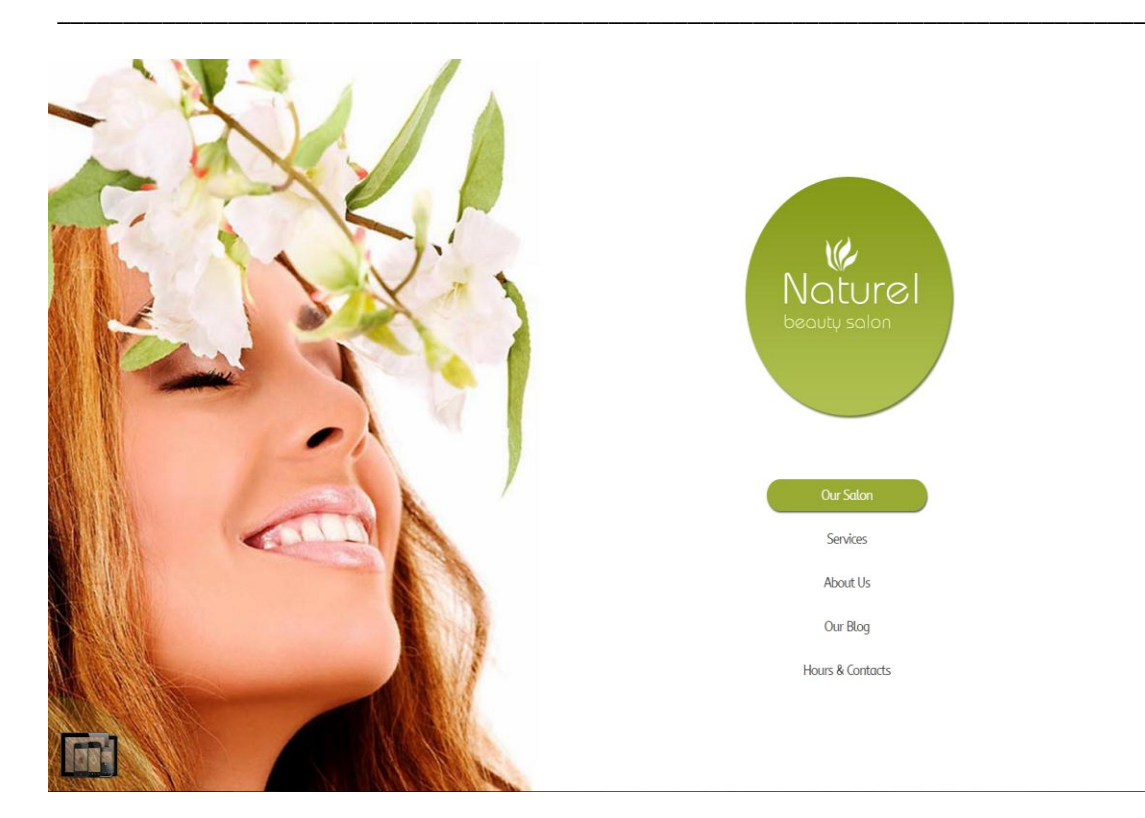

**Εικόνα 30 - Template 3**

## <span id="page-35-1"></span><span id="page-35-0"></span>**3.6 Εγκατάςταςη του Joomla**

Για αρχή χρειαζόμαστε να κατεβάσουμε το Joomla στην έκδοση που επιθυμούμε (3.6.0 English(UK) στην περίπτωση μας). Αυτό θα το βρούμε στην επίσημη ιστοσελίδα του Joomla και συγκεκριμένα στο [https://www.joomla.org/announcements/release-news/5664-joomla-3-](https://www.joomla.org/announcements/release-news/5664-joomla-3-6-is-here.html) [6-is-here.html](https://www.joomla.org/announcements/release-news/5664-joomla-3-6-is-here.html) .

Αφού το κατεβάσουμε το επόμενο βήμα είναι να κάνουμε unzip τα αρχεία του Joomla στον server μας (στην προκειμένη περίπτωση στο ΧΑΜΡΡ) όπως θα δείτε στην εικόνα.

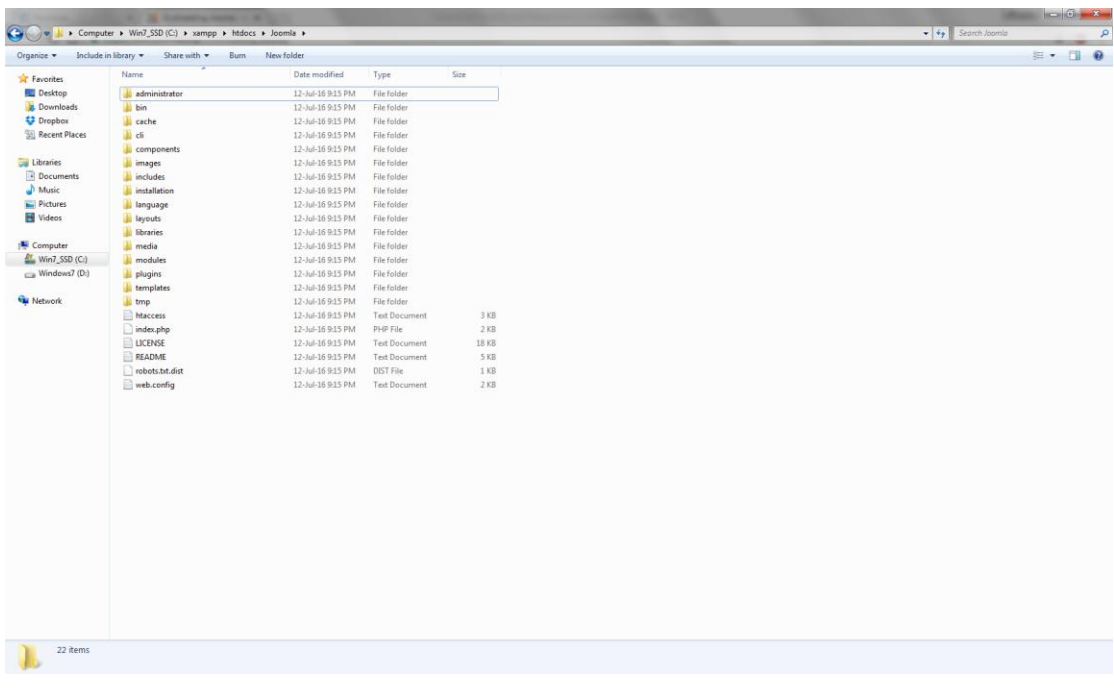

\_\_\_\_\_\_\_\_\_\_\_\_\_\_\_\_\_\_\_\_\_\_\_\_\_\_\_\_\_\_\_\_\_\_\_\_\_\_\_\_\_\_\_\_\_\_\_\_\_\_\_\_\_\_\_\_\_\_\_\_\_\_\_\_\_\_\_\_\_\_\_\_\_\_\_\_\_\_\_\_\_\_\_

**Εικόνα 31 - Φάκελος Εγκατάστασης Joomla** 

<span id="page-36-0"></span>Εφόσον έχουμε περάσει το Joomla στον server ανοίγουμε έναν browser και πληκτρολογούμε την IP/την ονομασία που έχουμε δώσει στον server(localhost/Joomla) και μας οδηγεί στην αρχή της εγκατάστασης του Joomla.

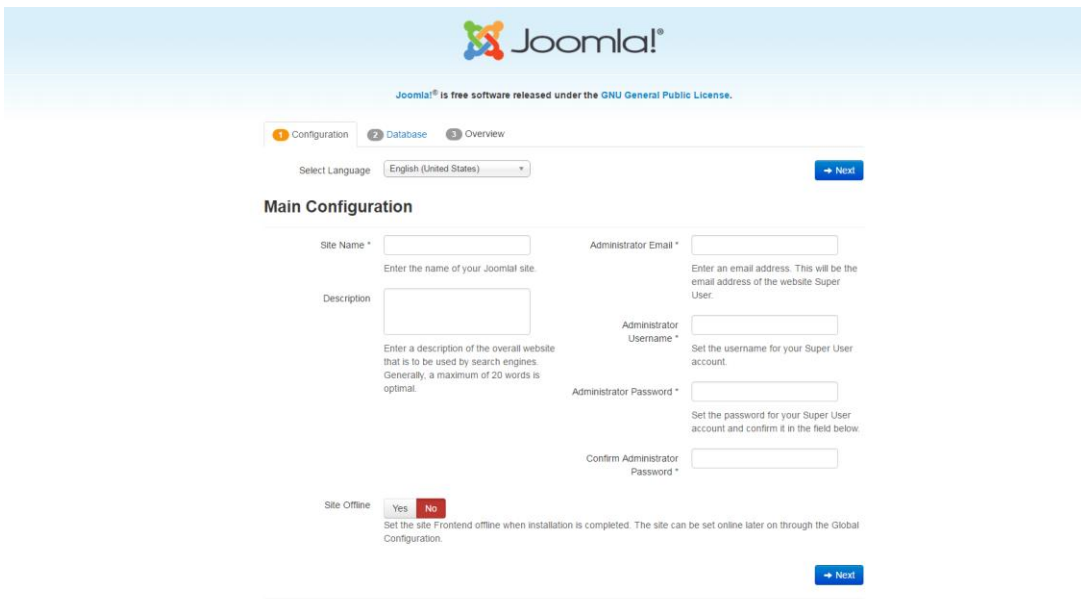

<span id="page-36-1"></span>**Εικόνα 32 - Γενικές ρυθμίσεις** 

Αυτή είναι η πρώτη σελίδα του Joomla στην οποία μπορούμε να επιλέξουμε την γλώσσα που θέλουμε να είναι το Joomla, τα στοιχεία του administrator καθώς και το όνομα που θα έχεις η ιστοσελίδα μας. Έπειτα πατάμε Next.

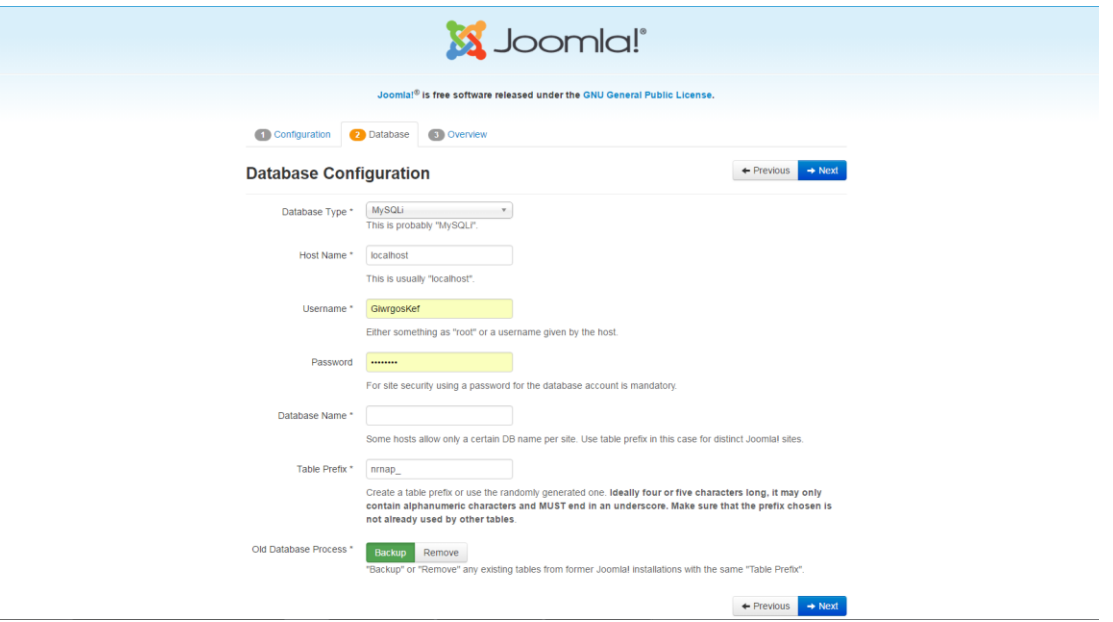

#### Εικόνα 33 - Ρυθμίσεις βάσης δεδομένων

<span id="page-37-0"></span>Στην συνέχεια φτιάχνουμε τις ρυθμίσεις της βάσης δεδομένων. Για να συνδεθούμε στην απλή βάση δεδομένων της MySQL χρησιμοποιούμε ως Username: root και το password το αφήνουμε κενό. Έπειτα δηλώνουμε το όνομα της βάσης δεδομένων και πατάμε Next.

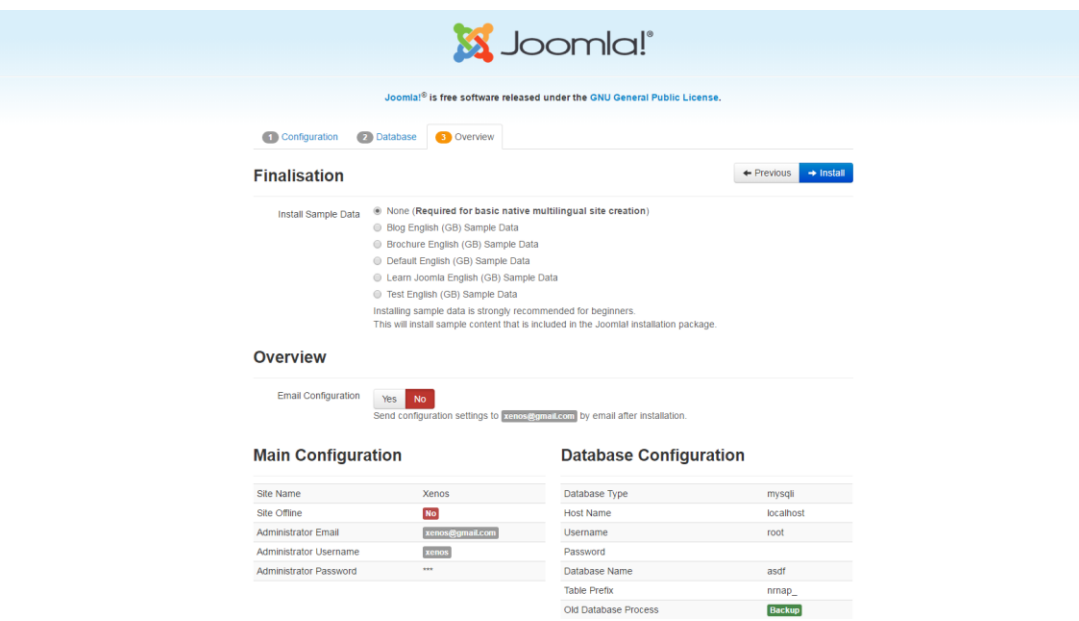

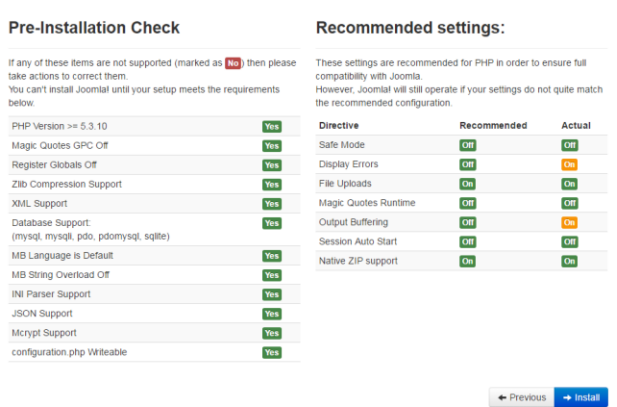

\_\_\_\_\_\_\_\_\_\_\_\_\_\_\_\_\_\_\_\_\_\_\_\_\_\_\_\_\_\_\_\_\_\_\_\_\_\_\_\_\_\_\_\_\_\_\_\_\_\_\_\_\_\_\_\_\_\_\_\_\_\_\_\_\_\_\_\_\_\_\_\_\_\_\_\_\_\_\_\_\_\_\_

#### **Εικόνα 34 - Έλεγχος επιλογών εγκατάστασης Joomla**

<span id="page-38-0"></span>Το τελευταίο κομμάτι για την ολοκλήρωση της εγκατάστασης αφορά ένα review με τις ρυθμίσεις που έχουμε ορίσει προηγουμένως και την επιλογή σε περίπτωση που θέλουμε κάποιο Sample Data να εγκατασταθεί στην ιστοσελίδα μας για να μας βοηθήσει να ξεκινήσουμε. Εμείς δεν χρειαζόμαστε κάποιο οπότε προχωράμε στο Install.

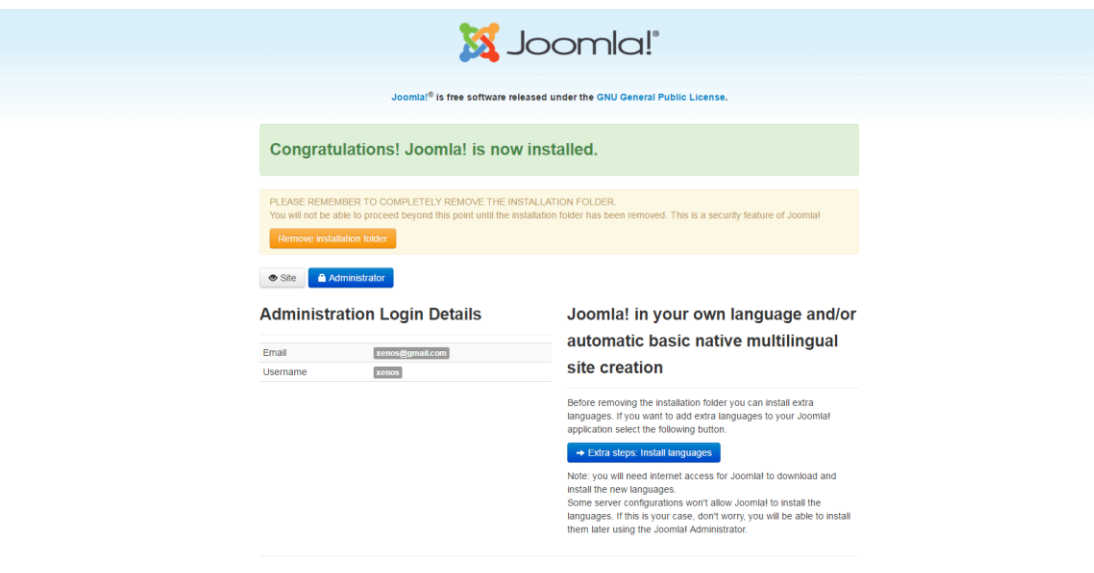

#### **Εικόνα 35 - Ολοκλήρωση εγκατάστασης**

<span id="page-38-1"></span>Η εγκατάσταση έχει ολοκληρωθεί, πατάμε την επιλογή Remove Installation folder και είμαστε έτοιμοι να δημιουργήσουμε την ιστοσελίδα μας.

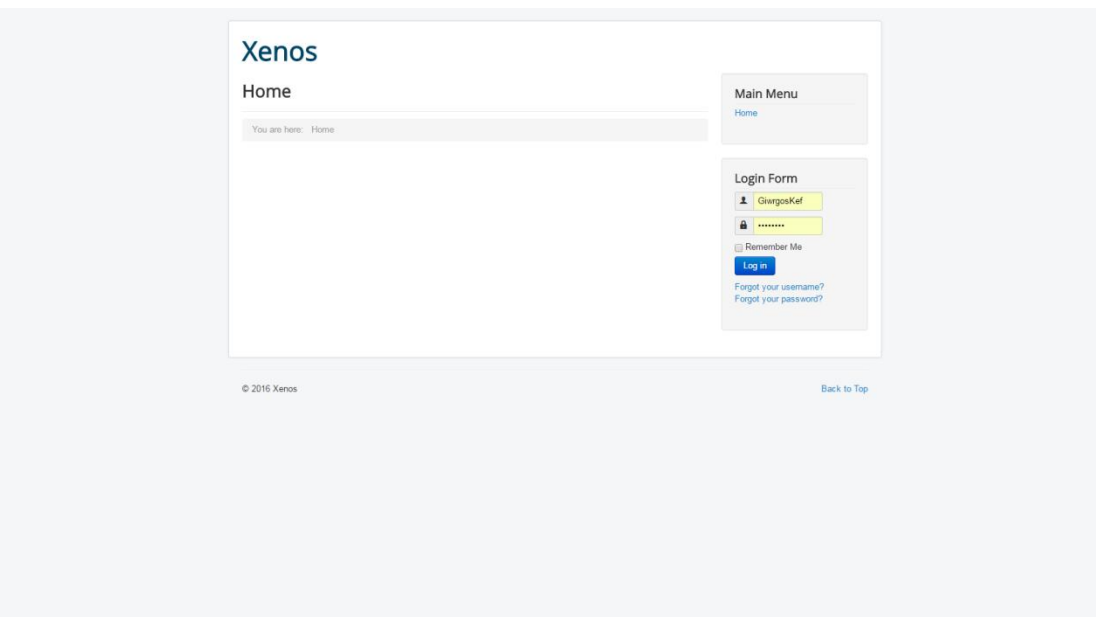

Εικόνα 36 - Αρχική μορφή ιστοσελίδας

<span id="page-39-0"></span>Η αρχική μορφή της ιστοσελίδας μας ήταν έτσι. Στο επόμενο κεφάλαιο παρουσιάζεται αναλυτικά η ιστοσελίδα μας.

# <span id="page-40-0"></span>**ΜΕΦΑΝΑΙΟ 4 – ΑΟΑΝΤΣΙΜΗ ΠΑΡΟΤΙΑΗ ΙΣΟΕΝΙΔΑ**

\_\_\_\_\_\_\_\_\_\_\_\_\_\_\_\_\_\_\_\_\_\_\_\_\_\_\_\_\_\_\_\_\_\_\_\_\_\_\_\_\_\_\_\_\_\_\_\_\_\_\_\_\_\_\_\_\_\_\_\_\_\_\_\_\_\_\_\_\_\_\_\_\_\_\_\_\_\_\_\_\_\_\_

Σε αυτό το κεφάλαιο θα παρουσιάσουμε αναλυτικά την ιστοσελίδα της εταιρείας μεταφορών Ξένος Μιχαήλ-Ραφαήλ που θα έχουν την δυνατότητα όλοι οι πελάτες να κάνουν αιτήσεις για μεταφορές, όπως επίσης να μάθουν τα πάντα σχετικά με την εταιρεία.

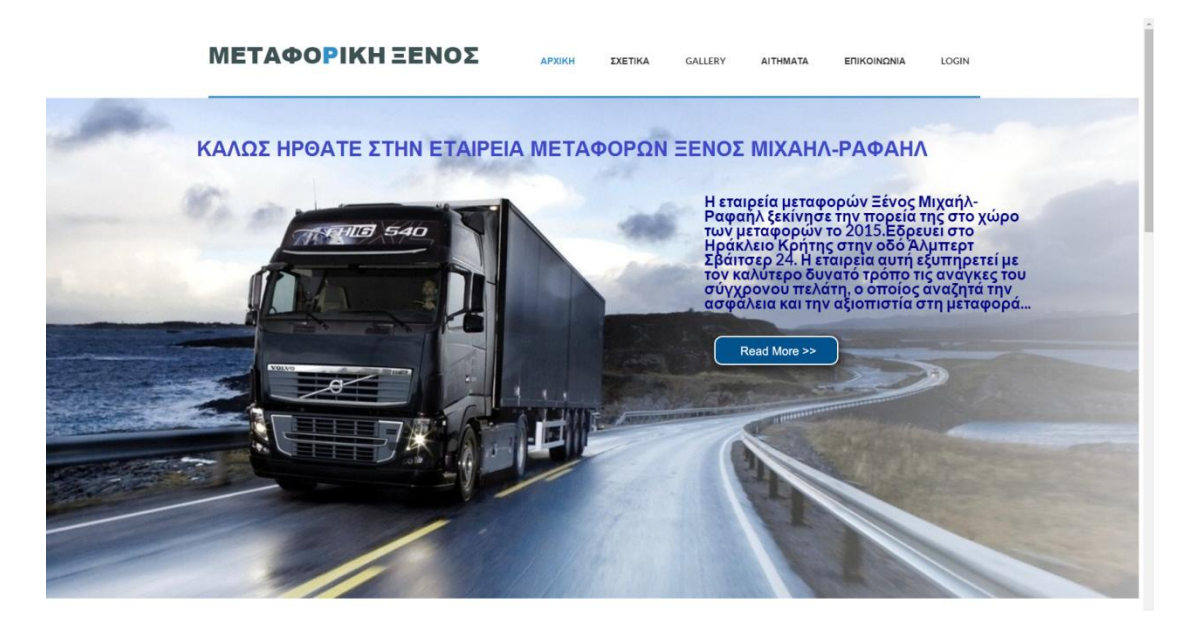

#### **Εικόνα 37 – Αρχική ςελίδα**

<span id="page-40-2"></span><span id="page-40-1"></span>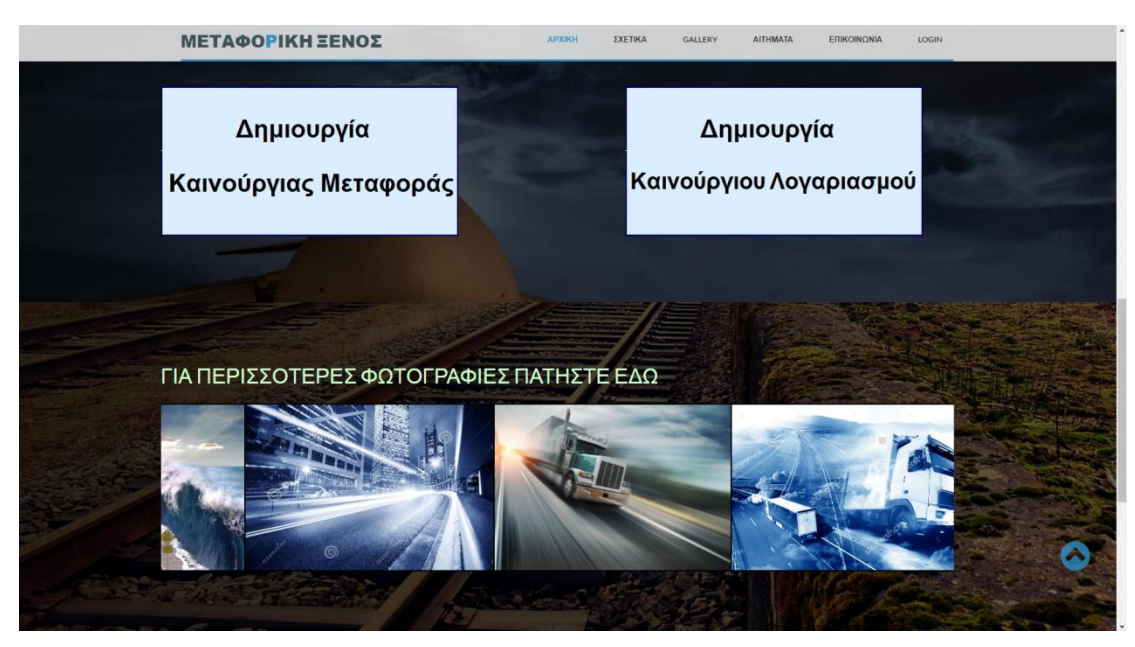

**Εικόνα 38 – Αρχική ςελίδα 2**

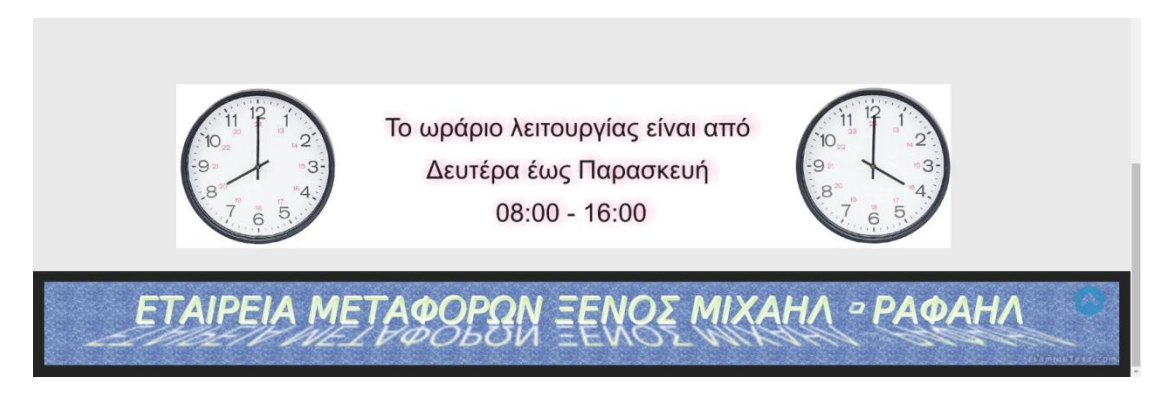

\_\_\_\_\_\_\_\_\_\_\_\_\_\_\_\_\_\_\_\_\_\_\_\_\_\_\_\_\_\_\_\_\_\_\_\_\_\_\_\_\_\_\_\_\_\_\_\_\_\_\_\_\_\_\_\_\_\_\_\_\_\_\_\_\_\_\_\_\_\_\_\_\_\_\_\_\_\_\_\_\_\_\_

#### **Εικόνα 39 – Αρχική ςελίδα 3**

<span id="page-41-0"></span>Η συγκεκριμένη εικόνα είναι η **αρχική σελίδα** που βλέπει ένας χρήστης όταν εισέλθει στην ιστοσελίδα το οποίο προϊδεάζει το χρήστη για το τι ακολουθήσει, και περιέχει τα εξής:

• Το **όνομα** της εταιρείας το οποίο μπορούμε να το πατήσουμε σε όποιο σημείο της ιστοσελίδας βρισκόμαστε και να μας επιστρέψει στην αρχική σελίδα.

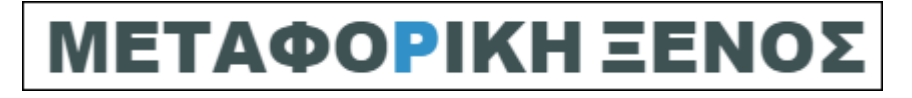

**Εικόνα 40 – Logo εταιρείας** 

<span id="page-41-1"></span> Το κφριο **μενοφ** το οποίο αποτελείτε ονομαςτικά από: ΑΧΙΚΗ, ΣΧΕΤΙΚΑ, GALLERY, ΑΙΤΗΜΑΤΑ, ΕΡΙΚΟΙΝΩΝΙΑ, LOGIN.

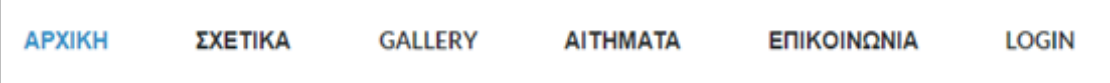

#### **Εικόνα 41 - Κύριο μενού**

<span id="page-41-2"></span>Καλωσόρισμα στην ιστοσελίδα και μία μικρή **περίληψη** σχετικά με την εταιρεία μας, και ένα κουμπί <<READ MORE>> το οποίο μας οδηγεί στην καρτέλα ΣΧΕΤΙΚΑ όπου υπάρχουν αναλυτικές πληροφορίες σχετικά με την εταιρεία.

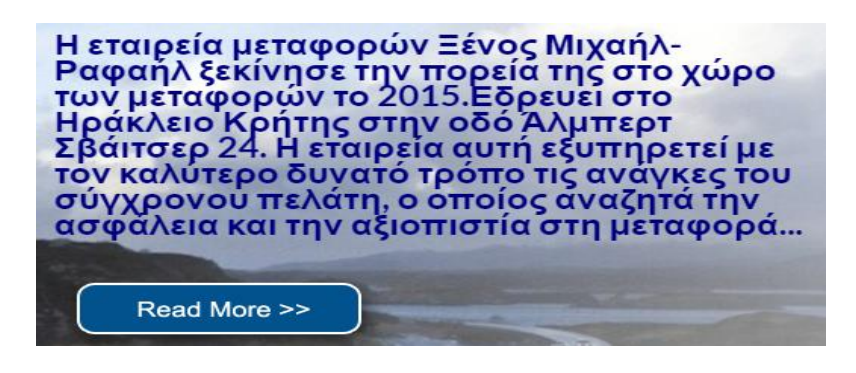

**Εικόνα 42 – Περίληψη ςχετικά με την εταιρεία**

\_\_\_\_\_\_\_\_\_\_\_\_\_\_\_\_\_\_\_\_\_\_\_\_\_\_\_\_\_\_\_\_\_\_\_\_\_\_\_\_\_\_\_\_\_\_\_\_\_\_\_\_\_\_\_\_\_\_\_\_\_\_\_\_\_\_\_\_\_\_\_\_\_\_\_\_\_\_\_\_\_\_\_

<span id="page-42-0"></span>Δύο **πεδία** με το πρώτο μπορούμε να οδηγηθούμε στο αίτημα για δημιουργία καινούργιας μεταφοράς, ενώ με το δεύτερο οδηγούμαστε στην δημιουργία καινούργιου χρήστη.

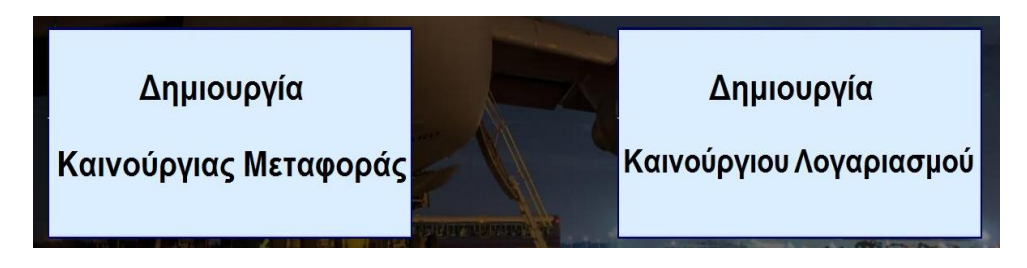

**Εικόνα 43 – Πεδία δημιουργίασ λογαριαςμοφ και αιτημάτων**

<span id="page-42-1"></span> Ζνα **slider** ςτο οποίο υπάρχουν κάποιεσ φωτογραφίεσ ςχετικά με μεταφορές, νταλίκες και δρόμους, το οποίο μας οδηγεί στην καρτέλα GALLERY όπου υπάρχουν περισσότερες φωτογραφίες σχετικά με την εταιρεία.

<span id="page-42-2"></span>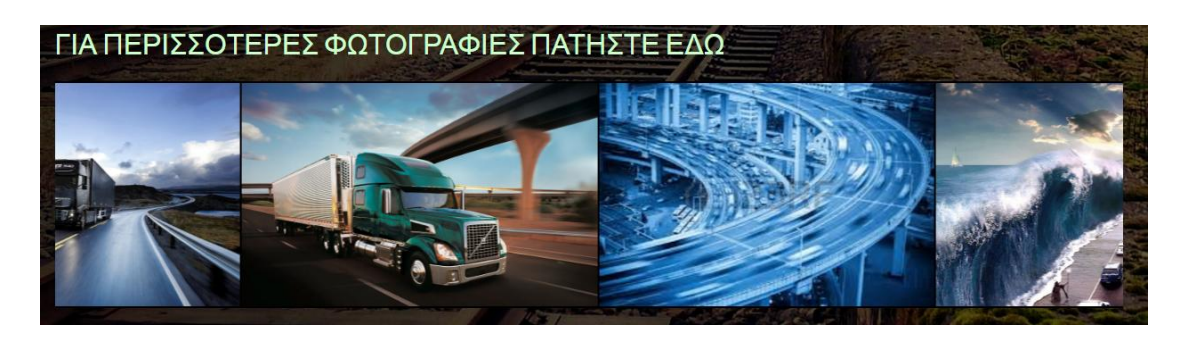

**Εικόνα 44 – Slider**

• Μία **εικόνα** η οποία μας δείχνει της ώρες λειτουργίας της εταιρείας και όταν πατήσουμε πάνω σε αυτήν μας οδηγεί στην καρτέλα ΕΠΙΚΟΙΝΩΝΙΑ για περισσότερες πληροφορίες

\_\_\_\_\_\_\_\_\_\_\_\_\_\_\_\_\_\_\_\_\_\_\_\_\_\_\_\_\_\_\_\_\_\_\_\_\_\_\_\_\_\_\_\_\_\_\_\_\_\_\_\_\_\_\_\_\_\_\_\_\_\_\_\_\_\_\_\_\_\_\_\_\_\_\_\_\_\_\_\_\_\_\_

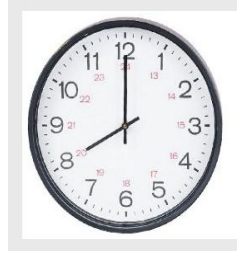

Το ωράριο λειτουργίας είναι από Δευτέρα έως Παρασκευή  $08:00 - 16:00$ 

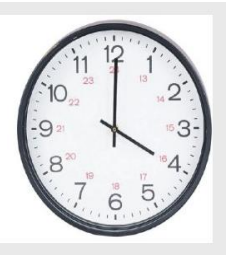

**Εικόνα 45 - Ωράριο λειτουργείας** 

<span id="page-43-0"></span>• Τέλος βλέπουμε ένα **logo** της εταιρείας το οποίο μας οδηγεί στην αρχική σελίδα όταν πατήσουμε πάνω σε αυτό.

<span id="page-43-1"></span>

**Εικόνα 46 – Logo 2**

Είδαμε την αρχική, τώρα πάμε να δούμε την δεύτερη καρτέλα η οποία αναλύει πληροφορίες σχετικά με την εταιρεία.

# ΣΧΕΤΙΚΑ

\_\_\_\_\_\_\_\_\_\_\_\_\_\_\_\_\_\_\_\_\_\_\_\_\_\_\_\_\_\_\_\_\_\_\_\_\_\_\_\_\_\_\_\_\_\_\_\_\_\_\_\_\_\_\_\_\_\_\_\_\_\_\_\_\_\_\_\_\_\_\_\_\_\_\_\_\_\_\_\_\_\_\_

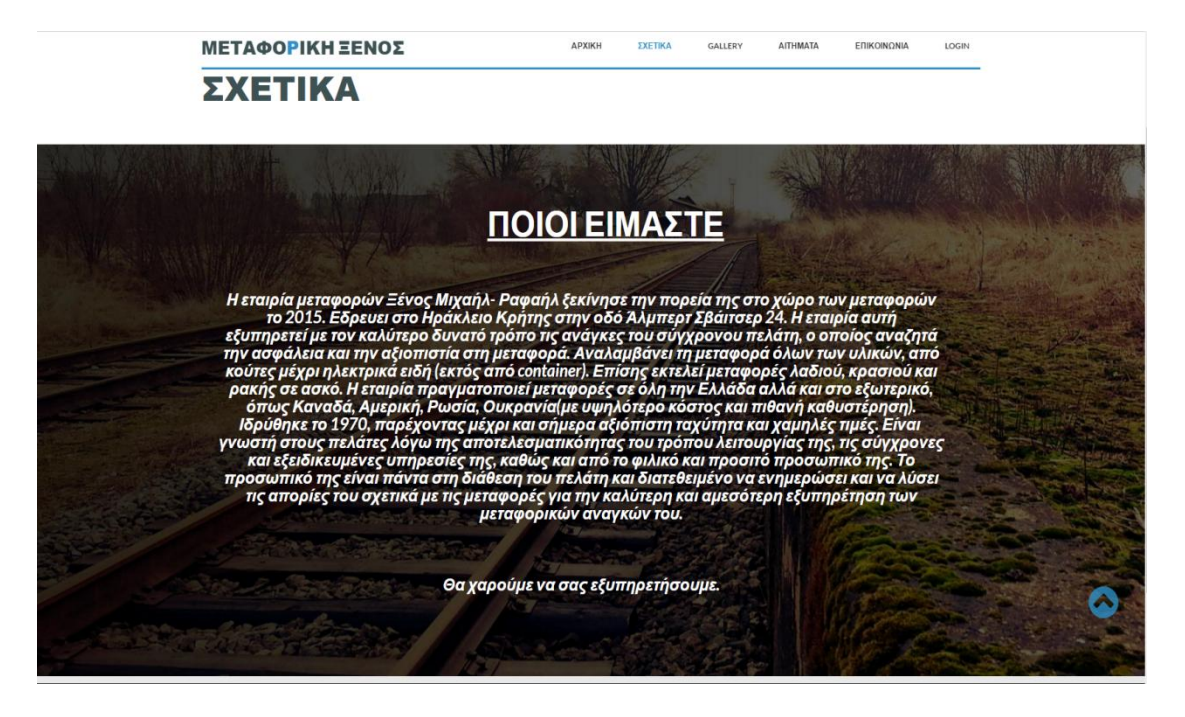

**Εικόνα 47 – Μαρτζλα χετικά**

<span id="page-44-0"></span>Σε αυτήν την καρτέλα έχουμε τα εξής περιεχόμενα :

**Breadcrumbs** το οποίο είναι ένα πεδίο το οποίο μας βοηθάει να δούμε σε ποια καρτέλα βρισκόμαστε και επίσης μας δίνει την δυνατότητα να επιστρέψουμε στην αρχική όποια στιγμή θελήσουμε.

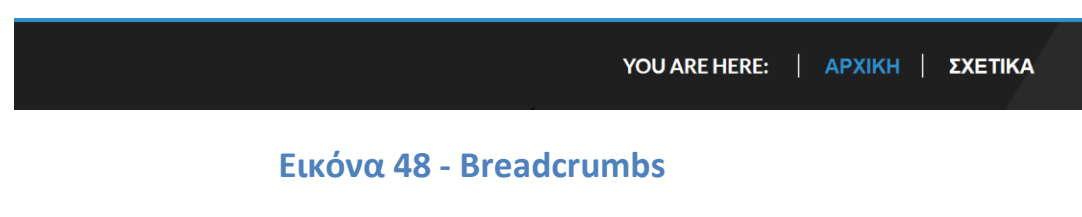

<span id="page-44-1"></span>Το κύριο περιεχόμενο της σελίδας το οποίο είναι οι βασικές **πληροφορίες** σχετικά με την εταιρεία.

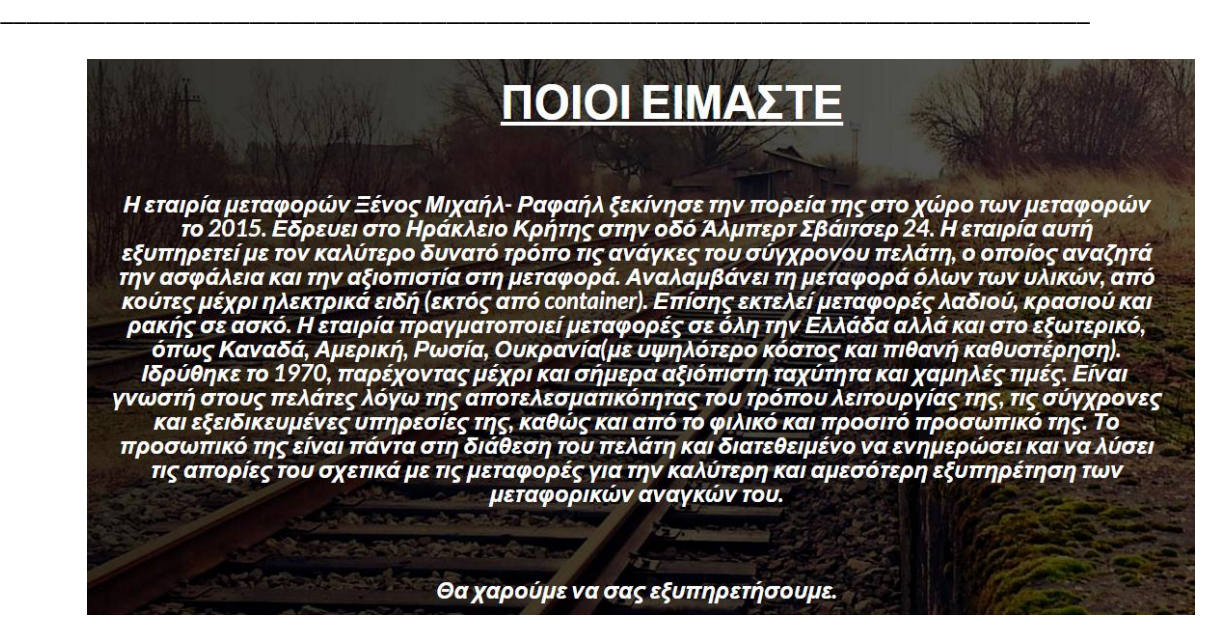

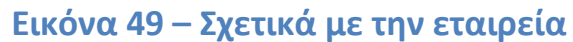

<span id="page-45-0"></span>Παρατηρούμε επίσης ένα μπλε κουμπί σε όλες τις σελίδες της ιστοσελίδας μας το οποίο εμφανίζεται μόνο όταν έχουμε κάνει <<scroll-down>> στην σελίδα μας και πατώντας το μας επιστρέφει στην κορυφή της συγκεκριμένης σελίδας που είμαστε.

<span id="page-45-1"></span>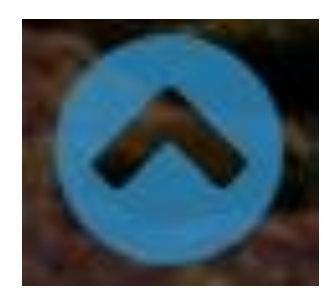

**Εικόνα 50 - Button**

Προχωράμε στην τρίτη καρτέλα η οποία είναι :

# GALLERY

\_\_\_\_\_\_\_\_\_\_\_\_\_\_\_\_\_\_\_\_\_\_\_\_\_\_\_\_\_\_\_\_\_\_\_\_\_\_\_\_\_\_\_\_\_\_\_\_\_\_\_\_\_\_\_\_\_\_\_\_\_\_\_\_\_\_\_\_\_\_\_\_\_\_\_\_\_\_\_\_\_\_\_

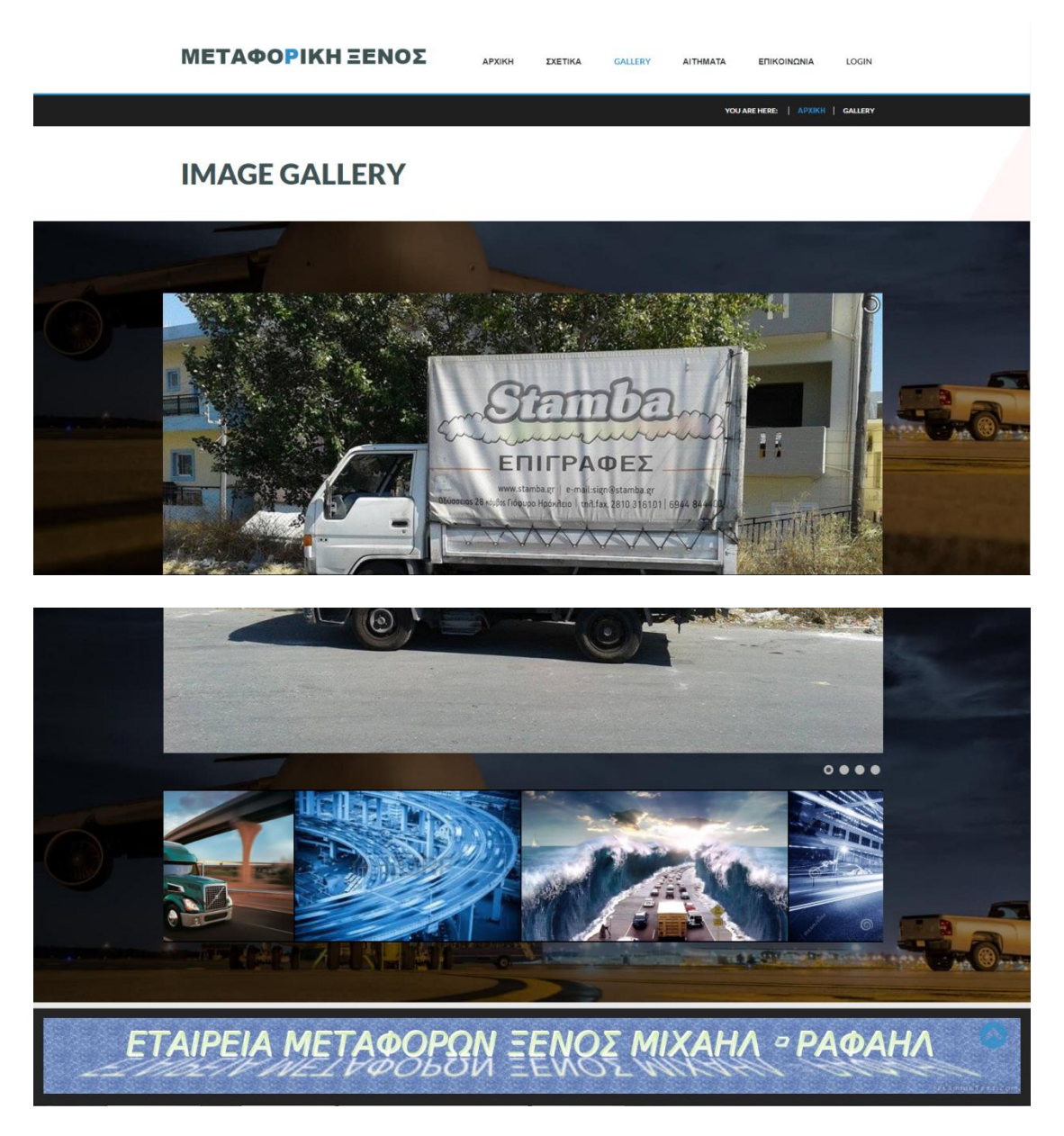

**Εικόνα 51 – Μαρτζλα Gallery**

<span id="page-46-0"></span>Σε αυτήν την σελίδα έχουμε την **GALLERY** φωτογραφιών της εταιρείας, θ οποία αποτελείτε από 2 sliders:

• Το πρώτο slider που είναι και το μεγάλο αποτελείτε από φωτογραφίες είτε του προσωπικού είτε από οχήματα και μπορούμε να παγώσουμε την εικόνα για να την δούμε όση ώρα θέλουμε ή αλλιώς κάθε 6 δευτερόλεπτα αλλάζει από μόνο του φωτογραφία.

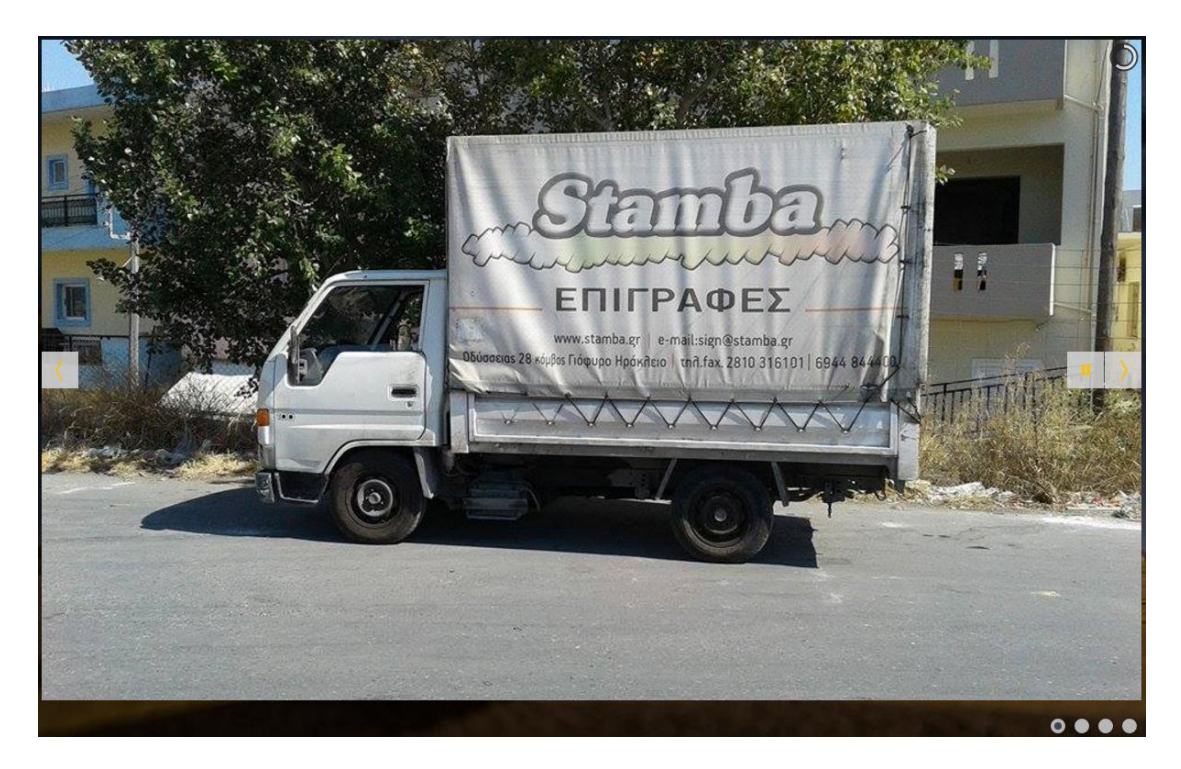

Eικόνα 52 - Slider 1

<span id="page-47-0"></span>Το δεύτερο slider το οποίο έχουμε ξαναδεί στην αρχική σελίδα και μας δείχνει συνεχόμενες φωτογραφίες από διάφορα εντυπωσιακά φορτηγά μεταφοράς και αεροπλάνα.

<span id="page-47-1"></span>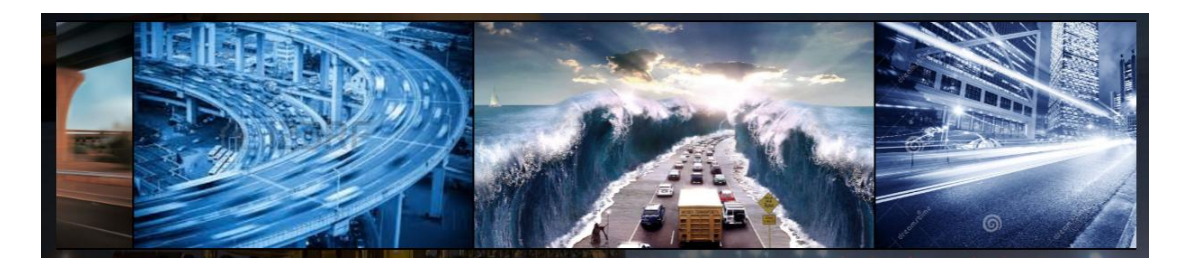

 $E$ ικόνα 53 – Slider 2

# ΑΙΤΗΜΑΤΑ

\_\_\_\_\_\_\_\_\_\_\_\_\_\_\_\_\_\_\_\_\_\_\_\_\_\_\_\_\_\_\_\_\_\_\_\_\_\_\_\_\_\_\_\_\_\_\_\_\_\_\_\_\_\_\_\_\_\_\_\_\_\_\_\_\_\_\_\_\_\_\_\_\_\_\_\_\_\_\_\_\_\_\_

Σε αυτήν την καρτέλα μπορούμε να κάνουμε διάφορα αιτήματα για μεταφορές.

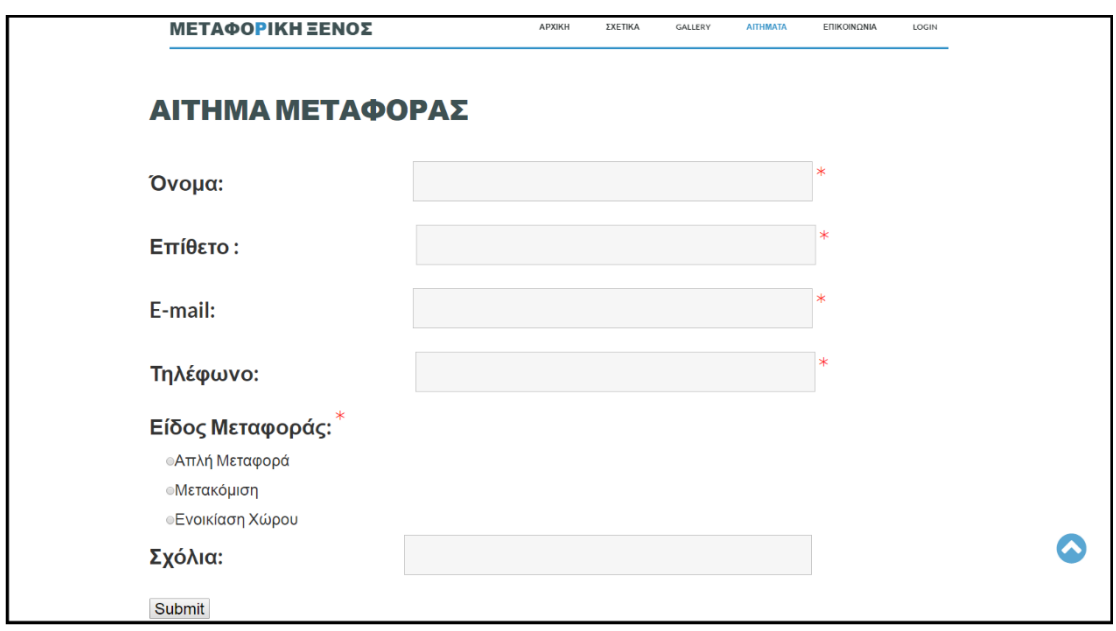

**Εικόνα 54 – Αίτημα μεταφοράσ**

<span id="page-48-0"></span>Αυτή είναι ίσως και η πιο σημαντική καρτέλα της ιστοσελίδας μας καθώς μέσω αυτής της ειδικής φόρμας η οποία είναι φτιαγμένη με κώδικα PHP μπορούμε να κάνουμε διάφορες αιτήσεις για μεταφορές και όχι μόνο. Γενικότερα έχουμε διάφορα πεδία που πρέπει να συμπληρώσουμε, ας τα δούμε αναλυτικά:

- Όνομα: Σε αυτό το πεδίο συμπληρώνουμε το όνομα μας.
- Επίθετο: Σε αυτό το πεδίο συμπληρώνουμε το επίθετο μας.
- **E-mail: Σε αυτό το πεδίο συμπληρώνουμε το e-mail μας.**
- Τηλέφωνο: Σε αυτό το πεδίο συμπληρώνουμε το τηλέφωνο μας.
- $\bullet$  Είδος Μεταφοράς: Αυτό το πεδίο είναι πολλαπλής επιλογής:
	- 1. Απλή Μεταφορά: Επιλέγουμε αυτήν την επιλογή σε περίπτωση πού θέλουμε να κάνουμε αίτηση για μια απλή μεταφορά, όπως για παράδειγμα μια μεταφορά ενός ψυγείου.

2. Μετακόμιση: Επιλέγουμε αυτήν την επιλογή σε περίπτωση πού θέλουμε να κάνουμε αίτηση για μια μετακόμιση, για παράδειγμα μία μετακόμιση ενός ολόκληρου σπιτιού.

\_\_\_\_\_\_\_\_\_\_\_\_\_\_\_\_\_\_\_\_\_\_\_\_\_\_\_\_\_\_\_\_\_\_\_\_\_\_\_\_\_\_\_\_\_\_\_\_\_\_\_\_\_\_\_\_\_\_\_\_\_\_\_\_\_\_\_\_\_\_\_\_\_\_\_\_\_\_\_\_\_\_\_

- 3. Ενοικίαση χώρου: Αυτή η επιλογή είναι διαφορετική από τις υπόλοιπες καθώς μπορούμε να ενοικιάσουμε ένα συγκεκριμένο χώρο για παράδειγμα 3 τ.μ. και να τοποθετήσουμε εκεί για κάποιο χρονικό διάστημα κάποια αντικείμενα τα οποία πιάνουν χώρο στον σπίτι μας.
- Σχόλια: Σε αυτό το πεδίο συμπληρώνουμε οτιδήποτε τυχόν σχόλια έχουμε σχετικά με το αίτημα μας.

Όταν ο χρήστης συμπληρώσει σωστά όλα τα στοιχεία του και επιλέξει Submit τότε τα στοιχεία του στέλνονται αυτόματα στην βάση δεδομένων της εταιρείας και αυτόματα ο χρήστης λαμβάνει ένα μήνυμα ότι το αίτημα του έγινε αποδεκτό.

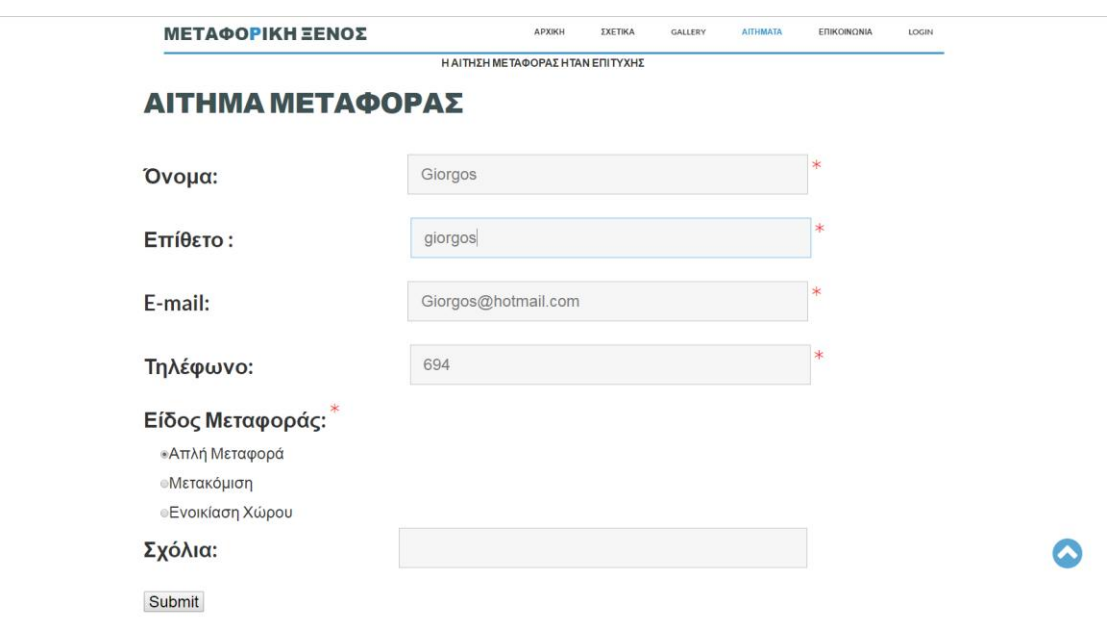

### **Εικόνα 55 - Ολοκλήρωση αιτήματος**

<span id="page-49-0"></span>Μετέπειτα ο διαχειριστής της ιστοσελίδας μόλις δει το αίτημα ,το μεταφέρει στον ιδιοκτήτη της εταιρείας και εκείνος επικοινωνεί άμεσα είτε μέσω email είτε μέσω τηλεφώνου για να μπορέσουν να οριστούν οι ημερομηνίες, το κοστολόγιο της μεταφοράς καθώς επίσης και ότι άλλες πληροφορίες χρειάζονται να ανταλλάξουν.

Μόλις ολοκληρωθεί η μεταφορά ο διαχειριστής κρατάει στο αρχείο της εταιρείας τις πληροφορίες της μεταφοράς και την διαγράφει από την βάση δεδομένων.

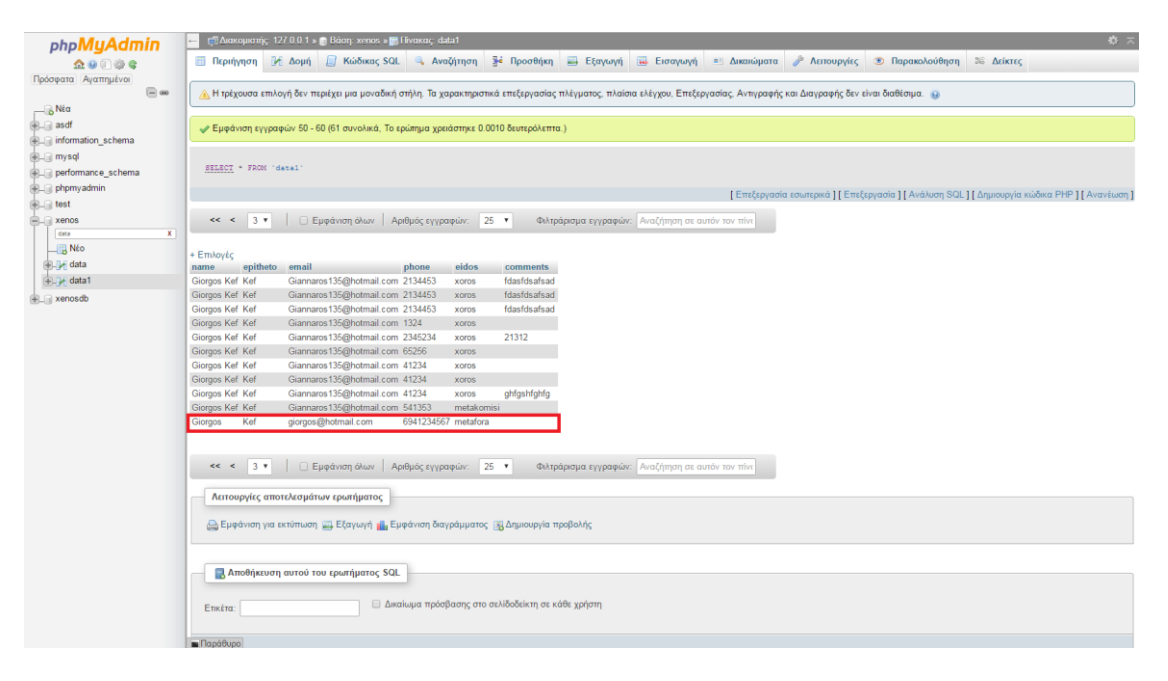

Εικόνα 56 - Το αίτημα μας στην βάση δεδομένων

<span id="page-50-0"></span>Η δημιουργία αυτής της φόρμας όπως αναφέρθηκε παραπάνω έγινε με την χρήση της γλώσσας PHP καθώς και της HTML, τον κώδικα της οποίας μπορούμε να δούμε στις παρακάτω φωτογραφίες:

Υλοποίηση Εταιρικού Ιστότοπου για Μεταφορική Εταιρεία

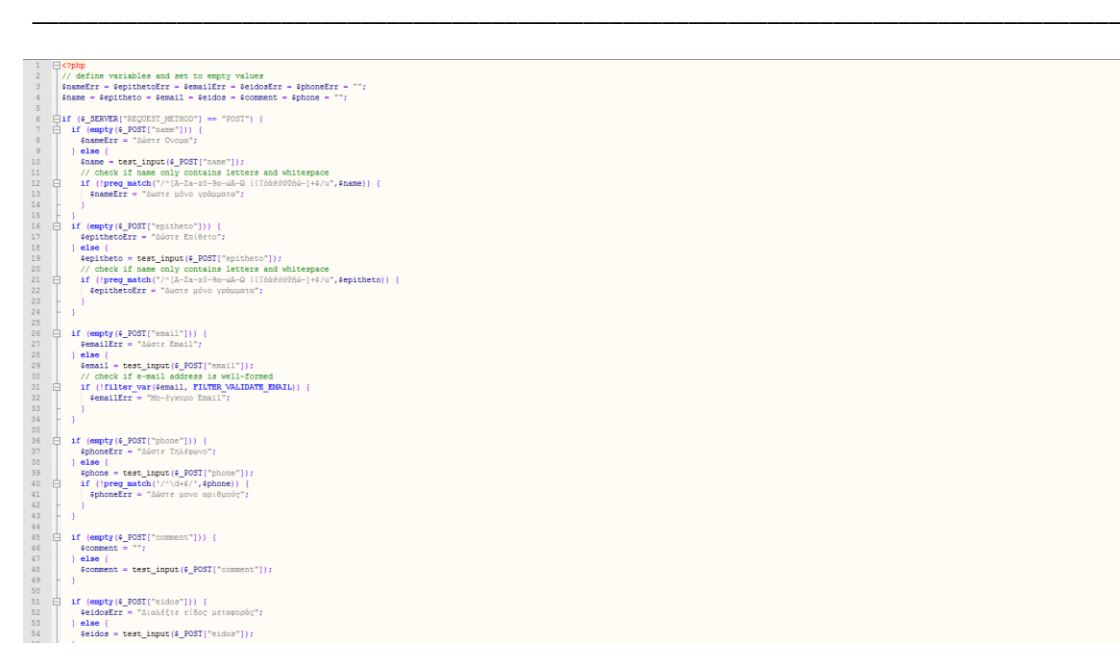

#### **Εικόνα 57 – Μϊδικασ PHP-HTML**

<span id="page-51-0"></span>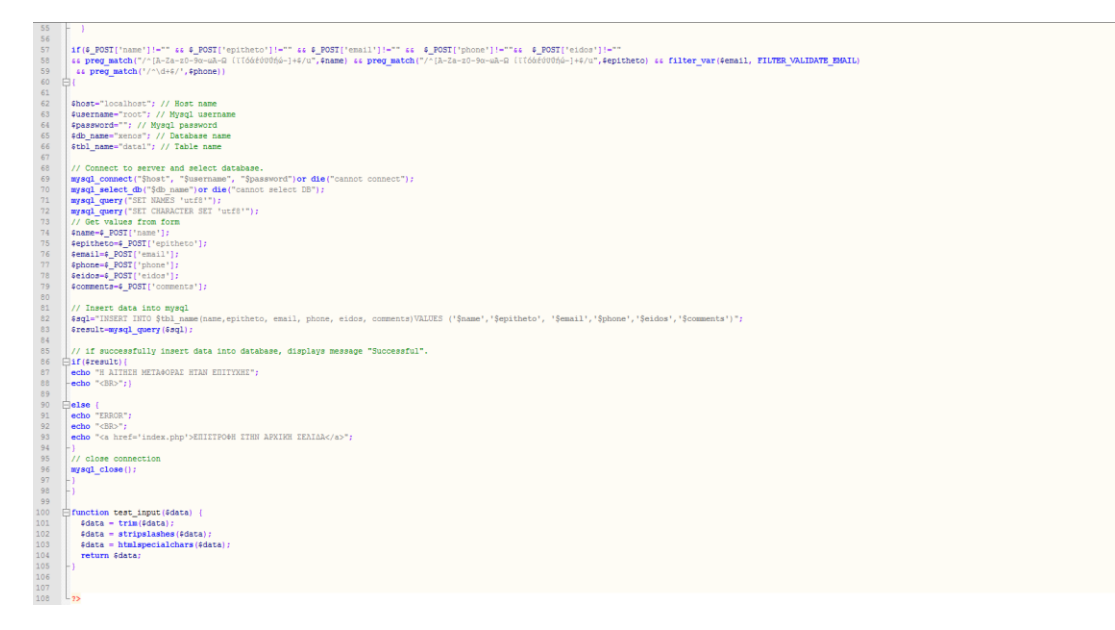

#### **Εικόνα 58 – Μϊδικασ PHP-HTML 2**

<span id="page-51-1"></span>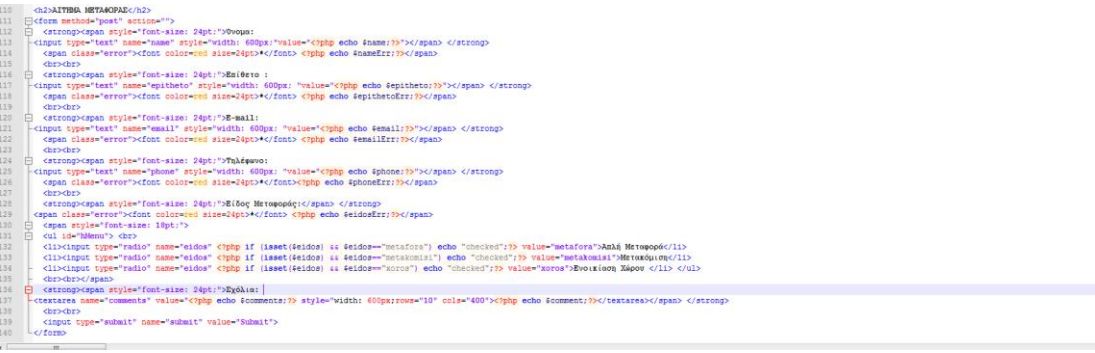

#### <span id="page-51-2"></span>**Εικόνα 59 – Μϊδικασ PHP-HTML 3**

Στις εικόνες 56,57 βλέπουμε τον κώδικα PHP ο οποίος αφορά τους ελέγχους που κάνουμε καθώς επίσης και η μεταφορά των πληροφοριών της φόρμας από την ιστοσελίδα μας στην βάση δεδομένων που έχουμε ορίσει. Ενώ στην εικόνα 57 παρατηρούμε τον κώδικα της HTML η οποία αφορά κυρίως την εμφάνιση και την διάταξη της φόρμας μας ούτως ώστε να είναι σωστά δομημένη.

\_\_\_\_\_\_\_\_\_\_\_\_\_\_\_\_\_\_\_\_\_\_\_\_\_\_\_\_\_\_\_\_\_\_\_\_\_\_\_\_\_\_\_\_\_\_\_\_\_\_\_\_\_\_\_\_\_\_\_\_\_\_\_\_\_\_\_\_\_\_\_\_\_\_\_\_\_\_\_\_\_\_\_

Οι έλεγχοί που αναφέραμε προηγουμένως υπάρχουν για όλα τα πεδία και σε περίπτωση που κάτι δεν έχει συμπληρωθεί σωστά ο χρήστης δέχεται το αντίστοιχο μήνυμα για να διορθώσει το λάθος του όπως στην εικόνα 58.

## ΑΙΤΗΜΑ ΜΕΤΑΦΟΡΑΣ

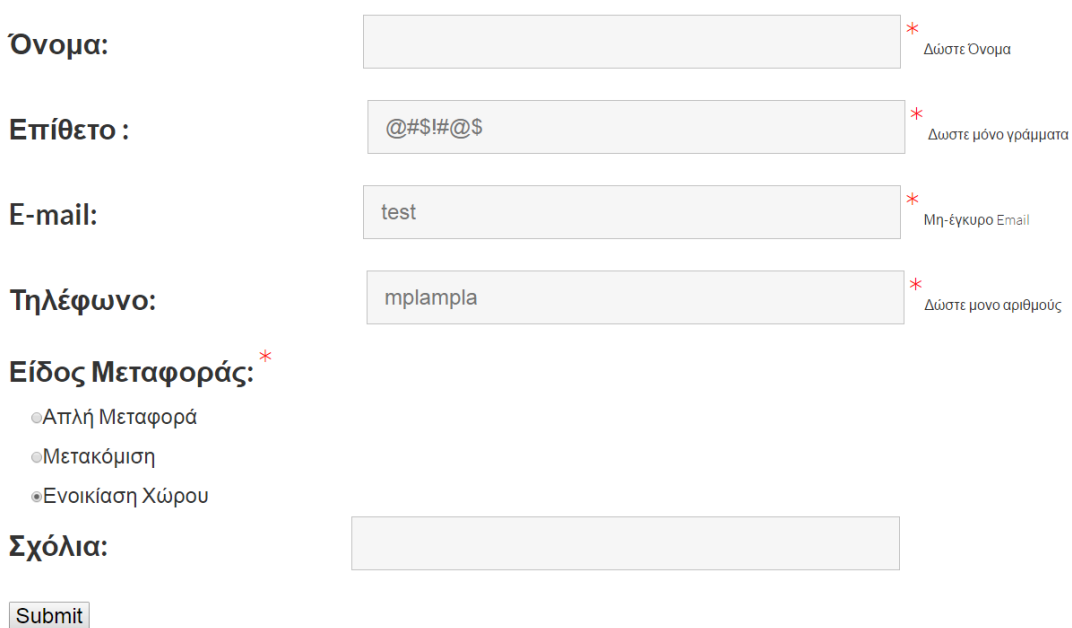

### **Εικόνα 60 – Ζλεγχοι**

<span id="page-52-0"></span>Κάποιοι από αυτούς τους ελέγχους είναι:

- 1. Το όνομα να έχει συμπληρωθεί σωστά μόνο από χαρακτήρες.
- 2. Το επίθετο να έχει συμπληρωθεί σωστά μόνο από χαρακτήρες.
- 3. Το email να είναι στην σωστή μορφή email όπως για παράδειγμα να είναι λατινική χαρακτήρες, να έχει το @

ανάμεσα στους χαρακτήρες και να τελειώνει σε σωστή μορφή (όπωσ π.χ. .com .gr .net κτλ.)

4. Το τηλέφωνο να έχει συμπληρωθεί σωστά μόνο από αριθμούς.

\_\_\_\_\_\_\_\_\_\_\_\_\_\_\_\_\_\_\_\_\_\_\_\_\_\_\_\_\_\_\_\_\_\_\_\_\_\_\_\_\_\_\_\_\_\_\_\_\_\_\_\_\_\_\_\_\_\_\_\_\_\_\_\_\_\_\_\_\_\_\_\_\_\_\_\_\_\_\_\_\_\_\_

5. Και να έχουμε επιλέξει μόνο ένα (υποχρεωτικά) από τα είδη μεταφοράς.

# ΕΠΙΚΟΙΝΩΝΙΑ

Σε αυτήν την καρτέλα βρίσκουμε όλες τις πληροφορίες που χρειαζόμαστε για να επικοινωνήσουμε με την εταιρεία.

<span id="page-53-0"></span>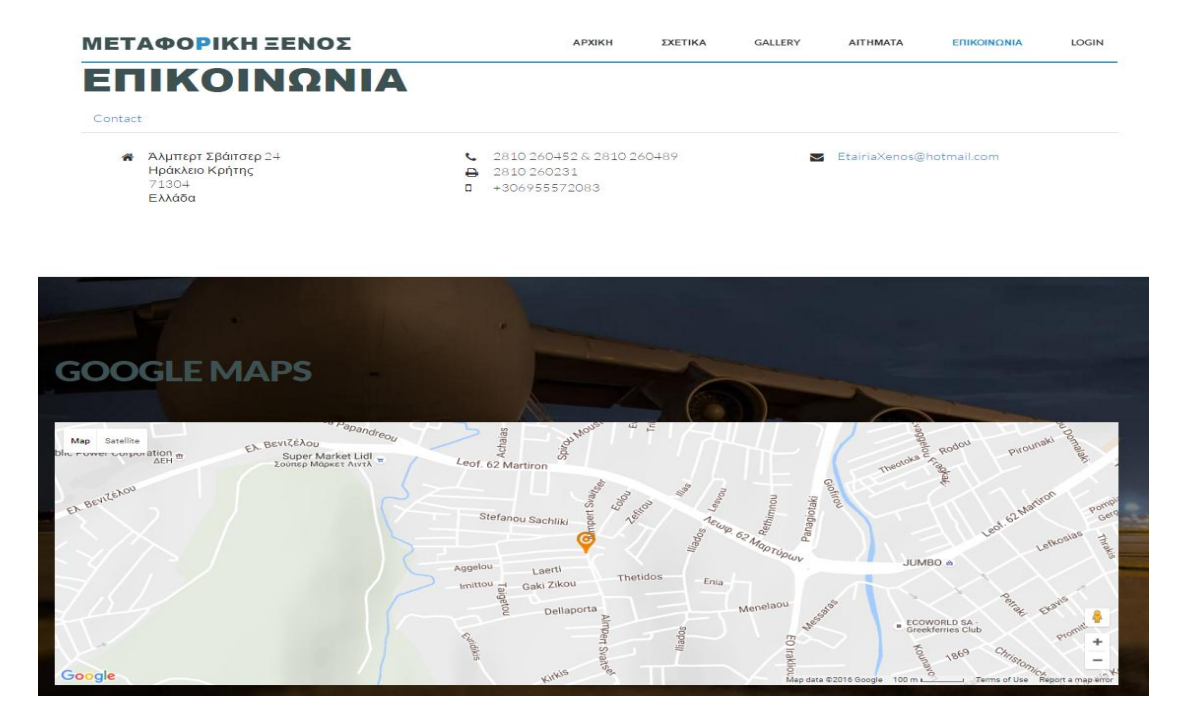

**Εικόνα 61 – Μαρτζλα Επικοινωνία**

Κεφαλογιάννης Γεώργιος

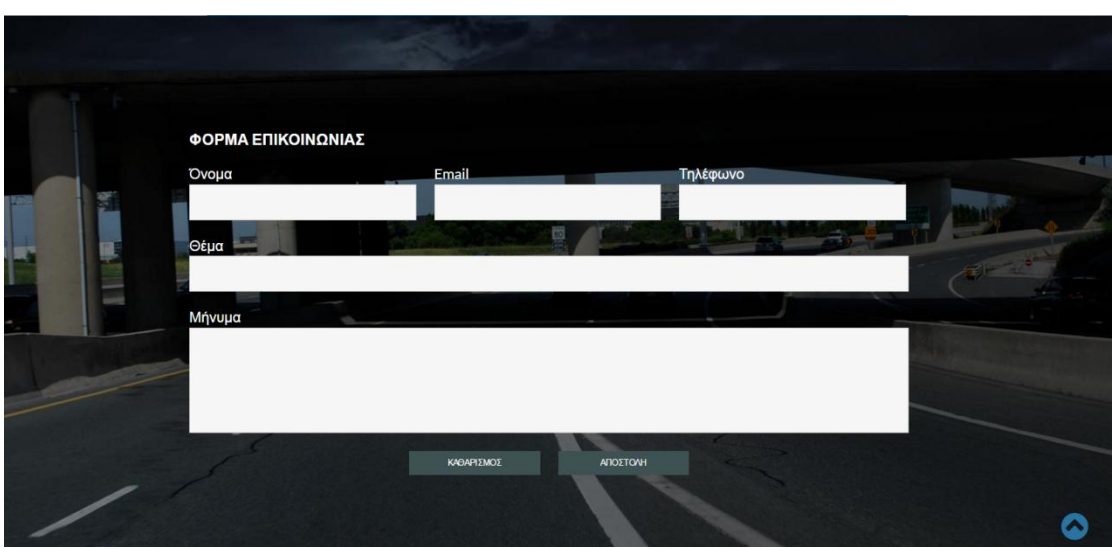

\_\_\_\_\_\_\_\_\_\_\_\_\_\_\_\_\_\_\_\_\_\_\_\_\_\_\_\_\_\_\_\_\_\_\_\_\_\_\_\_\_\_\_\_\_\_\_\_\_\_\_\_\_\_\_\_\_\_\_\_\_\_\_\_\_\_\_\_\_\_\_\_\_\_\_\_\_\_\_\_\_\_\_

**Εικόνα 62 – Μαρτζλα Επικοινωνία 2**

<span id="page-54-0"></span>Συγκεκριμένα στην αρχή της σελίδας συναντάμε όλες τις πληροφορίες όπως διεύθυνση, ταχυδρομικός κώδικας, τηλέφωνα, email, fax κτλ.

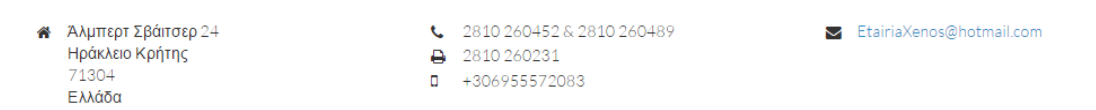

### **Εικόνα 63 – Πληροφορίεσ επικοινωνίασ**

<span id="page-54-1"></span>Στην συνέχεια υπάρχει η τοποθεσία της εταιρείας μέσω του Google Maps για να μπορούν ανά πάσα στιγμή να βρουν οι πελάτες μας την εταιρεία μας μέσω ακόμα και από χρήση GPS.

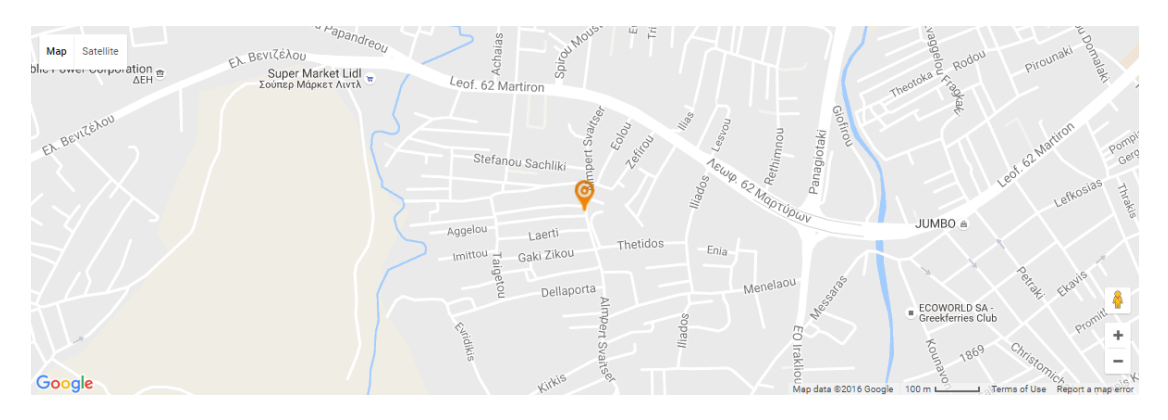

<span id="page-54-2"></span>**Εικόνα 64 – Google Maps**

Τέλος έχουμε προσθέσει μία φόρμα επικοινωνίας μέσω της οποίας μπορούν να επικοινωνήσουν άμεσα μαζί μας οι χρήστες καθώς το μήνυμα θα το λάβει η εταιρεία κατευθείαν στο email της.

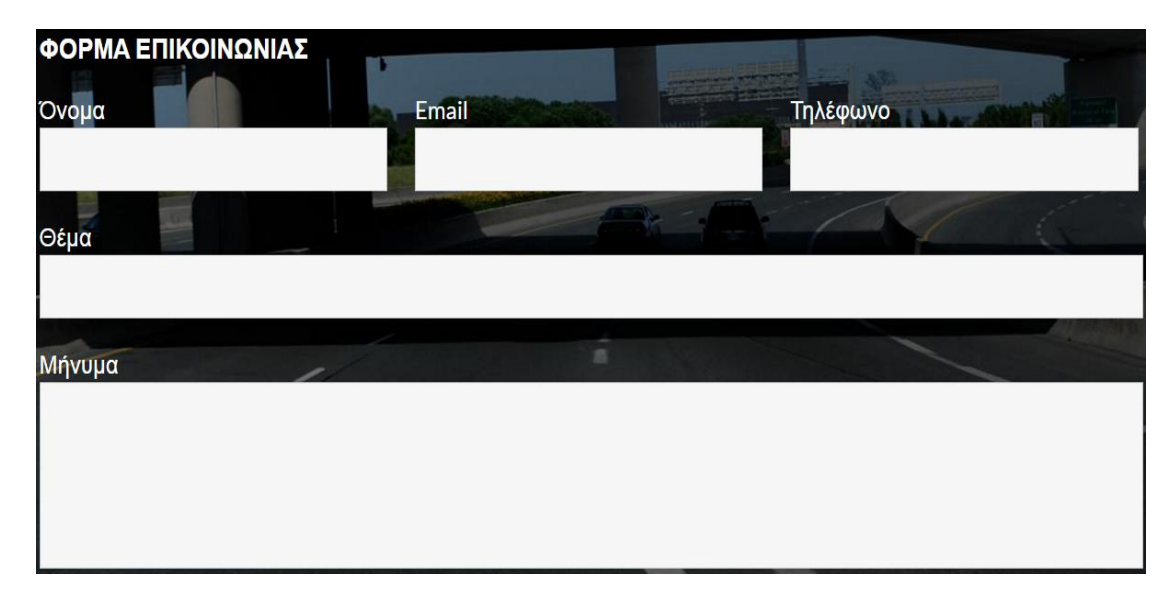

<span id="page-55-0"></span>Εικόνα 65 - Φόρμα επικοινωνίας

# **LOGIN**

Η τελευταία καρτέλα του μενού αφορά τον λογαριασμό του χρήστη, μέσα από την οποία μπορεί ο χρήστης να εισέλθει με τον λογαριασμό που έχει δημιουργήσει στο παρελθόν στην ιστοσελίδα μας, ή σε περίπτωση που είναι καινούργιος χρήστης να δημιουργήσει έναν καινούργιο λογαριασμό μέσα από τον οποίο θα μπορεί να κάνει αιτήματα.

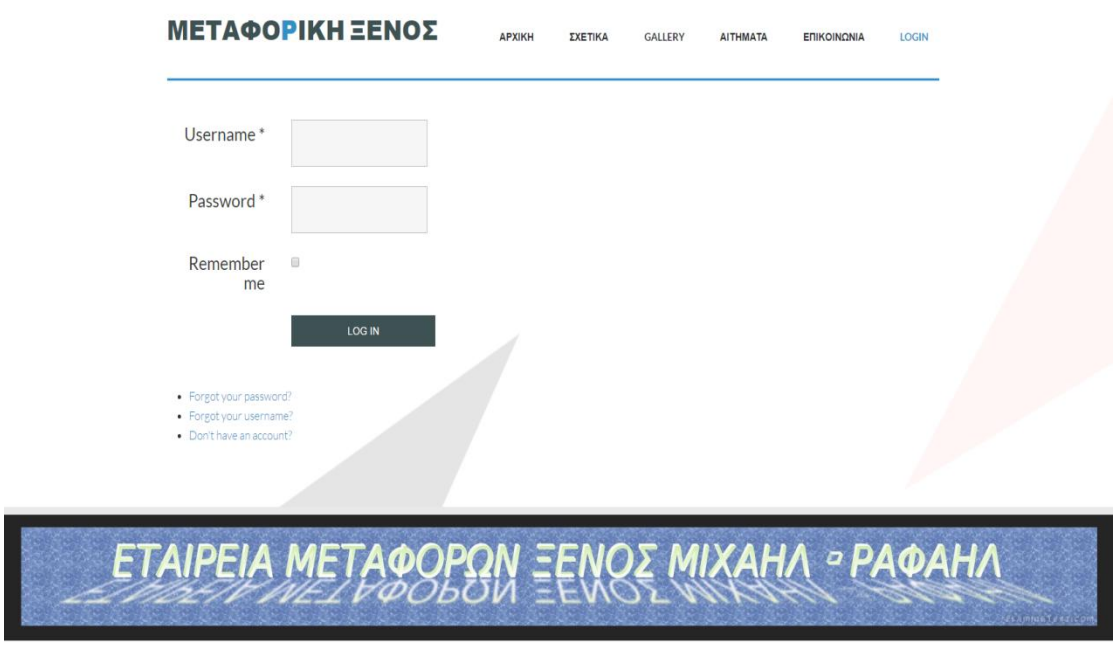

Εικόνα 66 - Καρτέλα Login

<span id="page-56-0"></span>Ο χρήστης έχει την δυνατότητα να επιλέξει το κουτάκι Remember me ούτως ώστε να γίνεται αυτόματο login όποτε εισέρχεται ο χρήστης στην ιστοσελίδα, και επίσης σε περίπτωση που ξεχάσει κάποιος ένα εκ των username ή password έχει την δυνατότητα να τα ανακτήσει μέσω των αντίστοιχων επιλογών Forgot your password? ή Forgot your username?

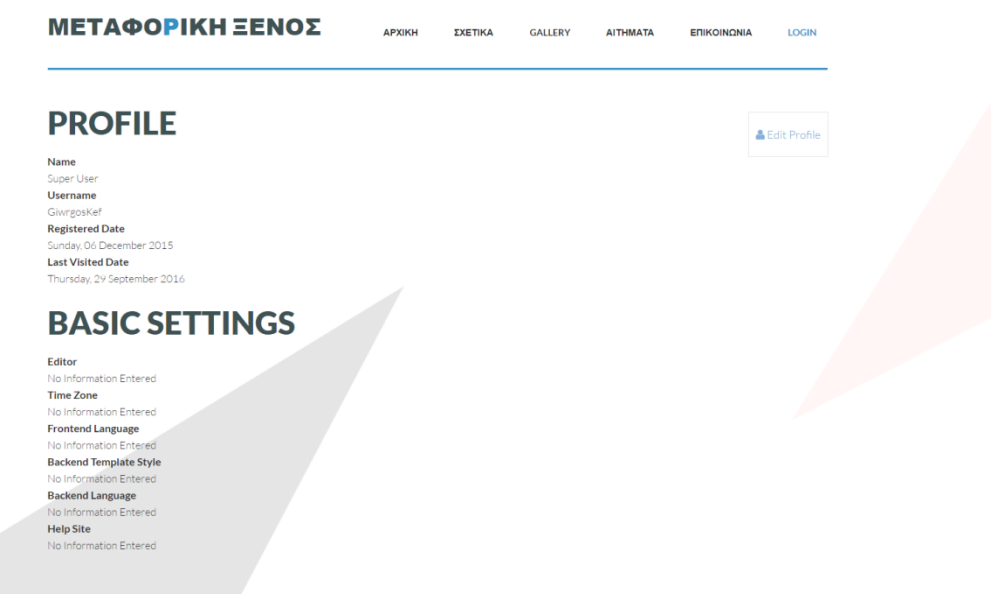

<span id="page-56-1"></span>Εικόνα 67 - Είσοδος χρήστη

# **ΜΕΦΑΝΑΙΟ 5 – ΒΙΒΝΙΟΓΡΑΦΙΑ**

<span id="page-57-0"></span>\_\_\_\_\_\_\_\_\_\_\_\_\_\_\_\_\_\_\_\_\_\_\_\_\_\_\_\_\_\_\_\_\_\_\_\_\_\_\_\_\_\_\_\_\_\_\_\_\_\_\_\_\_\_\_\_\_\_\_\_\_\_\_\_\_\_\_\_\_\_\_\_\_\_\_\_\_\_\_\_\_\_\_

## <span id="page-57-1"></span>**5.1 Διαδίκτυο**

- **[https://el.Wikipedia.org/wiki/Joomla](https://el.wikipedia.org/wiki/Joomla)**
- **<http://www.w3schools.com/php/>**
- **<https://www.youtube.com/watch?v=tRj3ZDaMaj0>**
- **[http://www.kepa.gov.cy/diktiothite/Portal/PortalDocuments.as](http://www.kepa.gov.cy/diktiothite/Portal/PortalDocuments.aspx?DocumentId=a5d27b95-5b46-4a56-a535-0c2324141d42) [px?DocumentId=a5d27b95-5b46-4a56-a535-0c2324141d42](http://www.kepa.gov.cy/diktiothite/Portal/PortalDocuments.aspx?DocumentId=a5d27b95-5b46-4a56-a535-0c2324141d42)**
- **[http://stackoverflow.com/questions/25295516/insert-radio](http://stackoverflow.com/questions/25295516/insert-radio-button-value-to-mysql)[button-value-to-mysql](http://stackoverflow.com/questions/25295516/insert-radio-button-value-to-mysql)**
- **[http://www.kepa.gov.cy/diktiothite/Portal/PortalDocuments.as](http://www.kepa.gov.cy/diktiothite/Portal/PortalDocuments.aspx?DocumentId=a5d27b95-5b46-4a56-a535-0c2324141d42) [px?DocumentId=a5d27b95-5b46-4a56-a535-0c2324141d42](http://www.kepa.gov.cy/diktiothite/Portal/PortalDocuments.aspx?DocumentId=a5d27b95-5b46-4a56-a535-0c2324141d42)**
- **[https://en.wikipedia.org/wiki/Content\\_management\\_system](https://en.wikipedia.org/wiki/Content_management_system)**
- **<https://extensions.joomla.org/>**
- <span id="page-57-2"></span>**5.2 Βιβλία**
	- **[Joomla cms manual v1.2, Μάρολοσ Σςιλιγκιριάν](http://www.greekinternetmarketing.com/blog/web-design/%CE%B4%CF%89%CF%81%CE%B5%CE%AC%CE%BD-%CE%B5%CE%BB%CE%BB%CE%B7%CE%BD%CE%B9%CE%BA%CF%8C-%CE%B2%CE%B9%CE%B2%CE%BB%CE%AF%CE%BF-joomla) Copyright @ [Greek Internet Marketing](http://www.greekinternetmarketing.com/blog/web-design/%CE%B4%CF%89%CF%81%CE%B5%CE%AC%CE%BD-%CE%B5%CE%BB%CE%BB%CE%B7%CE%BD%CE%B9%CE%BA%CF%8C-%CE%B2%CE%B9%CE%B2%CE%BB%CE%AF%CE%BF-joomla)**